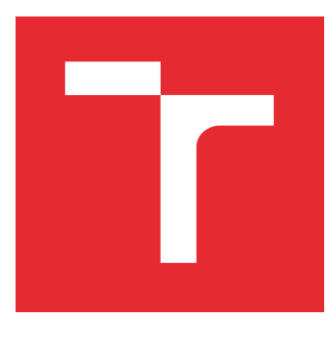

# VYSOKÉ UČENÍ TECHNICKÉ V BRNĚ

BRNO UNIVERSITY OF TECHNOLOGY

## FAKULTA PODNIKATELSKÁ

FACULTY OF BUSINESS AND MANAGEMENT

## ÚSTAV MANAGEMENTU

INSTITUTE OF MANAGEMENT

## SOFTWAROVÁ PODPORA PROCESU ŘÍZENÍ PRODEJE

SOFTWARE SUPPORT OF SALES MANAGEMENT PROCESSES

## DIPLOMOVÁ PRÁCE

MASTER'S THESIS

AUTOR PRÁCE AUTHOR

Bc. Anna Vavrouchová

VEDOUCÍ PRÁCE **SUPERVISOR** 

Ing. Zdeňka Videcká, Ph.D.

BRNO 2022

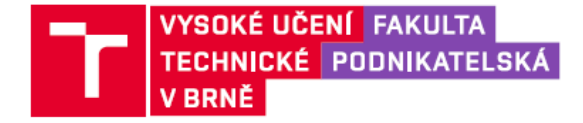

## Zadání diplomové práce

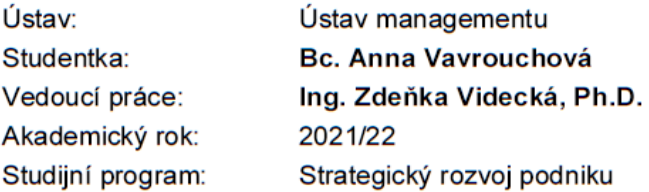

Garant studijního programu Vám v souladu se zákonem č. 111/1998 Sb., o vysokých školách ve znění pozdějších předpisů a se Studijním a zkušebním řádem VUT v Brně zadává diplomovou práci s názvem:

#### Softwarová podpora procesu řízení prodeje

#### Charakteristika problematiky úkolu:

Úvod Vymezení problému a cíle práce Teoretická východiska práce Analýza problému a současné situace Návrh softwarové podpory řízení procesů prodeje Zhodnocení přínosu návrhů řešení Závěr Seznam použité literatury Přílohy

#### Cíle, kterých má být dosaženo:

Cílem práce je návrh softwarové podpory, která povede k podpoře procesu řízení prodeje. Práce by měla obsahovat čtyři části: teoretická část analytická část - analýza procesu prodeje a podpory jeho řízení v informačním systému návrhová část – návrh funkcionalit softwarové podpory prodeje, změny řízení prodejního procesu a návrh implementace navržených změn zhodnocení návrhu

#### Základní literární prameny:

BRUCKNER, Tomáš. Tvorba informačních systémů: principy, metodiky, architektury. Praha: Grada, 2012, 357 s. ISBN 978-80-247-4153-6.

ŘEPA, Václav. Podnikové procesy: procesní řízení a modelování. 2., aktualiz. a rozš. vyd. Praha: Grada, 2007, 281 s. ISBN 978-80-247-2252-8.

SVOZILOVÁ, Alena. Zlepšování podnikových procesů. Praha: Grada, 2011, 223 s. ISBN 978-80-247-3938-0.

ŠMÍDA, Filip. Zavádění a rozvoj procesního řízení ve firmě. Praha: Grada, 2007, 293 s. ISBN 978-80-247-1679-4.

VRANA, Ivan a Karel RICHTA. Zásady a postupy zavádění podnikových informačních systémů: praktická příručka pro podnikové manažery. Praha: Grada, 2005, 187 s. ISBN 80-247-1103-6.

Termín odevzdání diplomové práce je stanoven časovým plánem akademického roku 2021/22

V Brně dne 28.2.2022

L. S.

doc. Ing. Vít Chlebovský, Ph.D. garant

doc. Ing. Vojtěch Bartoš, Ph.D. děkan

#### **Abstrakt**

Tato diplomová práce se zabývá definováním požadavků na softwarovou podporu pro řízení procesu prodeje. Návrh řešení je založen na analýze vnitřních i vnějších faktorech a na analýze procesu prodeje ve strojírenské společnosti.

#### **Abstract**

This diploma thesis deals with defining the requirements for software support for sales process management. The proposed solution is based on an analysis of internal and external factors and an analysis of the sales process in the engineering company.

#### **Klíčová slova**

proces prodeje, software, e-shop, procesní analýza, podnikové procesy

#### **Keywords**

sales process, software, e-shop, process analysis, business processes

#### **Bibliografická citace**

VAVROUCHOVÁ, Anna. *Softwarová podpora procesu řízení prodeje.* Brno, 2022. Dostupné také z: [https://www.vutbr.cz/studenti/zav-prace/detail/142920.](https://www.vutbr.cz/studenti/zav-prace/detail/142920) Diplomová práce. Vysoké učení technické v Brně, Fakulta podnikatelská, Ústav managementu. Vedoucí práce Zdeňka Videcká.

#### **Čestné prohlášení**

Prohlašuji, že předložená diplomová práce je původní a zpracovala jsem ji samostatně. Prohlašuji, že citace použitých pramenů je úplná, že jsem ve své práci neporušila autorská práva (ve smyslu Zákona č. 121/2000 Sb., o právu autorském a o právech souvisejících s právem autorským).

V Brně dne 1. května 2022

………………………………

*podpis autora*

#### **Poděkování**

Ráda bych tímto poděkovala vedoucí mé diplomové práce paní Ing. Zdeňce Videcké, Ph.D. za její ochotu, čas, odborné rady a připomínky, které mi velmi pomohly při zpracování této diplomové práce.

## Obsah

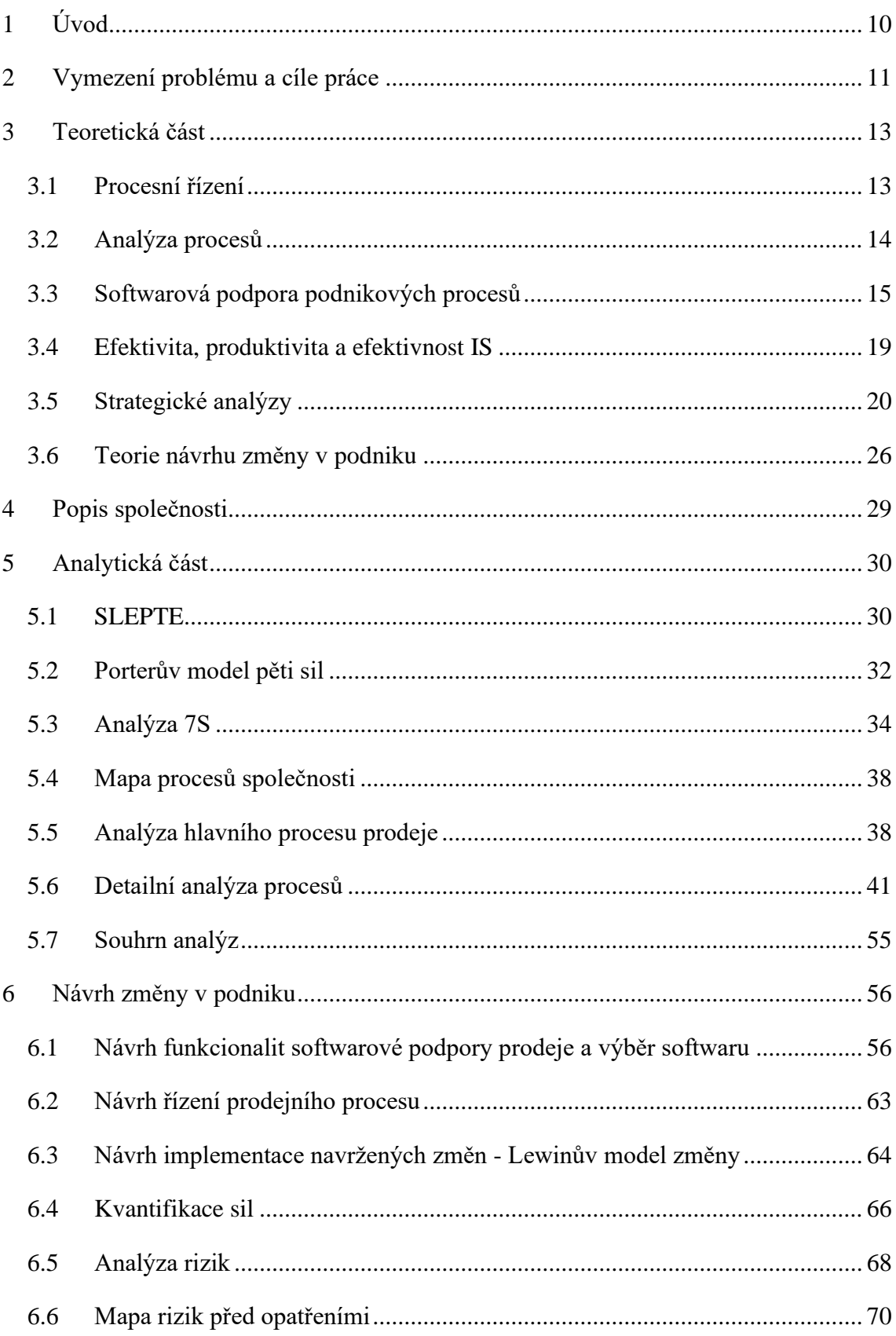

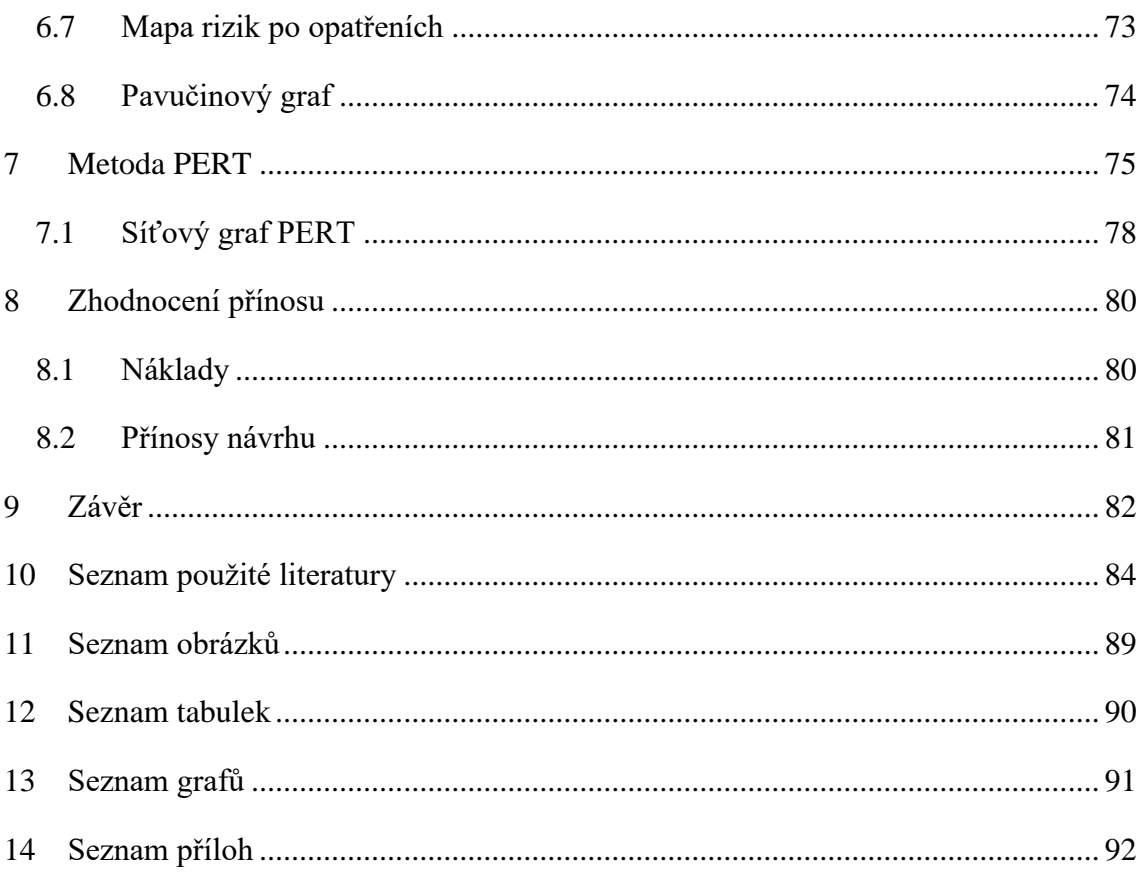

## <span id="page-9-0"></span>**1 Úvod**

Motivací k napsání této práce je trend digitalizace, který se vyvíjí již několik let.

COVID – 19 tento trend ještě více urychlil, jelikož lidé nemohli navštěvovat obchody, tak se přesunuli do online prostředí a začali trávit více času na internetu a nakupovat více na e-shopech.

Drobné podniky se snažily naskočit na tento trend a přejít z kamenných obchodů, které byly zavřené, do online prodeje zboží na e-shopu. Ne všem podnikatelům se to však podařilo, jelikož na to neměly dostatečnou kapacitu, prostředky a možná měli také strach ze změn.

Mít vlastní e-shop dnes již není nic neobvyklého a může si jej založit téměř každý, díky dodavatelů e-shopů, kteří nabízejí základní licence i ve free verzi.

Z hlediska procesního řízení, je dobré mít e-shop navázaný na podnikový informační systém. Propojení podnikového informačního systému s e-shopem zvýší efektivnost vyřízení objednávky a zjednoduší některé činnosti při procesu vyřízení objednávky, jako je fakturace a expedice.

Zákazník navíc v e-shopu může vybírat zboží podle potřeby stejně jako v katalogu a nemusí v nabídce zboží tápat.

Na vzestupu jsou také e-shopy pro B2B trh, které usnadňují a automatizují spolupráci mezi dvěma firmami a šetří čas při objednávání i při zpracování objednávek a snižují chybovost, která vzniká při předávání informací a přepisování údajů.

### <span id="page-10-0"></span>**2 Vymezení problému a cíle práce**

Tato diplomová práce je navázáním na moji bakalářskou práci, která se zabývala návrhem podnikového informačního systému, navržen byl Money S4 od společnosti Solitea.

Společnost se nakonec rozhodla pro levnější verzi softwaru Money S3, které je jednodušší, ale funkcionalitami se blíží k vybranému řešení.

Účelem této práce je navrhnout softwarové řešení, které by doplnilo podnikový systém a podporovalo proces prodeje.

Konkrétněji by se mělo jednat o e-shop ve společnosti prodávající stroje, ventily, plynové vzpěry, dmychadla a další příslušenství a prodává své zboží jak koncovým zákazníkům, tak dalším firmám.

V první části práce bude literární rešerše, která pomůže k obeznámení s teoretickými východisky práce. Následovat bude popis společnosti a její analýza pomocí procesní analýzy, analýzy SLEPTE, Porterova modelu pěti sil a 7S.

Na základě těchto analýz bude proveden návrh změny v podniku, bude proveden návrh funkcionalit softwarové podpory prodeje a následně bude na základě návrhu funkcionalit vybrán software. V kapitole, která se zabývá návrhem řízení prodejního procesu bude popsáno, které činnosti z procesu prodeje zejména software ovlivní a jak.

Následně bude proveden návrh implementace pomocí Lewinova modelu změny metody PERT. Bude proveden výběr softwaru na základě navržených funkcionalit vyplývajících z analýzy.

Také bude provedena analýza rizik včetně návrhu možných opatření.

Nakonec bude provedeno zhodnocení přínosu návrhů řešení včetně výpočtu nákladů na vybrané řešení.

## **Cíle práce**

Cílem diplomové práce je návrh softwarové podpory procesu malé rodinné firmě. Řešení je založeno na detailní analýze procesu řízeni prodeje. Cílem návrhu je výběr vhodného e-shopu ve vazbě na softwarové prostředky které společnost používá a sjednocení procesu řízení prodeje pro všechny typy prodávaných výrobků.

### <span id="page-12-0"></span>**3 Teoretická část**

V teoretické části práce budou popsány témata důležitá pro pochopení teoretických východisek práce.

#### <span id="page-12-1"></span>**3.1 Procesní řízení**

Procesní řízení sestává ze systémů, postupů, nástrojů a metod, díky kterým lze zajistit výkonnost v maximální míře. [1]

Řízení procesů se zabývá především definováním daného procesu, stanovením jednotlivých rolí v procesu včetně odpovědností za dané výstupy, řízením procesních toků, hodnocením výkonnosti jednotlivých procesů a také zlepšováním těchto procesů. [2]

Cílem procesního řízení je zejména optimalizovat podnikové činnosti, hodnotit a zavádět využívané praktiky, poučit se ze zkušeností na projektech a používat techniky modelování. [3]

#### **3.1.1 Vlastnosti procesu**

Proces je skupina činností, které jsou organizované a mají mezi sebou souvislosti. Jejich součástí může být i subproces. Mezi vlastnosti procesu při zavedení procesního řízení patří zvýšení kvalty a rychlosti při snižování nákladů, zvýšení efektivnosti práce, předcházení konfliktů, podpora týmové práce, disciplínu a zvýšení spokojenosti zaměstnanců. [1]

#### **3.1.2 Dělení procesů**

Procesy se nejčastěji dělí na procesy hlavní, řídící a podpůrné, přičemž hlavní procesy jsou ty, které generují tržby a dávají hodnotu. Řídící procesy hodnotu netvoří, ani nejsou spojeny s externími zákazníky. Podpůrné procesy přidávají hodnotu, ale neprobíhá, nemá externí zákazníky a negeneruje zisk. Jednotlivé typy procesů se také různým způsobem řídí, hlavní procesy by měly být řízeny výkonově, řídící nákladově a podpůrné výkonově s možností outsourcingu. [1]

Existují však i jiná rozdělení procesů, například je lze rozdělit na ty, které se dějí mimo společnost a vnitropodnikové procesy. Dále je možné procesy rozdělovat podle toho, zda cílí na externího, či interního zákazníka. Dle normy ISO 9001:2000 se procesy dělí na řídící, přípravy zdrojů, realizace produktu a procesy dalšího rozvoje. [1]

#### **3.1.3 Specifikace procesu vyřízení objednávky**

Dle literatury lze proces vyřízení objednávky definovat takto: Společnost dostává objednávky od zákazníků. V obchodním oddělení jsou připravovány faktury, které se posílají následně i na jiná oddělení. Je nutné být v tomto procesu rychlý, jelikož zákazníci dávají přednost včasným dodávkám. Zákazníci posílají své objednávky elektronicky, proto je možné je rychle vyřídit. [4]

#### <span id="page-13-0"></span>**3.2 Analýza procesů**

Postup analýzy podnikových procesů lze rozdělit do tří fází. [5]

#### **Fáze 1: Analýza elementárních procesů**

V první fázi je záměrem najít ve společnosti elementární procesy, analyzovat události, vnitřní strukturu a vazby mezi událostmi v souladu s cíli společnosti. [5]

#### **Fáze 2: Specifikace klíčových procesů**

Nejprve je nutné provézt objektovou analýzu produktů, následně identifikaci, analýzu a sestavení klíčových procesů, a nakonec analýzu a úpravu konzistence klíčových procesů. [5]

#### **Fáze 3: Specifikace podpůrných procesů**

Při specifikaci podpůrných procesů se tyto podpůrné procesy ve společnosti identifikují například pomocí analýzy nazývanou objektová business analýza. Touto analýzou se zjišťují základní struktury a vazby ve společnosti. [5]

#### **Modelování podnikových procesů**

Hlavním výstupem analýzy procesů by měla být procesní mapa, se kterou lze následně modelovat alternativy pořadí činností v podniku a zrušit činnosti, které se opakují, či nemají pro proces žádnou hodnotu. Do modelu se znázorňují všechny podstatné činnosti, které jsou ve společnosti vykonávány. Je nutné v procesním modelu znázornit kdo má za jakou činnost zodpovědnost a také rozlišovat jednotlivé účastníky procesu. [6]

Model procesu lze znázornit v textové podobě, v tabulce nebo nejlépe v grafické podobě. Při zpracování grafické podoby je nutné dodržet jednotný styl pro přehledné zpracování, nejčastěji je používáno vývojových diagramů. [6]

Mezi metody a techniky modelování podnikových procesů patří metodika ARIS profesora Scheera, Business Systém Planning, a Information Systm Work and Analysis of Charge. Mezi standardy pro modelování podnikových procesů patří BPML, BPMN, jazyk UML, a IDEF. [5]

#### **3.2.1 Popis procesů**

Procesy lze popisovat slovně, graficky, či tabulkami. Pro grafické znázornění se využívá například EPC diagram, vývojový diagram a cross-functional diagram. Pro tabulkový popis procesu se nejčastěji používá RACI matice. [7]

#### <span id="page-14-0"></span>**3.3 Softwarová podpora podnikových procesů**

Softwarové vybavení podporuje zejména automatizované činnosti, obvykle je složen z jednotlivých jednotek jako modulů a komponent. Tento software je nutné zajistit tak, aby byl dobře použitelný pro účely podniku. [8]

Před tím, než je zaveden informační systém do podniku, je nutné formulovat potřeby pro zavedení informačního systému a odpovědět si na několik základních otázek. Mezi tyto otázky patří otázka, jestli společnost informační systém opravdu potřebuje, zda si uvědomuje rizika projektu a zda je schopná vytvořit pro projekt přiměřené podmínky. [9]

Jsou různé varianty řešení informačních systémů, mezi tyto varianty patří rozvoj již existujícího řešení, vývoj nového systému na míru, nebo nákup již hotového systému. Rozvoj již existujícího řešení rychle a relativně levně uspokojí potřeby podniku a dojde k využití již existujících Dělení IS z pohledu úrovně řízení zdrojů, hrozbou ale je, že současný systém nebude možné rozvinout přesně dle požadavků a výsledný systém nebude mít dostatečnou kvalitu. Vývoj nového systému na míru bude lépe vyhovovat potřebám podniku, ale může být velmi drahý a jeho implementace je časové náročná. Nákup hotového systému je méně časově i finančně náročný než systém na míru, ale rizikem je, že nebude odpovídat požadavkům. [10]

Informační systém je složen ze složek, mezi něž patří různá data, jako jsou technologická, technická a organizační, dále sem patří lidský prvek, a okolní systém. [11]

Technickým prostředkem je zde hardware i s periferními jednotkami včetně reprografického vybavení. Pro IS je důležitá i složka, která se nazývá peopleware a která se stará o uplatnění člověka v provozu. Informační systém funguje v určitém prostředí, nazývaném okolí systému, které ovlivňuje systém uživatelskými nároky, legislativou a normami. [11]

#### **3.3.1 Dělení IS z pohledu výroby a odbytu**

Na obrázku č.1 je uvedeno dělení IS z pohledu výroby a odbytu.

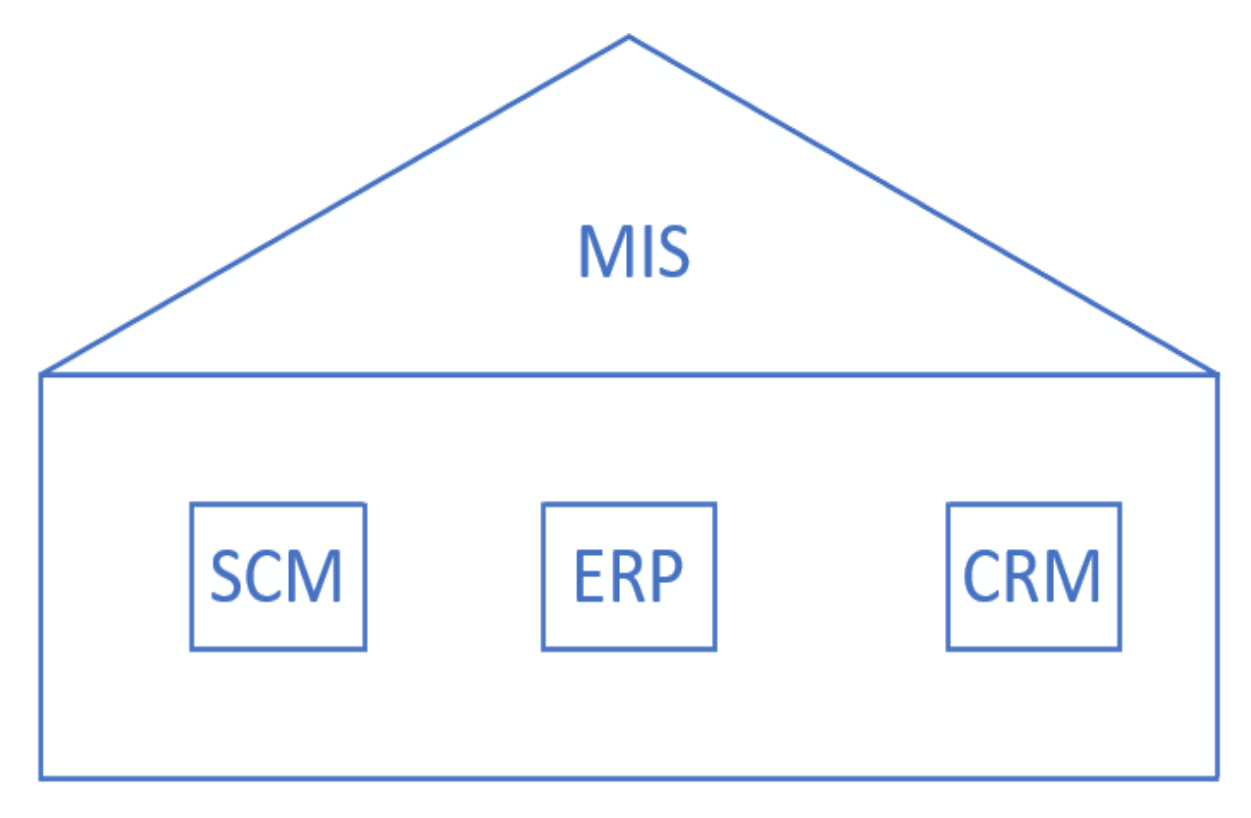

*Obrázek 1: Dělení IS z pohledu výroby a odbytu [7]*

#### **ERP (Enterprice Resource Planning)**

Jedná se o integrované podnikové systémy, které se starají o oblasti podnikání jako jsou finance, výroba a projektové řízení. Informační systémy se vyvíjí již od 80. let. Systémy ERP mají za úkol interaktivní zpracování, integrace činností, databázové zpracování a Ekomunikace. [12]

#### **CRM**

Účelem CRM je neustálé zlepšování vztahů se zákazníky pomocí interakce se zákazníkem. Mezi hlavní funkce CRM patří neustálé sledování požadavků zákazníka, tvorba hodnoty pomocí informací od zákazníka a usměrnění obchodních zdrojů na činnosti, které vedou ke tvoření dobrých vztahů se zákazníky. [10]

#### **MIS (Manažerský informační systém)**

MIS slouží k přinesení již agregovaných informací a to v podobě přehledných grafů a tabulek. S těmito daty potřebují pracovat jak manažeři, tak i nižší úrovně řízení, jelikož se lze díky nim zvyšovat efektivnost. [10]

Manažerské informační systémy lze charakterizovat jako soubor softwarů sloužících pro manažery, lze je nazvat také Business Inteligence (BI). [10]

MIS lze v pyramidě podnikového informačního systému umístit na vrchol viz obrázek č. 2.

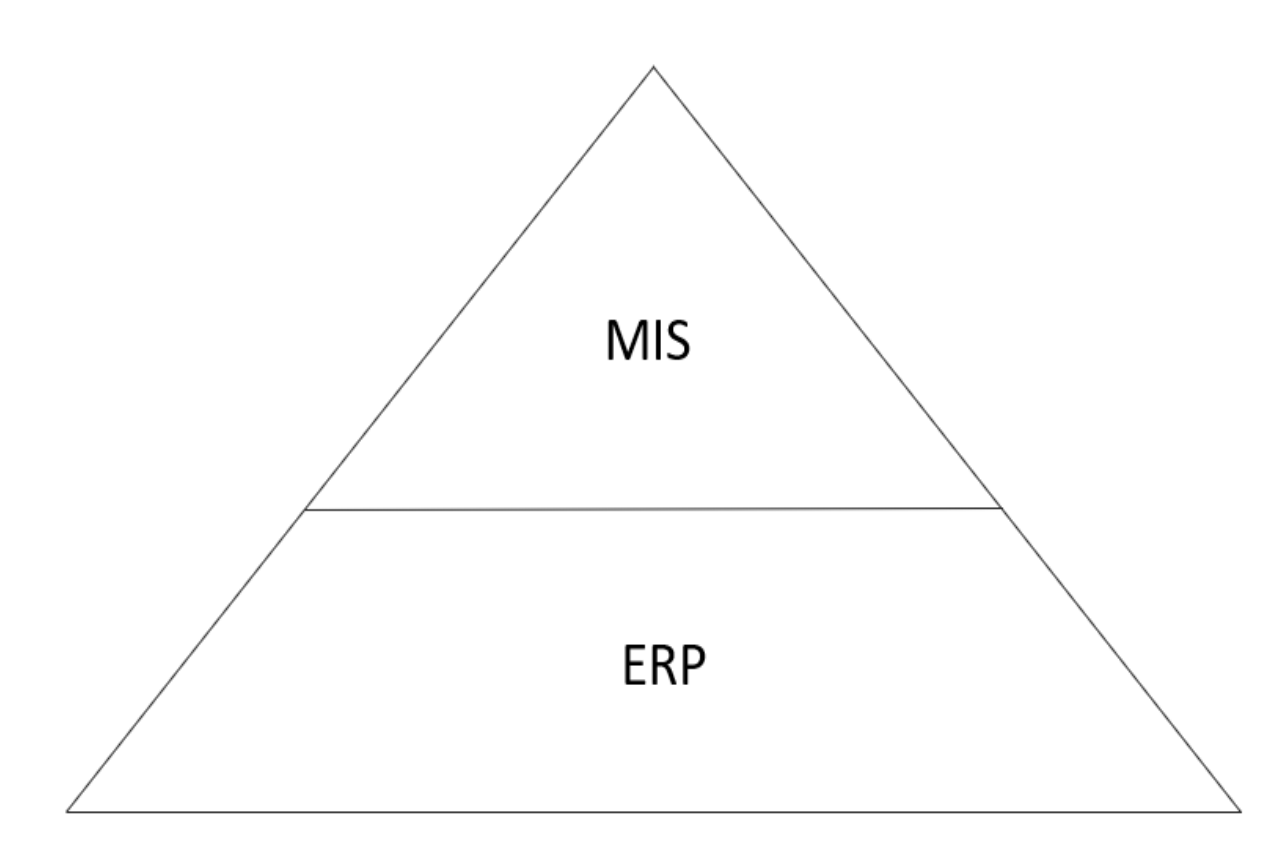

*Obrázek 2: Pyramida podnikového informačního systému [10]*

Softwary MIS mají spousty přínosů, mezi něž patří aktuální informace (o dodavatelích, prodejích, skladech, prodejích atd.), nezávislost na informačních zdrojích, které jdou přes více úrovní a pružnost v průběhu dotazování. [10]

#### **SCM**

Systém SCM slouží k řízení dodavatelských řetězců a sítí, jedná se o soubor nástrojů pro optimalizování řízení a zvýšení efektivitě dodavatelského řetězce. [10]

#### **3.3.2 Typologie projektu implementace informačního systému**

Projektování informačního systému lze rozdělit do tří kategorií:

#### • Budování nového systému "na zelené louce".

V tomto případě se jedná o budování zcela nového informačního pracoviště či instituce. Jedná se o komplexní projekt, do kterého je nutné zahrnout více hledisek a profesí v čele s informačním profesionálem. [11]

#### • **Přestavění současného systému v zásadních parametrech.**

Při takovéto přestavbě dochází ke změnám v organizaci, metodice práce, technologii a mnohdy k rekvalifikaci zaměstnanců. Obvykle je nutné zachovat stávající provoz, což vyžaduje rozdělení projektu na mnoho etap. [11]

#### • **Inovace systému**

Při inovaci systému obvykle není zapotřebí měnit systémově organizační koncept a nedochází ke změnám v pracovních funkcích. Většinou se jedná o upgrade na novější verzi systému. K personálním změnám nedochází, jen je mnohdy nutné personál doškolit. [11]

Systém si může firma sama vyvinout či koupit, přičemž obvykle je systém brán z externích zdrojů, kdy lze vybírat z mnoha standardizovaných řešeních. Vývoj vlastního systému je obvykle časově náročnější, na druhou stranu standardizovaný produkt nemusí vždy vyhovovat potřebám společnosti. [11]

#### **3.3.3 Provoz, údržba a rozvoj systému**

Informační systémy se během používání zkvalitňují a upravují dle potřeb, které v průběhu vzniknou. IS je také vhodné průběžně vyhodnocovat například porovnat skutečné náklady s plánovanými, vyhodnocovat zabezpečení systému a zjišťovat kvalitu funkcí. Prováděny jsou aktualizace systému, zejména změny sortimentu jednotlivých služeb a aktualizace kvalifikace pracovníků. V některých prostředích je doporučeno provádět statistiky, díky nimž je možné sledovat uživatele v používání systému. Díky těmto statistikám je možné zjistit například i požadavky uživatelů a přehled nákladů. Důležité je sledovat, zda systém splňuje aktuální požadavky. V případě, že náklady na aktualizaci systému jsou větší, než by byly na přestavbu, doporučuje se navrhnout nový projekt. [11]

#### **3.3.4 Customizace**

Vzhledem k tomu, že málokdy se vyvíjí systém přímo na míru a obvykle je koupen programový balíček, je obvykle potřebná customizace, tedy úpravy funkčních nástrojů. Jedná se o parametrizaci a přizpůsobení produktu zákazníkovi. Parametrů, které se musí nastavit může být i tisíce, proto je složité je správně určit a zákazník musí spolupracovat s projektantem i s provozovatelem systému. U moderních systému se dá parametrizace přirovnat ke kompletnímu vytvoření nového systému. [11]

#### **3.3.5 Informační strategie**

Informační strategie je soustava cílů včetně postupu jejich dosažení. Informační strategie se řadí do úrovně funkční strategie, což znamená, že je orientována na funkce podniku. Účelem funkční strategie je podporovat obchodní strategii. [13]

Informační strategie sestává zejména z vize, cíle a budoucí stav IS/IT ve společnosti a má zásadní vliv na efektivnost IS. Absence informační strategie může vézt ke zbytečným výdajům na IS a nákupům nekompatibilních programů zařízení, což vede až ke ztrátě konkurenceschopnosti. [13]

#### <span id="page-18-0"></span>**3.4 Efektivita, produktivita a efektivnost IS**

Efektivnost je dosáhnutí určeného cíle za použití co nejméně zdrojů. Proto je klíčové mít stanovené své cíle. S tímto pojmem souvisí pojem produktivita, která se počítá jako výstupy děleno vstupy, přičemž je daná jakost a dané období. Způsobem, jak zvýšit produktivitu, je navýšení výstupů, při stávajících vstupech, či dokonce zvýšení výstupů a snížení vstupů. [15]

#### **3.4.1 Efektivita**

Efektivitou je myšleno použití ekonomických zdrojů k maximální úrovni dosažitelné [7]

#### **3.4.2 Efektivnost**

Efektivnost lze definovat jako vztah mezi cílem a dopadem. [7]

#### **3.4.3 Metrika**

Důležitým pojmem je metrika, což je ukazatel (finanční i nefinanční), či hodnotící kritérium, jímž lze hodnotit efektivnost podnikového výkonu včetně softwarové podpory. Metriky lze rozdělit na tvrdé a měkké. Tvrdými metrikami lze ukazatele měřit objektivně a jsou měřitelné snadněji a obvykle je lze finančně vyjádřit, na druhé straně měkké metriky se měří auditem například bobovým hodnocením. [14]

#### **Metriky lze dále dělit vícero způsoby:**

#### • **Finanční způsob dělení**

Dle tohoto dělení známe metriky finanční a nefinanční, přičemž finanční lze rozdělit dále na absolutní a relativní. Finančními metrikami se hodnotí zejména náklady, zisk a peněžní toky. [14]

#### • **Rozdělení dle řídících úrovní**

Metriky lze rozdělit na operativní, taktické a strategické, podle toho, v jaké řídící úrovni je lze využít. [14]

#### • **Rozdělení metrik dle jejich podoby**

Dle podoby je možné metriky rozdělit na externí, interní, diskrétní a kontinuální, které lze dále rozdělit na výsledkové a výkonové. [14]

#### • **Metriky dle IS/IT**

Metriky lze dle IS/IT rozdělit na metriky vývoje, provozu a užití, které můžeme dále rozdělit na interní a externí. [14]

#### <span id="page-19-0"></span>**3.5 Strategické analýzy**

Pro podnik je důležité provádět jak vnitřní analýzu, tak vnější analýzu. Pro zkoumání vnitřních faktorů mže sloužit například analýza 7S a pro externí analýzu slouží například Porterova analýza pěti sil a analýza SLEPTE. Pokud chce podnik uspět v dnešním globalizovaném světě, je nutné, aby se neustále zabýval trendy a vyhodnocoval je. Základem strategického managementu je, aby měl podnik vizi, misi a strategické plány. [16]

#### **3.5.1 Analýza 7S**

Faktory 7S podmiňují úspěch firmy, mezi tyto faktory patří strategie, struktura, systémy, schopnosti, styl řízení, spolupracovníci a sdílené hodnoty. [16]

#### • **Strategie firmy**

Strategie vychází z vize a poslání společnosti, tato strategie může být buď myšlenkou, podle něhož je řízena firma, nebo může být i popsána v materiálech firmy. Strategie mají svoji hierarchii, do této hierarchie patří podnikatelská strategie, která je na vrcholu pyramidy, dále obchodní strategie, která určuje obchodní orientaci společnosti. Na spodní úrovni se nachází funkční strategie, sem patří například informační strategie, marketinková strategie viz obrázek č. 3. [16]

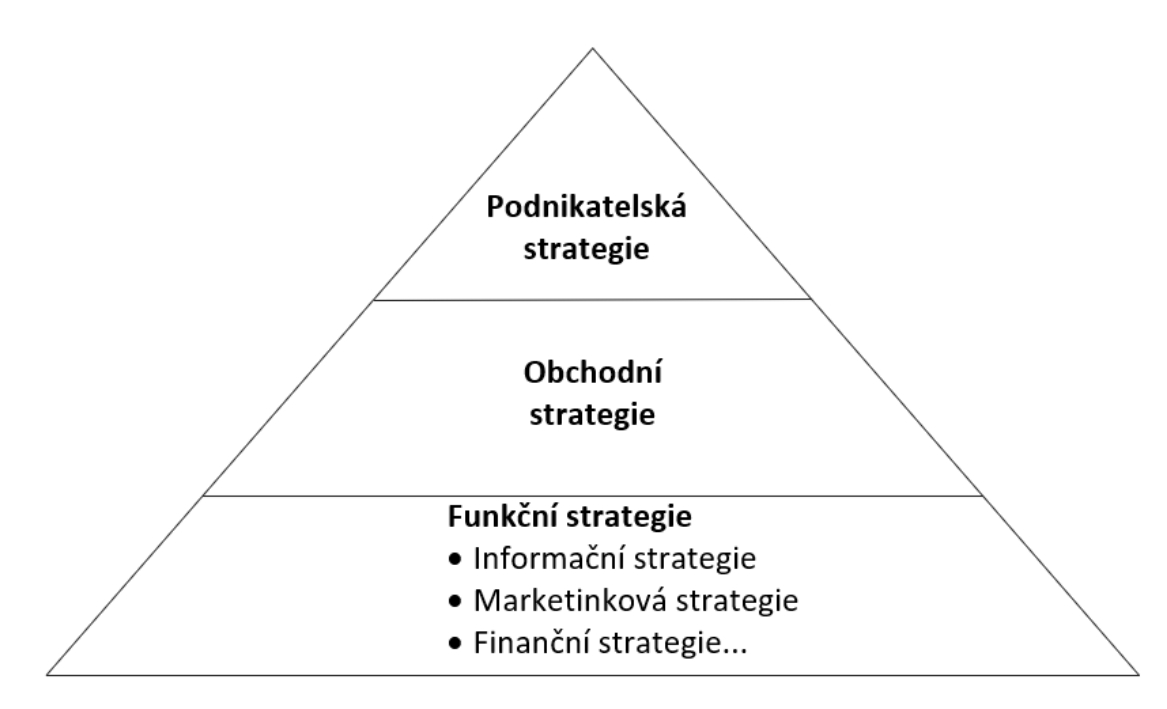

#### *Obrázek 3: Členění strategie [16]*

Dalším způsobem, jak členit strategie společnosti je dle Portera, ten člení strategie na strategii nákladového vůdcovství, strategii diferenciace, strategii pozornosti na minimalizaci nákladů a strategii cílené diferenciace. Toto rozdělení je podle toho, zda se strategie snaží o minimalizaci nákladů, nebo odlišení výrobků a služeb a zda se zabývají širokým odvětvím nebo na úzkým rozsahem. Dělení strategie je uvedeno na obrázku č. 4. [16]

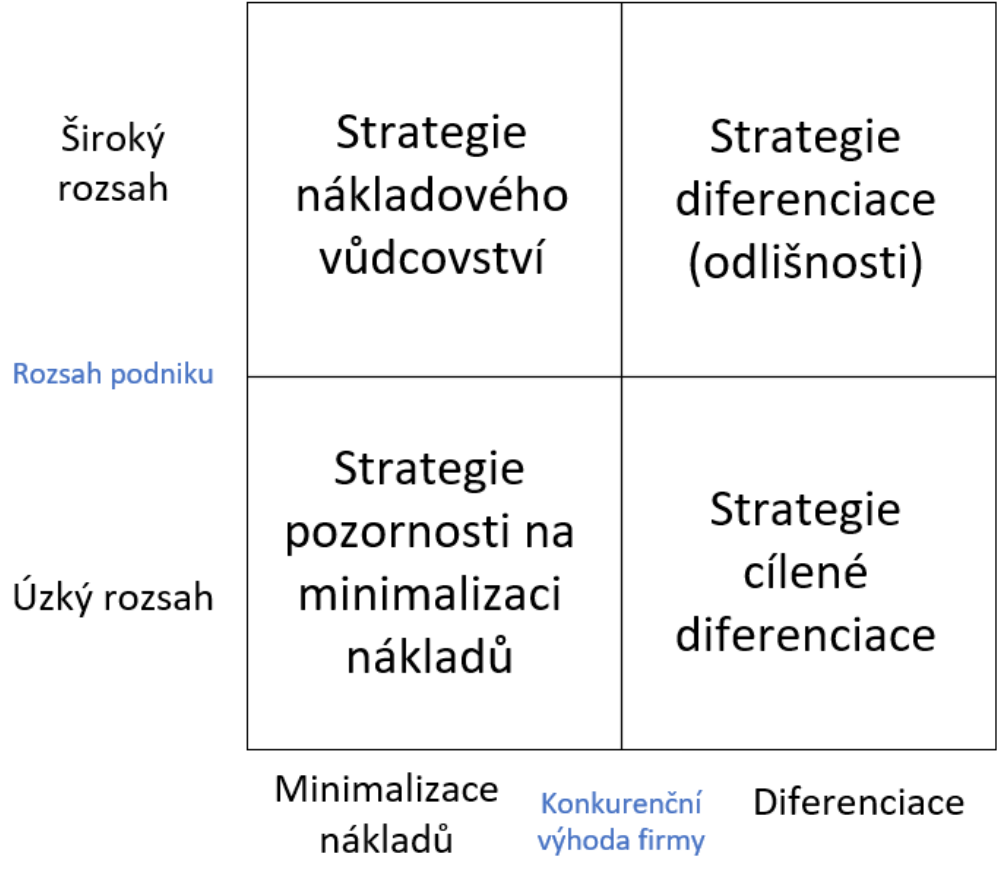

*Obrázek 4: Porterovo členění strategie [16]*

#### • **Organizační struktura firmy**

Účel organizační struktury je kompetence a odpovědnost pracovníků. Mezi základní typy organizačních struktur patří liniová, funkcionální, liniově štábní, divizionální a maticová. [16]

#### • **Informační systémy**

Informačními systémy zahrnují výrobní systémy, systémy ekonomické a zásobovací, dále CRM a na nejvyšších úrovních manažerské informační systémy. [16]

#### • **Styl řízení**

Dělí na autoritativní, demokratický a styl laissez-faire styl. Je možné je ale dělit i podle toho, zda je řízení orientováno spíše na úkoly, nebo na vztahy. [16]

#### o **Demokratický styl řízení**

Tento styl řízení je postaven na vysoké míře zapojení spracovníků. Pracovníci mají možnost se vyjádřit a obousměrně komunikovat s nadřízeným. Nadřízený svým podřízeným naslouchá, ale má odpovědnost za konečná rozhodnutí. Demokratické rozhodování je mnohdy velmi zdlouhavé, ale podněcuje pracovníky k tvořivému myšlení. [16]

#### o **Autoritativní styl řízení**

Při tomto stylu není možné zapojení se podřízených na rozhodování. Nadřízený činí rozhodnutí sám, od podřízených pouze získává různé informace, které mu mohou v rozhodování pomoci. [16]

#### o **Styl laissez-faire**

Jedná se o liberální styl řízení, kdy je rozhodnutí postavené na skupinovém rozhodnutí. V tomto stylu řízení je rozšířená horizontální komunikace. Nevýhodou může být nepřítomnost vedení v krizových situacích. [16]

#### • **Spolupracovníci**

Pro podnik je klíčové, aby manažer umět jednat vhodně s pracovníky. Pracovníci také představují pro společnost zásadní provozní riziko. Pracovníky je proto nutné motivovat k práci i k udržování dobrých vztahů. Pro firmu je ideální, pokud pracovník spojuje svůj život s prací, k tomu je potřebná komunikace s pracovníky a poznat jejich preference a chování. [16]

#### • **Sdílené hodnoty**

Jedná se o kulturu společnosti, která představuje sdílené hodnoty, které ovlivňují chování lidí v podniku a atmosféru na pracovišti. [16]

#### • **Schopnosti**

Ve společnosti je nutné motivovat pracovníky k rozvoji kvalifikace pracovníků jako je technická a výrobní kvalifikace, důležitá je ale také informační a ekonomická gramotnost. [16]

#### **3.5.2 Analýza obecného okolí**

Při zkoumání obecného okolí podniku se zkoumají zejména faktory sociální, technologické, ekonomické a politické. Tato analýza se nazývá STEP, existují také rozšířené analýzy, SLEPT a SLEPTE, které zkoumají také další faktory, jako jsou legislativní a ekologické. [17]

#### • **Sociální a ekonomické faktory**

V těchto faktorech se zkoumá zejména životní úroveň, životní styl a struktura populace. [17]

## • **Politické a legislativní faktory** Aktivity státu a vlády mají vliv na fungování ekonomiky zejména zákony a jejich vymáháním. [17]

#### • **Technologické a technologické faktory** Pro podnik jsou důležité inovace a technický rozvoj. [17]

#### **3.5.3 Porterova analýza pěti sil**

Porterova analýza pěti sil se využívá pro analýzu oborového okolí podniku, schéma této analýzy je na obrázku č. 5. [11]

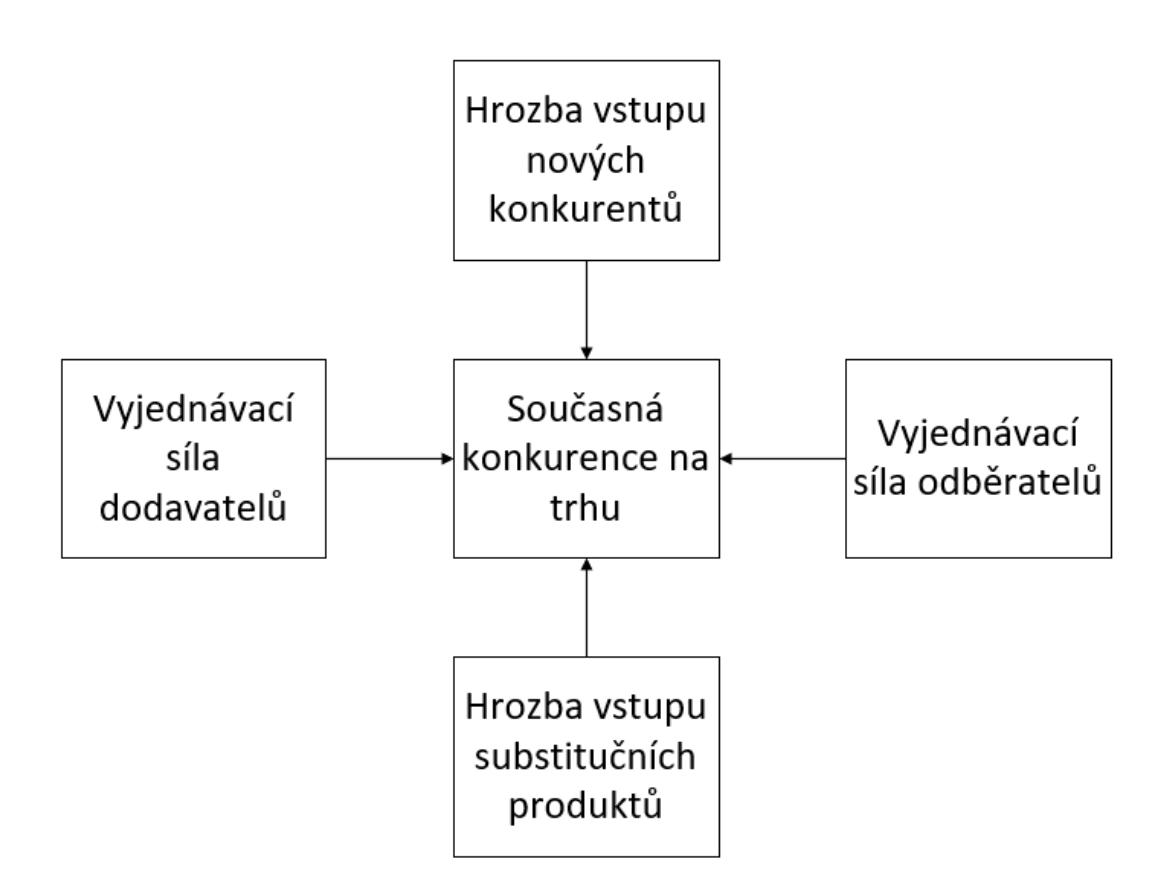

*Obrázek 5: Porterova analýza pěti sil [11]*

#### • **Hrozba vstupu nových konkurentů**

Při vstupu nové konkurence by pravděpodobně došlo k převýšení nabídky nad poptávkou a tím i k poklesu ceny. Vstoupení nových subjektů do odvětví by také znamenalo globální navýšení výrobních kapacit. [11]

#### • **Hrozba zástupných produktů či služeb**

Co se týká zástupných produktů, jejich hrozba může být přímá nebo nepřímá. V každém případě se objevuje cenová válka. [11]

#### • **Hrozba stávajících konkurentů**

Stávající konkurenti začínají být nebezpeční především v době poklesu trhu. Právě v době poklesu trhu jsou výrobci nuceni ke zlepšování služeb se současnou snahou o snížení nákladů. Společnost se může vydat buď strategií odlišení, nalezení mezery na trhu, nebo nízkých nákladů. [11]

#### • **Vyjednávací síla dodavatelů a odběratelů**

Vyjednávací síla dodavatelů a odběratelů může pro firmu znamenat nebezpečí v případě, že některá z těchto stran je monopol. Dále je také nebezpečné, pokud je nedostatek zdrojů pro výrobu, či nadbytek vyráběných produktů nad poptávkou. [11]

#### <span id="page-25-0"></span>**3.6 Teorie návrhu změny v podniku**

Změna ve společnosti s sebou přináší jak příležitost, tak hrozbu. [16]

#### **Inkrementální model změny**

Změnu lze provádět pomalou neboli inkrementální, která se dá popsat jako nepřetržité malé změny. [16]

#### **Transformační modely**

Druhým způsobem provádění změny jsou transformační modely, při kterých dochází k významnému zásahu do zaběhlých postupů. [16]

#### **Nepřetržitá transformace**

Ve třetím modelu dochází k neustálé zásadní změně, tento model je vhodný pro odvětví s rychlým pohybem zboží. [16]

#### **3.6.1 Lewinův model změny**

Na začátku změny stojí síly, které inicializují změnu, je potřeba určit nositele změny a intervenční strategii, dále dochází k samotné realizaci změny souběžně s použitím operačních metod, na konci procesu je provedeno zhodnocení změn. Tento proces je možné neustále opakovat viz obrázek č. 6. [16]

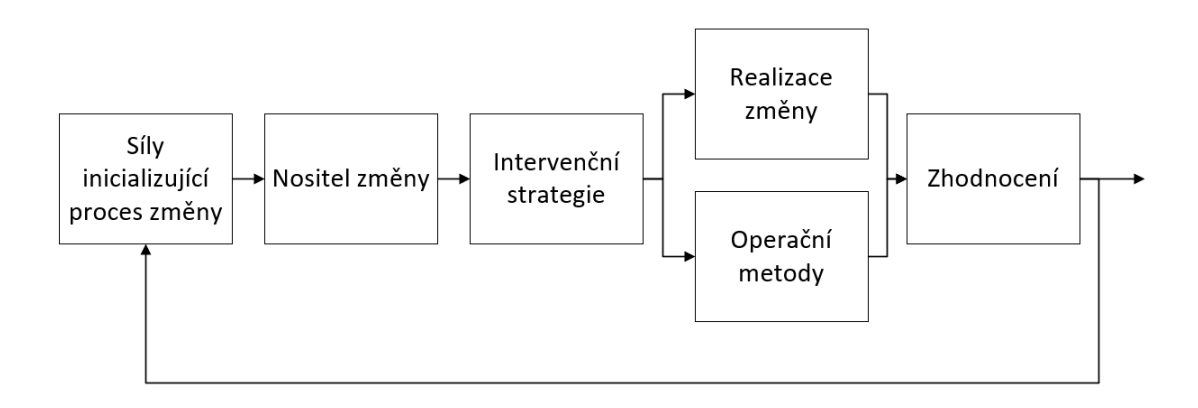

*Obrázek 6: Lewinův model změny [16]*

Změna se podle Lewina dělí na tři základní kroky:

#### • **Rozmrazení**

V tomto kroku se změna připravuje, analyzují se síly, které inicializující změnu. Dále se zkoumá, jak změna ovlivní intervenční oblasti. Mezi tyto intervenční oblasti patří lidské zdroje, technologie firmy, organizační struktura, organizační a komunikační toky a procesy firmy. [16]

#### • **Přechod na novou úroveň**

Jedná se o fázi realizace změny, kdy dochází k intervenci v měnném systému. [16]

#### • **Fáze znovuzmrazení**

V této fázi dojde ke zmražení změny na jiné úrovni, kde se zafixují výsledky, tyto změny je nutno měřit. [16]

#### **Účastníci změny:**

#### • **Agent změny**

Jedná se o skupinu nebo jednotlivce, který může být interní nebo externí a bude odpovídat za uskutečnění změny v podniku.[16]

#### • **Advokát změny**

Tento účastník podporuje změnu, ale nemá pravomoci, ani odpovědnosti za provedení. [16]

#### • **Sponzor změny**

Obvykle se jedná o majitele, či spoluvlastníka společnosti. Sponzor změny agenta při změně podporuje především finančně, či jinými zdroji. [16]

#### **3.6.2 Analýza rizik**

#### **Aktivum**

Jedná se o cokoliv, co má nějakou hodnotu, může být hmotné (např. dům), nebo nehmotné (např. informace). Aktivum může být zmenšeno kvůli působení hrozby. [16]

#### **Hrozba**

Pod pojmem hrozba je chápána síla, která může způsobit škodu. Touto hrozbou je například požár, deflace, nebo krádež. Hrozba působí na aktiva a způsobená škoda se označuje dopad hrozby. Úroveň hrozby se hodnotí podle nebezpečnosti, motivace a přístupu. [16]

#### **Riziko**

Úroveň rizika je dána úrovní hrozby a hodnotou aktiva. Protiopatřením je možné úroveň rizika snížit, ale náklady použité na protiopatření by neměly být příliš vysoké ve srovnání s chráněnými aktivy. [16]

#### **3.6.3 Metody síťové analýzy**

Metody síťové analýzy se využívají pro řešení časových vazeb mezi činnostmi. Tyto metody vycházejí ze síťových grafů. Začíná se na výchozím uzlu, přičemž v každém uzlu je nutné zjistit, která činnost bude následovat po tomto uzlu. Deterministickým modelem je metoda kritické cesty CPM (Critical Path Method). Stochastickým modelem je model PERT (Programme Evolution and Review Technique). [17]

### <span id="page-28-0"></span>**4 Popis společnosti**

V této práci bude analyzována společnost ECKOLD & VAVROUCH, spol. s.r.o. Jedná se o společnost založenou 2. 12.1993. Tato společnost je dceřinou společností švýcarské společnosti ECKOLD AG. [18]

Předmětem podnikání je "Výroba, obchod a služby neuvedené v přílohách 1 až 3 živnostenského zákona." [19]

Jedná se o menší společnost, která má 5 zaměstnanců, ale její průměrný roční obrat se v posledních letech pohybuje kolem 50 milionů Kč bez DPH. [20]

Zkoumaná společnost se zabývá prodejem strojů, ventilů, plynových vzpěr, dmychadel a dalšího zařízení. [18]

Stroje jsou určeny pro B2B trh, ale plynové vzpěry, dmychadla, ventily jsou určené pro B2B i B2C trh, jsou určeny především pro tváření, ohýbání a spojování plechů, profilů a trubek. Dodavatelé strojů mají výrobu v Německu a ve Švýcarsku. [18]

Dmychadla jsou určena zejména pro čištění vody a pro pěstování ryb. Ventily mají hlavní účel regulaci průtoku kapalin nebo vzduchu a jsou využívány v plynových hořácích, elektrohydraulických pohonech a bioinženýrství. Ventily a dmychadla jsou dodávány z Asie, což je spojeno s problematickým zajišťováním dopravy. [18;20]

Plynové vzpěry jsou využívány ke zvedání a pouštění břemen, příkladem užití je automobilový průmysl (kufry aut), výroba nábytku, lékařská technika, ale také pro jakékoliv domácí kutilství, kde je například potřeba použít těžký poklop. Plynové vzpěry jsou dodávány zejména z Německa. [18]

Poptat veškeré zboží je možné skrze kontaktování prodejce na email či telefon, plynové vzpěry však lze objednat i skrze externí e-shop<https://www.plynovepruzinyshop.cz/> . [20]

#### <span id="page-29-0"></span>**5 Analytická část**

V této části diplomové práce bude analyzována současná situace v podniku. Mezi analýzy je zařazena procesní analýza, analýza vnějšího obecného okolí SLEPTE, Porterova analýza pěti sil pro zkoumání vnějšího oborového okolí a 7S pro analyzování vnitřního okolí. Zjištěné poznatky z těchto analýz budou shrnuty a budou sloužit jako podklad pro návrh.

Soubor analýz byl vybrán vzhledem k tématu diplomové práce tak, aby přinesl celkový pohled do současné situace podniku jak z interního, tak externího hlediska.

#### <span id="page-29-1"></span>**5.1 SLEPTE**

V analýze SLEPTE budou popsány externí faktory ovlivňující zkoumanou společnost, jedná se o faktory sociální, legislativní, ekonomické, politické, technologické a ekologické.

#### **5.1.1 Sociální faktory**

Zkoumaná společnost se zaměřuje na český trh, tudíž se dá považovat za sociální faktor průměrné mzdy v České republice. Průměrná mzda však nedá přesný obrázek, toho, jaká je sociální situace v České republice, protože ve spojení se zvyšováním mezd se zvyšují i ceny. Je vysoká inflace a zvyšují se úrokové sazby. V prvním až třetím čtvrtletí roku 2021 se dostala průměrná hrubá mzda na 37 047 Kč, což v meziročním přírůstku činí 2 362 Kč, což je 6,8 %, ale spotřebitelské ceny se zvýšily také a to o 3,1 % z čehož vyplývá, že průměrná hrubá mzda se reálně zvýšila o 3,6 %. [21]

Zajímavým sociálním faktorem je fakt, že lidé se při pandemii koronaviru přesunuli do online světa. Školu i práci bylo možná provádět z domova, což mělo vliv i na nákupní chování. Používání internetu v době pandemie prudce vzrostlo. [42]

#### **5.1.2 Legislativní faktory**

Na zkoumanou společnost mají vliv zákony, které přímo ovlivňují činnosti spojené s podnikáním. Je potřebné dodržovat BOZP (bezpečnost a ochrana zdraví při práci), pravidelně provádět školení požární ochrany, školení řidičů a školení manipulace s vysokozdvižným vozíkem. Stroje musí splňovat veškeré předpisy, za které ručí výrobce, přičemž je povinnost podat Prohlášení o shodě s výrobkem. Povinností je zadávat data pro intrastat pro statistické účely, platit včas daně a cla. Dále je také nutnost dodržovat GDPR, tedy mít bezpečnostní kameru pouze před vstupními dveřmi a schraňovat dokumenty v zabezpečeném prostoru, také e-mail marketing musí být v souladu s GDPR. [20]

#### **5.1.3 Ekonomické faktory**

Kvůli koronaviru nastalo mnoho změn na světovém trhu, mezi ty, které ovlivňují firmu nejvíce patří zvyšování cen dopravy z Asie a snížení výroby letadel, jelikož zkoumaná společnost dodává stroje i do leteckých společností. [22]

ČNB v poslední době zvyšuje úrokové sazby, v listopadu 2021 došlo k jejich zvýšení o 1,25 procentního bodu. [22]

Také se zvýšila inflace, ačkoliv ČNB usiluje o inflaci pohybující se okolo 2 %, tak inflace přesahuje 5 % k datu 6. 12. 2021. Vzrostly také ceny energií, materiálů i pohonných hmot. [22]

24. února 2022 vypukla na Ukrajině válka, která má za následek ještě větší zvýšení inflace, meziroční inflace k březnu 2022 je 12,7 %, dle pana P. Krále i pana J. Rusnoka bude vrcholová inflace činit až 14 %. [40]

Po vypuknutí války na Ukrajině došlo také k dalšímu zvyšování úrokových sazeb, ke dni 6. května 2022 došlo ke zvýšení lombardní sazby na 6,75 %, diskontní sazbu na 4,75 % a 2T repo sazbu na 5,75 %. [41]

#### **5.1.4 Politické faktory**

Do politických faktorů lze zařadit například stabilita vlády. V době pandemie se ukázalo, že lidé nemají ve vládu příliš velkou důvěru, hlavní vinu na tom nesou neustále měnící se nařízení. [20]

Tendence vydávání nových vyhlášek však byla již před pandemií, což má vliv na to, že je nutné hlídat nové vyhlášky a neustále se měnící nařízení, přičemž jejich nedodržení může mít za následek problémy v podobě pokut. [20]

#### **5.1.5 Technologické faktory**

V poslední době je velký trend automatizace, a to jak ve výrobě, tak v podpůrných administrativních procesech.

Trend automatizace má tedy vliv na to, o jaké strojírenské zboží mají zákazníci zájem. Ačkoliv mezi zboží zkoumané společnosti v malé míře patří i automaticky řízené stroje, větší část zboží jsou komponenty do větších zařízení (dmychadla, ventily, vzpěry atd.) anebo stroje vhodné pro kusovou výrobu. Zavedení automatizace je ale drahá záležitost a spousta i větších firem má stále zájem i o stroje pro kusovou výrobu.

Jak již bylo zmíněno automatizace se projevuje také v administrativních činnostech, tedy dnes již je nezvyklé vidět firmu, která nemá pro správu administrativních činností informační podnikový systém, který ulehčuje práci jako je vytváření faktur, správa skladových zásob, správa dokumentů a řízení vztahů s dodavateli i zákazníky. Na vzestupu je také prodej přes e-shopy, čemuž pomohla také karanténa způsobená kovidem. [43]

#### **5.1.6 Ekologické faktory**

Zkoumané společnosti se příliš netýkají ekologické faktory, jako je globální oteplování a zvýšená koncentrace  $CO<sub>2</sub>$  v ovzduší, ale spíše zákony spojené s těmito faktory.

Některé zákony společnost přímo příznivě ovlivňují, jako je například ten, že nově postavené domy musejí být připojeny na kanalizaci, nebo musejí mít svoji čističku odpadních vod, přičemž zkoumaná společnost mimo jiné prodává i komponenty do čističek odpadních vod. [20]

Dále společnost ovlivňují zákony o odpadech 185/2001 Sb., dle něhož je podnikatel povinen vézt průběžnou evidenci odpadů. Dále je také povinnost evidovat obaly uvedené na trh. [23]

#### <span id="page-31-0"></span>**5.2 Porterův model pěti sil**

V analýze Porterova modelu pěti sil zkoumá vnější oborové okolí. Zkoumanými faktory jsou současná konkurence v odvětví, vyjednávací síla zákazníků, vyjednávací síla dodavatelů, hrozba substitutů a nová konkurence v odvětví.

#### **5.2.1 Současná konkurence v odvětví**

V oblasti strojů na ohýbání plechu je jediná konkurence levnější Asijská alternativa, která ale neodpovídá kvalitou. V oblasti klinčovacích strojů je konkurencí společnost TOX PRESSOTECHNIK s.r.o. Co se týká ohýbaček trubek, ty mají v Evropě velkou konkurenci v podobné cenové i kvalitativní hladině. [20]

Konkurence k plynovým vzpěrám je obchodník Bibus s.r.o. a menší turečtí, čínští a maďarští výrobci. [20]

Ke dmychadlům je konkurencí také Bibus s.r.o., která nedávno spustila i e-shop a další asijští výrobci, dmýchadla se vyrábějí téměř pouze v Asii. [20]

#### **5.2.2 Vyjednávací síla zákazníků**

Co se týká vyjednávací síle zákazníků, tak ta může být vysoká zejména pokud se jedná o odběratele velkého množství zboží. Pokud se jedná o zákazníka, který bere pouze malé množství zboží, pak jeho vyjednávací síla není příliš velká. [20]

#### **5.2.3 Vyjednávací síla dodavatelů**

Dodavatelé jsou téměř nenahraditelní, proto mají vyjednávací sílu vysokou a mohou si diktovat podmínky, tlačí k účasti na veletrhu, prodejním akcím, dodržováním cenové hladiny, ke školení k poskytování servisu a k včasnému dodávání podkladů. [20]

#### **5.2.4 Hrozba substitutů**

Substituty k plynovým vzpěrám jsou protizávaží, elektropohon a vzduchové či hydraulické písty, které jsou ale výrazně složitější. Elektropohony nahradily plynové vzpěry v lékařských lůžkách. [20]

Membránová dmýchadla jsou substituty dmychadel s elektrickým pohonem, přičemž je před několika lety vytlačily z trhu díky vyšší účinnosti a úspornosti. [20]

U dmychadel, která se dodávají do domovních čističek odpadní vody, je nebezpečí čím dál tím častější centralizované kanalizace, do kterých se již nedají dodávat membránová dmychadla. [20]

Ruční tvářeče byly nahrazeny z velké části formami vyrobenými práškovou metalurgií, tyto formy jsou sice méně odolné, ale rychleji se vyrobí a jsou vhodnější pro tvorbu prototypů. Pro tvorbu prototypů se v poslední době silně využívá technologie rapid prototyping. [20]

Další hrozbou je, že ve výrobě letadel se v poslední době silně substituuje karbon místo plechu, tudíž letecké společnoti nenakupují tvářeče plechu. [20]

#### **5.2.5 Nová konkurence v odvětví**

Vzhledem k technické náročnosti jsou vysoké bariéry vstupu na trh, proto není hrozba nové konkurence vysoká. [20]

#### <span id="page-33-0"></span>**5.3 Analýza 7S**

V analýze 7S bude analyzována strategie, organizační struktura, systémy, styl řízení, spolupracovníci, sdílené hodnoty a schopnosti. Jedná se o analýzu zkoumající interní faktory.

#### **5.3.1 Strategie**

Firemní strategií je podle jednatele zastupování a prodávání strojírenské zboží více firem, mít stabilizovanou firmu a zvyšovat obrat. Společnost prodává zboží zahraničních výrobců ve výhradním zastoupení pro Českou republiku. V souladu se strategií je neustále sledování trhu a hlídání kvality dodavatelů. [20]

Strategií není stát se největším dodavatelem ani se více zvětšovat, ale být i nadále solidním, spolehlivým a důvěryhodným prodejcem. [20]

#### **Informační strategie**

Informační strategie není formálně stanovena, neformálně ji však lze popsat. Mezi strategické informační cíle patří:

- ERP s propojenými moduly pro objednávky, nákup, fakturace, skladové hospodářství a účetnictví.
- CRM pro podporu řízení vztahů se zákazníky, který pomůže efektivnější komunikaci se zákazníky.
- E-shop pro podporu prodeje zboží koncovým zákazníkům. Tento e-shop musí být propojený s podnikovým informačním systémem, skladovým hospodářstvím, fakturacemi a evidencí objednávek.
- Do budoucna je také cílem implementace konfigurátoru produktů pro zkrácení času vyřízení objednávky. [20]

#### **5.3.2 Organizační struktura**

Na následujícím obrázku č. 7 je možné vidět organizační strukturu společnosti. Ve společnosti jsou 4 oddělení, přičemž 3 oddělení jsou obchodní, jedním je prodej

plynových vzpěr, další je prodej dmýchadel a příslušenství a oddělení prodávající stroje. V neposlední řadě se zde také nachází oddělení skladu.

Tato organizační struktura je spíše neformální, jedná se o menší společnost a není nikde pevně stanovena organizační struktura, přesto však tato přirozeně vytvořená struktura lze popsat následujícím organizačním diagramem.

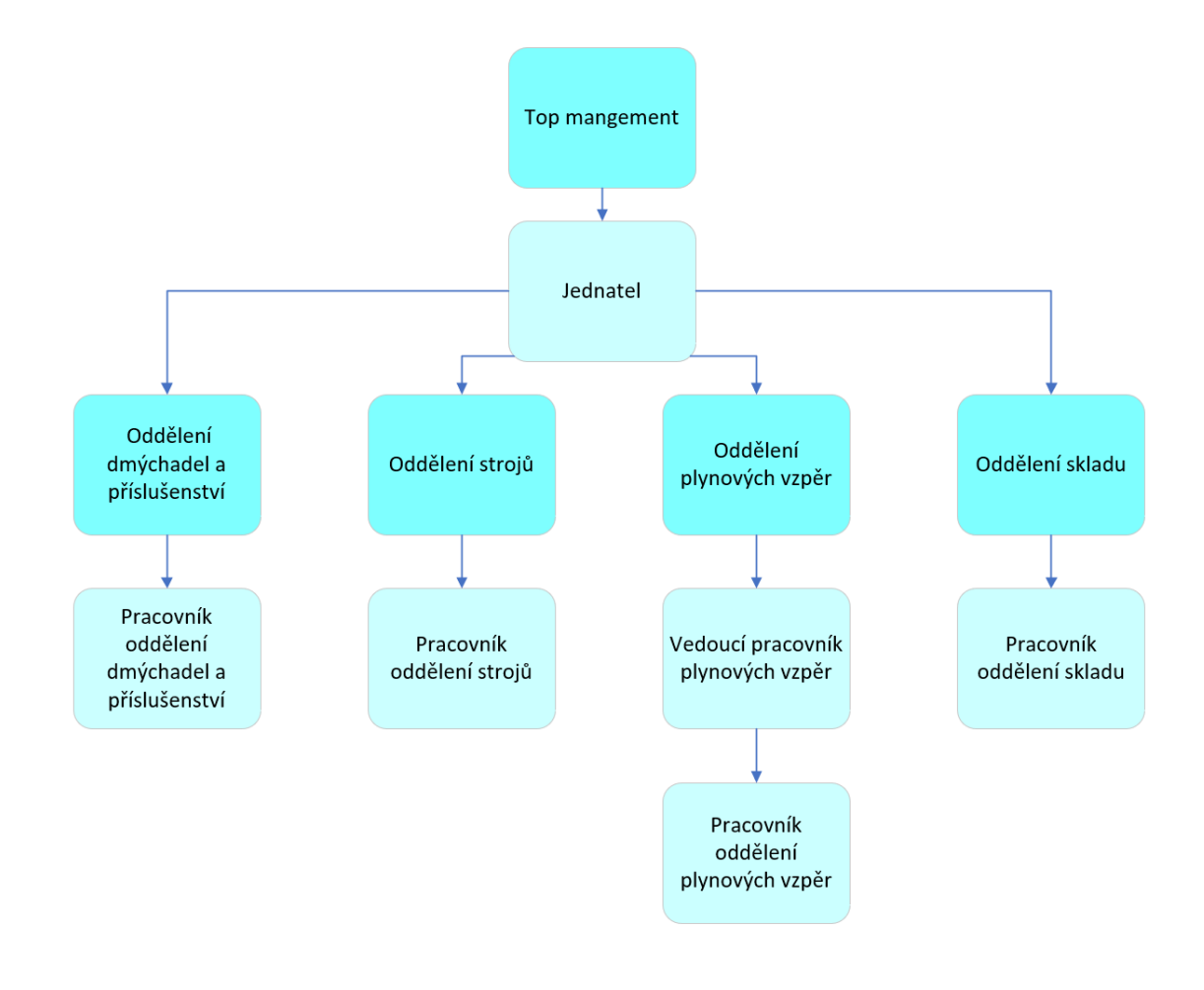

*Obrázek 7: Organizační struktura (vlastní zpracování)*

Jednatel má odpovědnost za fungování společnosti, financování, vztahy s dodavateli a obchodními partnery.

V oddělení dmýchadel a příslušenství, oddělení strojů se vždy nachází jeden pracovník, který má odpovědnost za celý proces prodeje, tedy nabídku, příjem objednávek, fakturaci i expedici a krom toho také i nákup. V oddělení plynových vzpěr jsou pracovníci dva, přičemž jeden má odpovědnost za proces prodeje a druhý má odpovědnost za balení a drobnou montáž.

Oddělení skladu pomáhá zejména pracovníkovi dmýchadel a příslušenství, jelikož zde jsou největší skladové zásoby. Pracovník skladu se stará o uskladnění a balení zboží. [20]

#### **5.3.3 Systémy (softwarové vybavení)**

Co se týká softwarového vybavení, to v tuto chvíli stále používá pouze z MS Excel pro skladovou evidenci, evidenci faktur, ceníky, evidenci objednávek od dodavatelů a evidenci objednávek od zákazníků, dále se využívá MS Word pro tvorbu faktur a dodacích listů. Účetnictví je momentálně vedeno externí společností pomocí softwaru Keloc.

Nyní je však v procesu zavádění systému Money S3, přičemž tato práce bude při návrhu implementace e-shopu pracovat s předpokladem, že ve firmě je již zaveden systém Money S3 a to konkrétně tyto funkcionality: skladové hospodářství, ceníky, objednávky a pokladny.

#### **5.3.4 Styl řízení**

O chod společnosti se stará jednatel, který řeší záležitosti jako jsou návštěvy dodavatelů, obchodních partnerů, stará se o financování společnosti. Zajišťuje také komunikaci se spoluvlastníky a má na starosti organizaci valné hromady. Na valné hromadě v roce 2019 byl převeden vlastnický podílu na jednatele zkoumané společnosti a ten se tudíž stal většinovým vlastníkem. [20]

Co se jedná stylu řízení, ten je spíše liberální, kdy jednatel nechává zodpovědnost z velké části na zaměstnancích. Ve společnosti je spíše přátelské prostředí k čemuž vede také fakt, že ve firmě je pouze 5 lidí a jednatel neprosazuje direktivní styl vedení. [20]

#### **5.3.5 Spolupracovníci**

Jak již bylo zmíněno, ve společnosti je pouze 5 pracovníků, včetně jednatele, což svádí k spíše rodinnému prostředí, kde se samozřejmě řeší občasné spory, ale ty se vždy vyřeší lidským způsobem.

Někteří pracovníci pracují i nad rámec svých povinností, což se dá přikládat tomu, že svoji práci nevnímají pouze jako zaměstnání, ale jako určitý životní styl.
#### **5.3.6 Sdílené hodnoty**

Sdílené hodnoty ve společnosti jsou zejména etika v podnikání, serióznost a osobní přístup. Klíčovou hodnotou ve společnosti je upřímnost, není zde snaha zboží za každou cenu prodat, ale snaha o to vysvětlit zákazníkům zcela upřímně, čeho stroj je schopný a čeho už ne. Upřímnost se zde aplikuje nejen k zákazníkům, ale také mezi zaměstnanci.

#### **5.3.7 Schopnosti**

Každý z pracovníků má schopnosti potřebné pro svoji práci, ti, kteří pracují na pozici obchodních zástupců mají odborné vzdělání z obchodního a průmyslového oboru a především mají dlouholetou zkušenost. Díky nízké fluktuaci je většina zaměstnanců ve společnosti více než 10 let, díky čemuž již mají velké zkušenosti jak z oblasti administrativy, prodeje, ale také technických znalostí týkajících se produktů. Někteří z pracovníků také komunikují se zahraničními obchodními partnery, k čemuž mají potřebnou jazykovou znalost.

Ti, kteří pracují ve skladu, balí zboží a provádějí drobnou kompletaci musí být zruční. Co se týká zaučení ve společnosti, tak znalosti jsou předávány jak ze strany mateřské společnosti, tak také mezi pracovníky na pracovišti. [20]

# **5.4 Mapa procesů společnosti**

Na obrázku č. 8 jsou znázorněny procesy ve společnosti rozdělené na řídící, hlavní a podpůrné procesy.

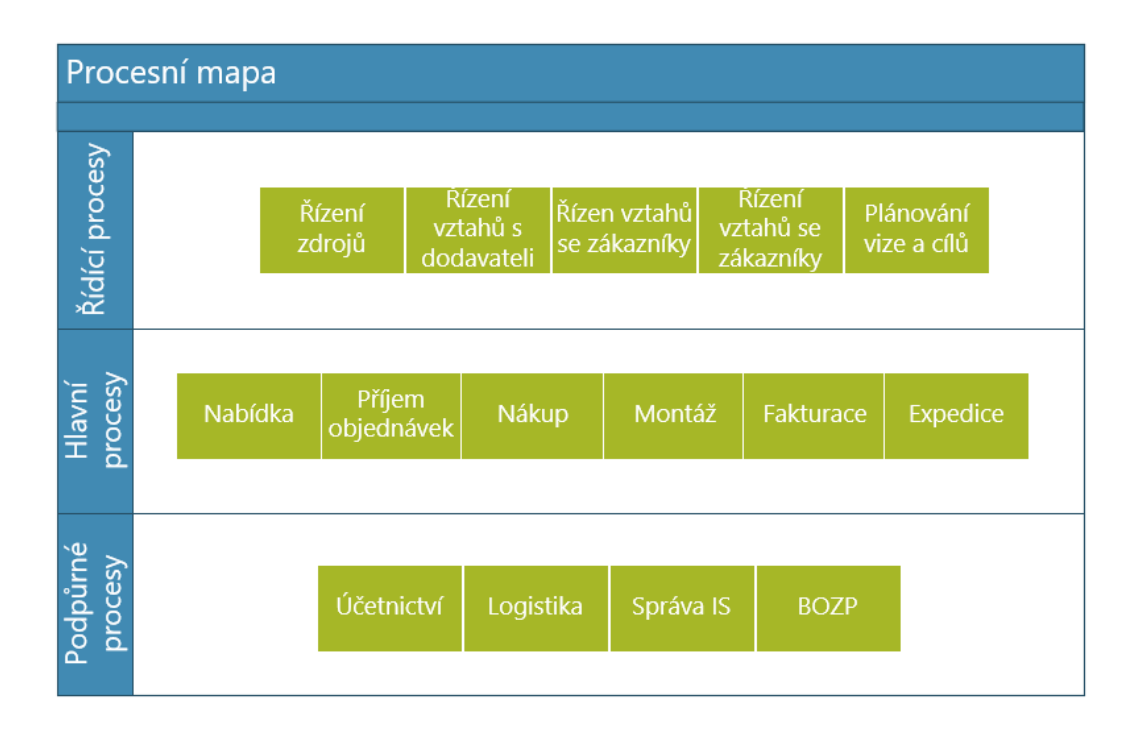

*Obrázek 8: Mapa procesů společnosti (vlastní zpracování)*

- Mezi řídící procesy patří řízení zdrojů, řízení vztahů s dodavateli, řízení vztahů se zákazníky, řízení vztahů s obchodními partnery, plánování vize a cílů.
- Mezi hlavní procesy patří nabídka, příjem objednávek, nákup, montáž, fakturace a expedice. Tyto hlavní procesy tvoří hodnoty pro zákazníka i pro podnik.
- Pro podpoření hlavních procesů slouží procesy podpůrné, mezi které patří účetnictví, logistika, správa IS a správa BOZP.

#### **5.5 Analýza hlavního procesu prodeje**

Hlavní proces v podniku se dá pro všechna prodejní oddělení souhrnně (tedy jak pro oddělení strojů, plynových vzpěr i dmychadel) popsat procesním diagramem na obrázku č. 9. Tento proces začíná přijetím objednávky, následně je nutné zkontrolovat skladové zásoby, zda se zboží nachází na skladě, nebo je nutné jej objednat, následně se zboží připraví včetně faktury a dodacího listu, v případě nutnosti se provede drobná montáž, následně je zboží zabaleno. Zboží je nutné při prodeji vydat ze skladu, proces končí odesláním nebo osobním odběrem a zaplacením. Detailní popis toho, jak se procesy liší v jednotlivých oddělení je popsán v kapitole 5.6.

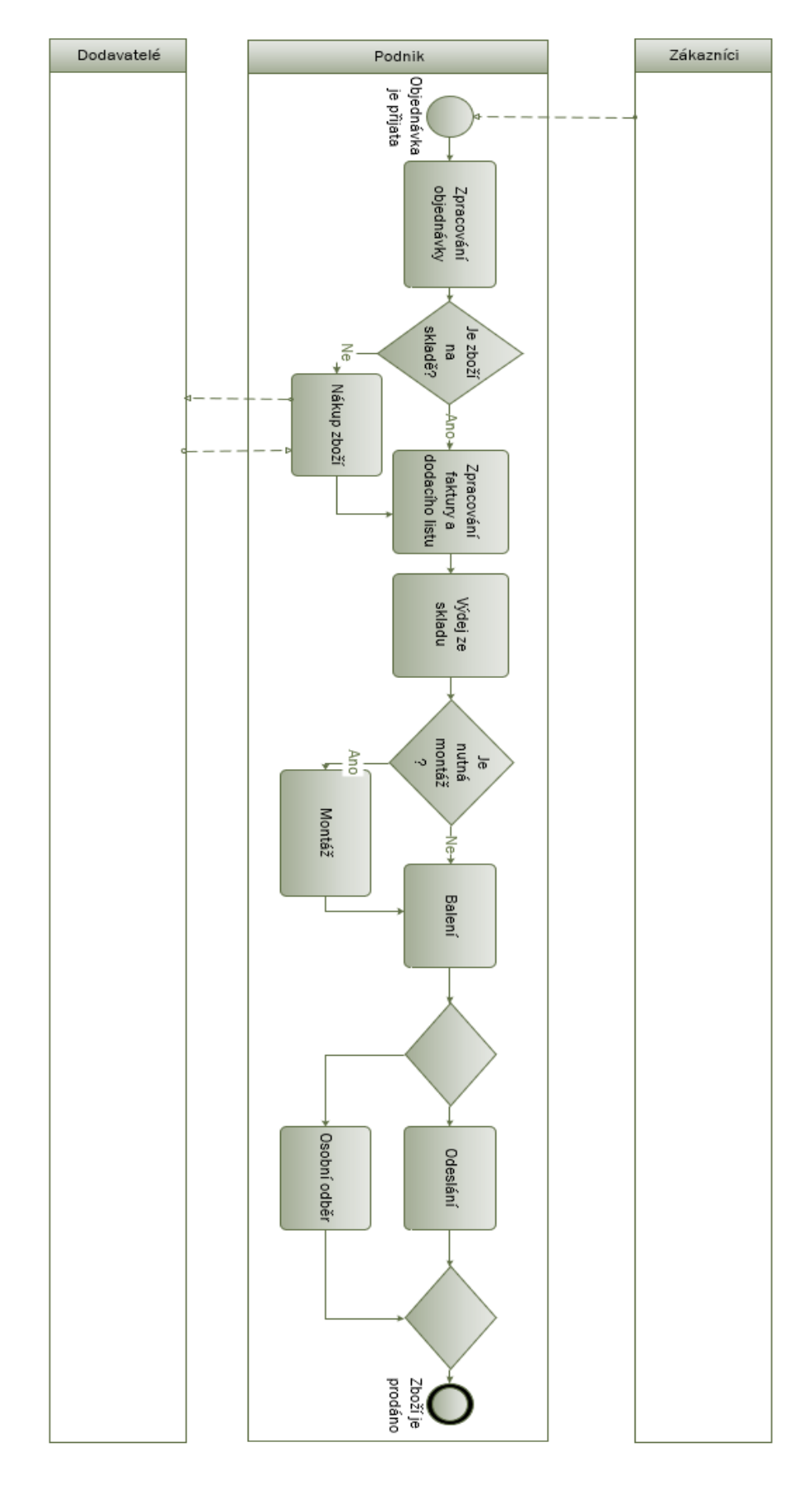

*Obrázek 9: Hlavní proces (vlastní zpracování)*

## **5.6 Detailní analýza procesů**

V této podkapitole bude popsán proces vyřízení objednávky v jednotlivých odděleních. Bude popsán proces vyřízení objednávky v oddělení plynových vzpěr v případě objednání přes e-shop a v případě objednání mimo e-shop, dále popis procesu vyřízení objednávky v oddělení dmýchadel a ventilů a v oddělení strojů.

# **5.6.1 Popis procesu vyřízení objednávky v oddělení plynových vzpěr v případě objednání přes stávající e-shop**

Za proces vyřízení objednávky v oddělení plynových vzpěr odpovídá vedoucí pracovník plynových vzpěr, dále v tomto procesu je podřízený pracovník, který nadřízenému pracovníkovi pomáhá zejména s kompletací a balením. Tento proces je znázorněn na obrázku č. 12.

#### **Přijetí objednávky**

V případě, že zákazník objednává zboží přes e-shop, tak využívá konfigurátor, kde vyplňuje následující údaje: průměr pístní tyče, průměr válce, zdvih, celkovou délku a výsuvnou sílu. Dále si vybírá typ koncovky tlakového válce a koncovku pístnice. Pokud některý z těchto technických údajů v objednávce chybí nelze ji uskutečnit. Dále je pro dokončení objednávky potřeba uvést fakturační údaje, mezi povinné údaje patří jméno, adresa, telefon a email. Platit lze přes Pay Pal nebo hotově při doručení.

Pro pomoc při vytváření objednávky zákazníkům slouží konfigurátor a kalkulátor. Kalkulátor, který lze vidět na obrázku č. 10 může pomoci v případě, že zákazník neví, jakou plynovou vzpěru vybrat, do kalkulátoru doplní délku víka, úhel zavření, hmotnost víka, počet plynových vzpěr, šířku víka, výšku, úhel otevření, umístění pantů, a materiál víka. Po zadání těchto údajů kalkulátor zákazníkovi doporučí přesný typ plynové vzpěry, sílu, montážní bod a koncovku tlakového válce.

#### Krok 1 Zadejte hodnoty pro použití plynové vzpěry:

Tento kalkulační program si pro Vaše pohodlí ukládá zadané hodnoty (odstranit). Klikněte na obrázek, který se podobá Vaší aplikaci:

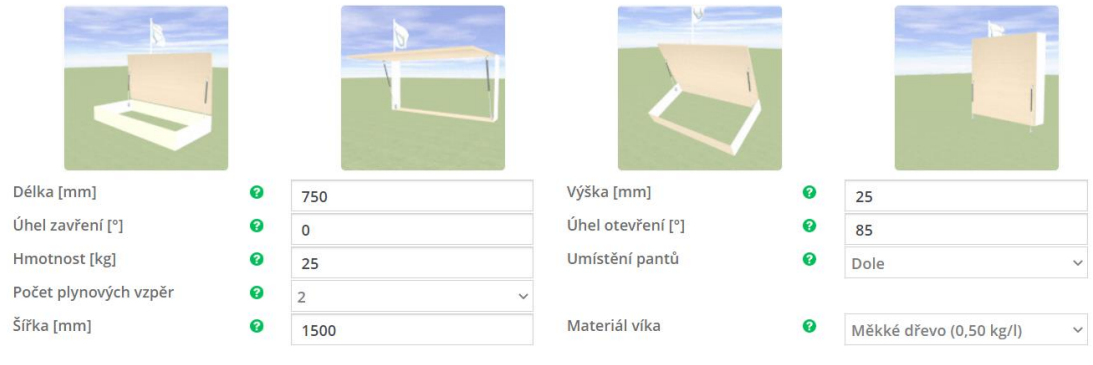

#### *Obrázek 10: Kalkulátor [38]*

Konfigurátor, který je uvedený na obrázku č. 11 slouží pro grafické znázornění při výběru koncovky tlakového válce, plynové vzpěry a koncové pístnice.

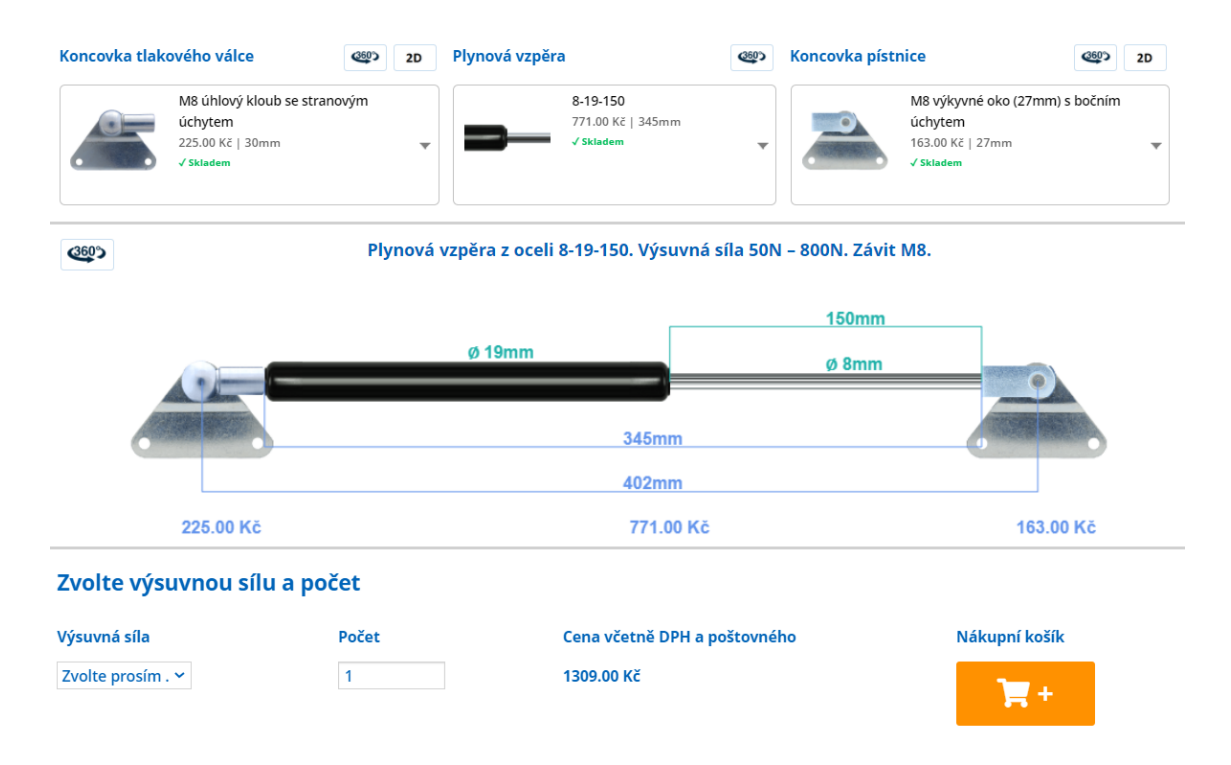

#### *Obrázek 11: Konfigurátor [39]*

Po přijetí objednávky je objednávka potvrzena e-mailem, za což odpovídá vedoucí pracovník oddělení plynových vzpěr, ten ji také zapíše do evidence objednávek. Dále je zkontrolováno ve skladové evidenci, zda je zboží na skladě. Při objednání v e-shopu by se ale nemělo stát, že by zboží na skladě nebylo, jelikož v takovém případě by bylo v eshopu nedostupné. V e-shopu se nabízí pouze často prodávané zboží, které se objednává ve velkém množství na sklad.

#### **Zpracování faktury a dodacího listu**

Zpracování objednávky přes e-shop je jednodušší než při objednání e-mailem nebo telefonicky, ačkoliv e-shop není nijak propojený s fakturací a není možné automaticky vygenerovat fakturu ani dodací list. V přijaté objednávce jsou přes e-shop obvykle všechny potřebné údaje pro vytvoření faktury i dodacího listu uspořádány tak, že je možné je překopírovat. Důležité údaje obvykle v objednávce nechybí, jelikož bez jejich zadání do e-shopu není dovoleno dokončení objednávky, pokud by ale chyběly, je nutné zákazníkovi zavolat, nebo napsat email a doptat se ho na chybějící informace. Za zpracování faktury a dodacího listu odpovídá vedoucí pracovník oddělení plynových vzpěr.

### **Vychystání a montáž**

Vychystání a montáž provádí pomocný pracovník oddělení plynových vzpěr dle dodacího listu, který mu předal nadřízený pracovník. Nejprve dle kódu najde umístění zboží a načte jej čtečkou čárového kódu do skladové evidence z důvodu výdeje zboží ze skladu. Následně dle pokynů zvýší nebo sníží sílu na požadovanou hodnotu a nasadí koncovky. Při změně síly je nutné přelepit informační štítek s označením síly plynové vzpěry.

#### **Balení a odeslání**

Plynové vzpěry balí podřízený pracovník plynových vzpěr do bublinkové folie a do krabic, k balení je přiložen dodací list. Drobnější zboží jako jsou plynové vzpěry bývají obvykle odesílány pomocí služby dopravce PPL po České republice a GLS do zahraničí. Oba tito dopravci mají objednávkový systém, přes který se objednává doprava a vedoucí pracovník plynových vzpěr pomocí systému PPL generuje se štítek, který předá podřízenému pracovníkovi, který je nalepí na připravenou krabici k odeslání.

# **Platba**

Jak již bylo zmíněno, zboží objednané přes e-shop se platí přes PayPal nebo na dobírku, pokud si zákazník vybere platbu přes PayPal, tak je automaticky zkontrolováno, zda platba proběhla, jinak není možné dokončit objednávku. Za kontrolu plateb odpovídá jednatel.

# **Nákup**

U zboží, které je prodáváno přes e-shop se nemůže stát, že by si jej zákazník objednal a nebylo na skladě, jelikož vedoucí pracovník oddělení plynových vzpěr zde zadává, zda je zboží dostupné nebo ne. Vedoucí pracovník plynových vzpěr musí hlídat minimální zásobu, aby nedocházelo k tomu, že je zboží na e-shopu nedostupné.

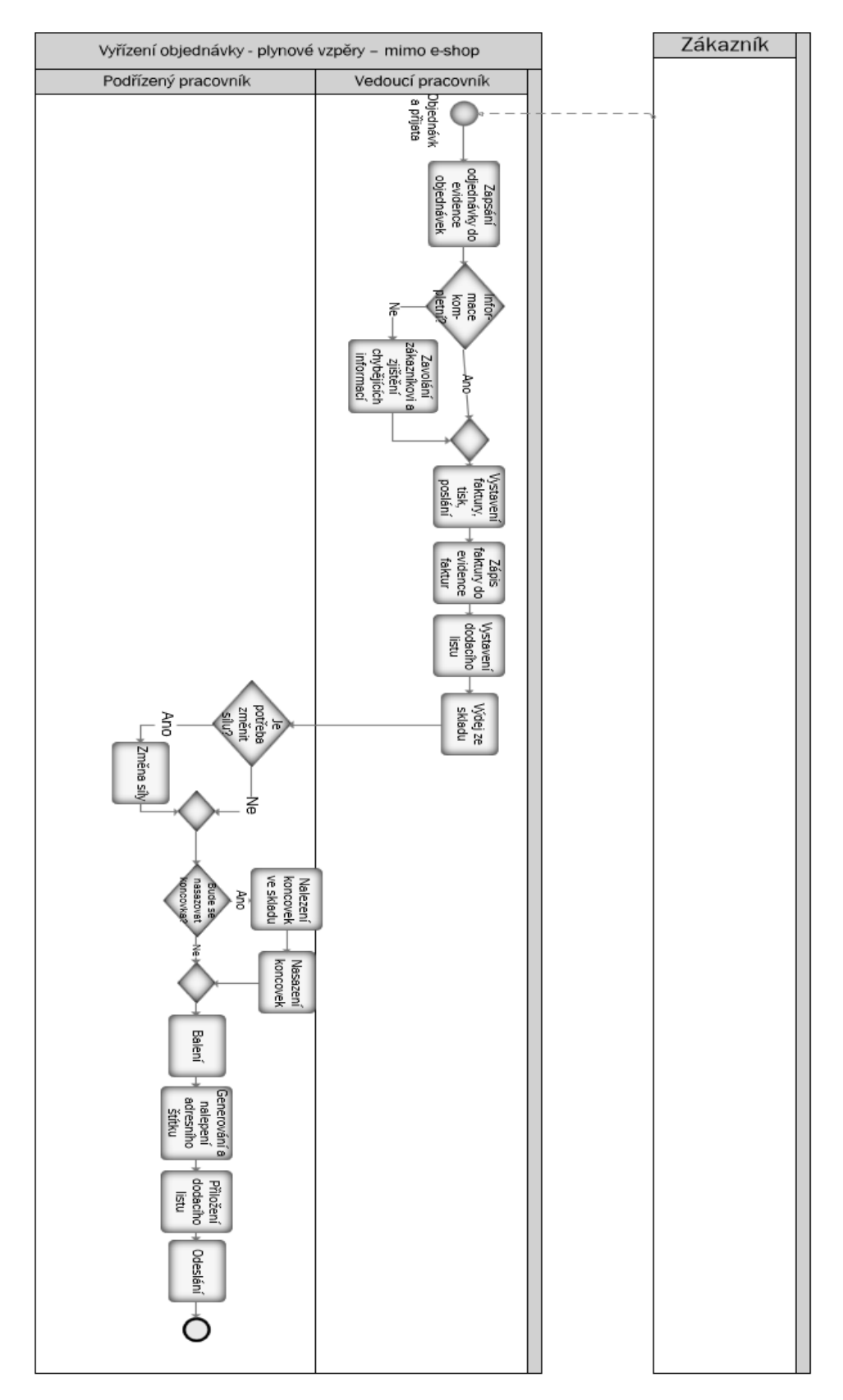

*Obrázek 12: Proces vyřízení objednávky – plynové vzpěry – e-shop (vlastní zpracování)*

# **5.6.2 Popis procesu vyřízení objednávky v oddělení plynových vzpěr v případě objednání mimo e-shop**

Mnoho zákazníků posílá objednávky mimo e-shop, a to pomocí e-mailu, nebo telefonicky. Za tento proces zodpovídá stejný pracovník, který zodpovídá za proces vyřízení objednávky přes e-shop. Tento proces je znázorněn na obrázku č. 13.

#### **Přijetí objednávky**

Pokud zákazník zvolí tuto možnost, nemá k dispozici žádný formulář, do kterého by vyplnil potřebné specifikace objednávky, proto se někdy stává, že zákazník nepředá všechny potřebné informace pro uskutečnění objednávky.

V ideálním případě zákazník pošle přímo kód plynové vzpěry, počet, kód koncovek a údaje pro odeslání, to se však stává v méně než 20 % případů.

V případě, kdy zákazník nezná kód zboží, musí do e-mailu nebo telefonicky požadovaný výrobek přesně vyspecifikovat. Pro tuto specifikaci jsou důležité údaje jako je průměr pístní tyče, závit, průměr válce, zdvih, délka, síla a typ koncovky.

Problém nastává, pokud zákazník některý z těchto údajů vynechá, v takovém případě si musí pracovník oddělení plynových vzpěr buď údaje dle svých zkušeností domyslet, nebo zákazníkovi napsat či zavolat a doptat se jej na podrobnosti. Tyto hovory a nedorozumění se mnohdy protáhnou až na tři hodiny z pracovního dne.

#### **Zpracování faktury a dodacího listu**

Fakturu zpracovává vedoucí pracovník plynových vzpěr ve Wordu dle přijatých informací.

#### **Vychystání a montáž**

Vychystání a montáž v tomto případě probíhá po vytvoření dodacího listu stejným způsobem jako u plynových vzpěr objednaných z e-shopu a provádí ji podřízený pracovník plynových vzpěr.

### **Balení a odeslání**

Plynové vzpěry jsou baleny podřízeným pracovníkem plynových vzpěr do bublinkové folie a do krabic, k balení je přiložen dodací list stejně jako u plynových vzpěr objednaných přes e-shop. Doprava je také řešena stejným způsobem jako při objednání přes e-shop.

#### **Platba**

Platba je u zákazníků objednávajících e-mailem nebo telefonicky řešena různě v závislosti na tom, zda se jedná o důvěryhodného zákazníka nebo ne. Nový nebo nedůvěryhodný zákazník (například takový, který měl v minulosti zpoždění s platbou) musí buď zaplatit zálohovou fakturu a až následně je zboží vychystáváno, nebo je mu zboží posláno na dobírku (podle domluvy). U známých a důvěryhodných zákazníků se vydává faktura s běžnou dobou splatnosti jeden měsíc. Zaplacení kontroluje jednatel.

### **Nákup**

U zboží, které je prodáváno přes e-mail nebo telefonicky se může stát, že zboží není na skladě, jelikož se může jednat o nestandardní rozměry, které se dělají pouze na zakázku, v takovém případě je nutné zboží objednat u německého dodavatele, doba dodání standardně činí dva týdny, v průběhu pandemie koronaviru se protáhla z důvodu nedostatku materiálu až na 6 týdnů. Nákup provádí pracovník plynových vzpěr.

#### **Reklamace**

Někdy zákazníci zboží reklamují, v takovém případě se zjistí, zda je zboží stále v záruce a zda je reklamace oprávněná. V případě, že oprávněná je, tak je zákazníkovi odesláno buď nové zboží, opravené zboží, nebo mu jsou vráceny peníze. Je proveden odpis zboží z důvodu reklamace.

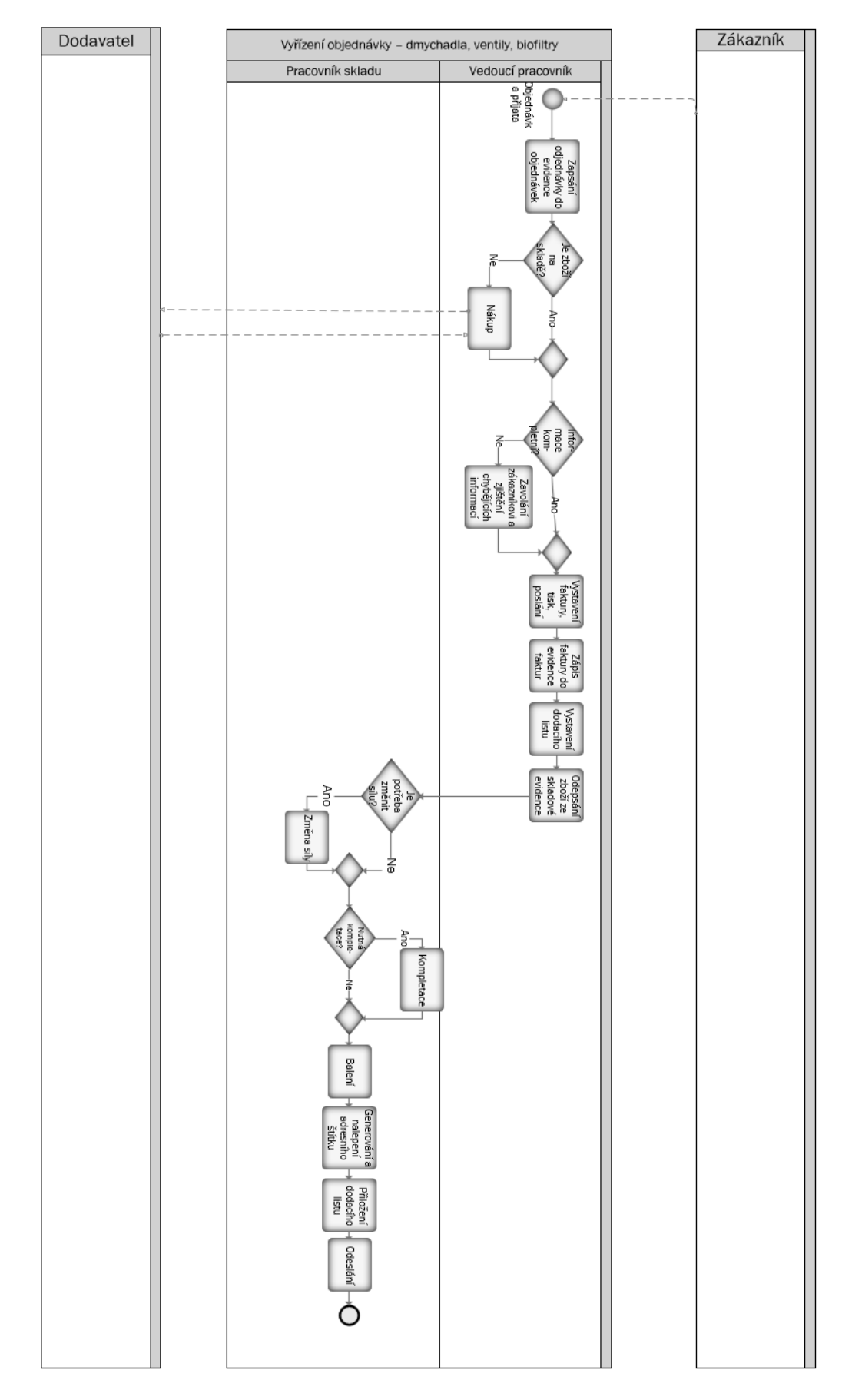

*Obrázek 13: Proces vyřízení objednávky – plynové vzpěry- mimo eshop (vlastní zpracován)*

# **5.6.3 Detailní popis procesu vyřízení objednávky v oddělení dmychadel, ventilů a biofiltrů**

V tomto oddělení je jeden pracovník, který za tento proces odpovídá a skladník, který se stará o činnosti spojené s manipulací se zbožím, tento proces je znázorněn na obrázku č. 14.

## **Přijetí objednávky**

Zboží z tohoto oddělení není možné objednávat přes e-shop. Objednávky tedy chodí buď e-mailem, nebo telefonicky. Pracovník tohoto oddělení objednávku následně uloží do evidence objednávek.

Pro objednání dmychadel je důležité znát tyto údaje:

- Max. průtok,
- Max. tlak,
- Provozní tlaky

Pro objednání biofiltrů je důležité znát tyto údaje:

- Rozměr
- Hustota

Pro objednání ventilů je potřeba znát tyto údaje, které lze vidět také v katalogu nabízených ventilů viz tabulka č. 1:

- Typ média (kapalné, plynné)
- Napětí cívky
- Těsnění
- Materiál
- Průměr připojení

#### *Tabulka 1:Tabulka typů ventilů [18]*

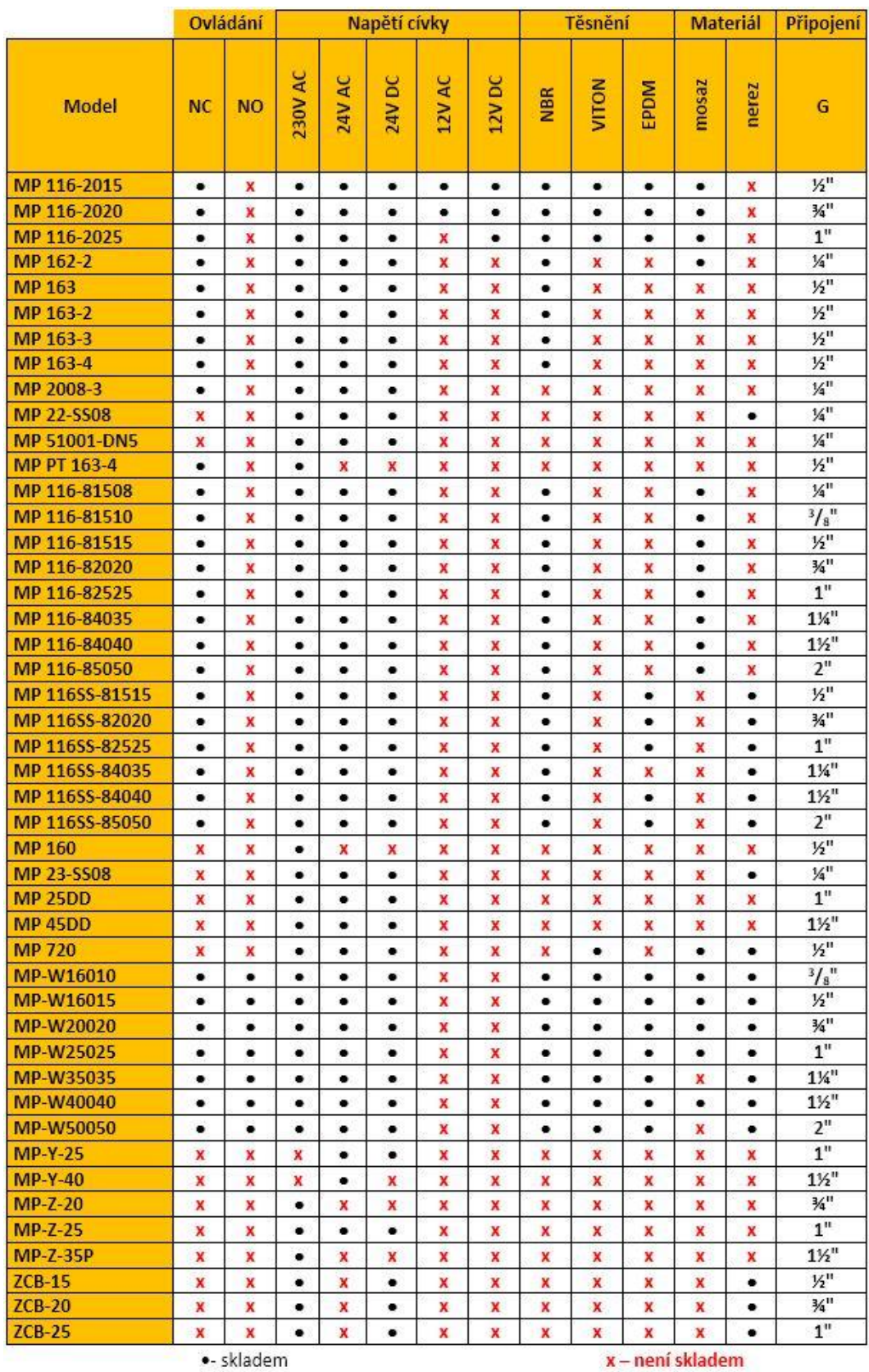

Problém je zde podobný jako v oddělení plynových vzpěr a to ten, že je zde spoustu typů zboží s různými parametry, které ne vždy zákazník napíše do objednávky.

## **Zpracování faktury a dodacího listu**

Fakturu a dodací list tvoří ve wordu vedoucí pracovník tohoto oddělení dle přijaté objednávky. Dodací list je předáván pracovníkovi skladu, který následně zboží vychystá.

## **Vychystání, montář a balení**

Vychystávání, drobnou montáž i balení provádí pracovník skladu podle dodacího listu, který mu poslal vedoucí pracovník tohoto oddělení dmychadel a příslušenství. V dodacím listu je napsáno číslo skladové karty, pod kterou je zboží uloženo. Pod různým skladovým číslem jsou různé části zboží, které je nutné zkompletovat.

### **Odeslání**

Zboží bývá obvykle odesíláno dopravcem GLS nebo PPL v případě, že se jedná o zboží do cca 50 kg, nad tuto hranici je nutné najít jiného dopravce. Pokud je odesílán větší objem zboží, je využíváno přepravy na euro paletách. Někdy dojde také k osobnímu předání.

### **Platba**

Platba je řešena podobným způsobem jako v oddělení plynových vzpěr, a to v závislosti na tom, zda se jedná o důvěryhodného zákazníka nebo ne. Vydávána je tedy buď zálohová faktura, nebo běžná faktura se splatností 30 dnů. Případně může být zboží odesláno na dobírku. Platbu zboží od zákazníka kontroluje jednatel.

# **Nákup**

Zboží v tomto oddělení je objednáváno z Asie, proto je nutné jej objednat s dostatečným předstihem, jelikož doprava trvá několik měsíců. Za nákup zodpovídá vedoucí pracovník tohoto oddělení. A za platby za nakupované zboží zodpovídá jednatel.

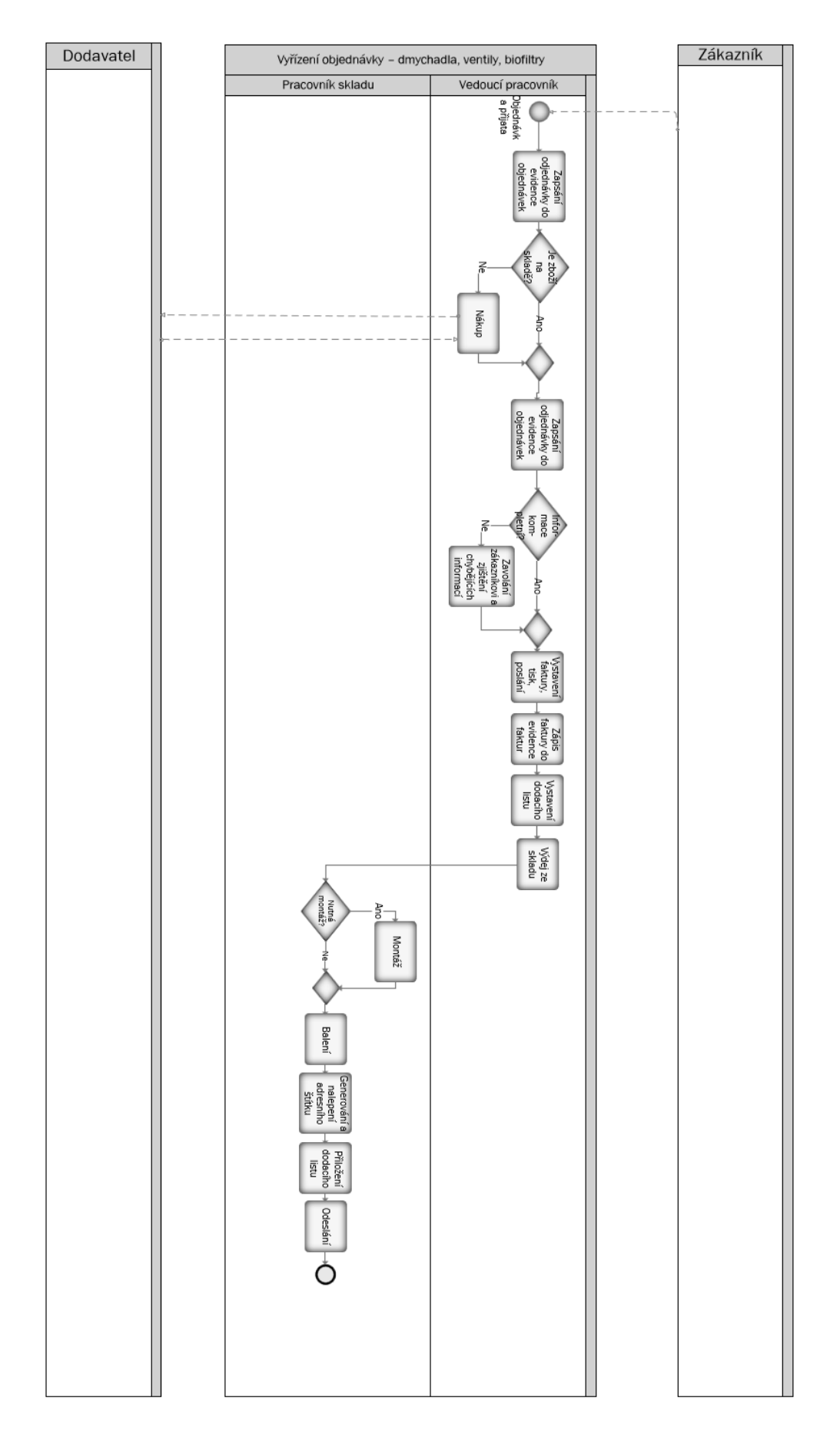

*Obrázek 14: Proces vyřízení objednávky - dmychadla, ventily, biofiltry (vlastní zpacování)*

### **5.6.4 Popis procesu vyřízení objednávky strojů**

V oddělení strojů je jeden zaměstnanec, který zodpovídá za celý proces, tento proces je znázorněn na obrázku č. 15.

#### **Poptávka a přijetí objednávky**

Pokud se jedná o stroje tak ty zákazníci nejprve poptávají, jelikož na internetu je pouze hrubý průřez nabídky. Mnohdy se před objednáním zákazníci také ptají na technické údaje, na které jim pracovní oddělení strojů odpoví.

Pracovník z oddělení strojů se na základě poptávky od zákazníka podívá, zda má zboží na skladě. Zboží z tohoto oddělení se obvykle neobjednává na sklad, ale je objednáváno na zakázku, proto se většinou nestává, že by zboží na sladě bylo. Pokud by však na skladě bylo, může pracovník z oddělení strojů dát zákazníkovi ihned nabídku na základě excelové tabulky.

Pokud zboží na skladě není, tak pracovník z oddělení strojů poptá zboží u dodavatele, od kterého zjistí současnou cenu zboží a dá konkrétní nabídku i s cenou zákazníkovi.

Jakmile zákazník zboží objedná, je objednávka vytisknuta a založena do složky objednávek.

#### **Zpracování faktury a dodacího listu**

Když je zboží k dispozici, pracovník strojů vystavuje fakturu, jejíž číslo vygeneruje dle tabulky v excelu. V této excelové tabulce je uvedeno datum vystavení faktury, datum splatnosti, splatná částka, typ zboží a údaje o zákazníkovi. Faktura je vytvořena dle šablony ve Wordu a je převedena do formátu pdf. Zákazníkovi se odešle faktura buď v pdf, nebo se přibalí vytištěná ke zboží.

Dodací list je také tvořen v šabloně vytvořené v MS Word, která obsahuje název a počet dodávaného zboží, číslo objednávky, adresa, IČ a DIČ odesílatele i přepravce.

#### **Vychystání, balení a odeslání**

Pokud je zboží na skladě, tak jej pracovník oddělení strojů vezme ze skladu, kde je uloženo dle skladového čísla a zabalí jej společně s dodacím listem, případně i s fakturou a odešle jej zákazníkovi. Pokud se jedná o větší zboží na zakázku, tak je odesíláno od výrobce přímo na adresu zákazníka.

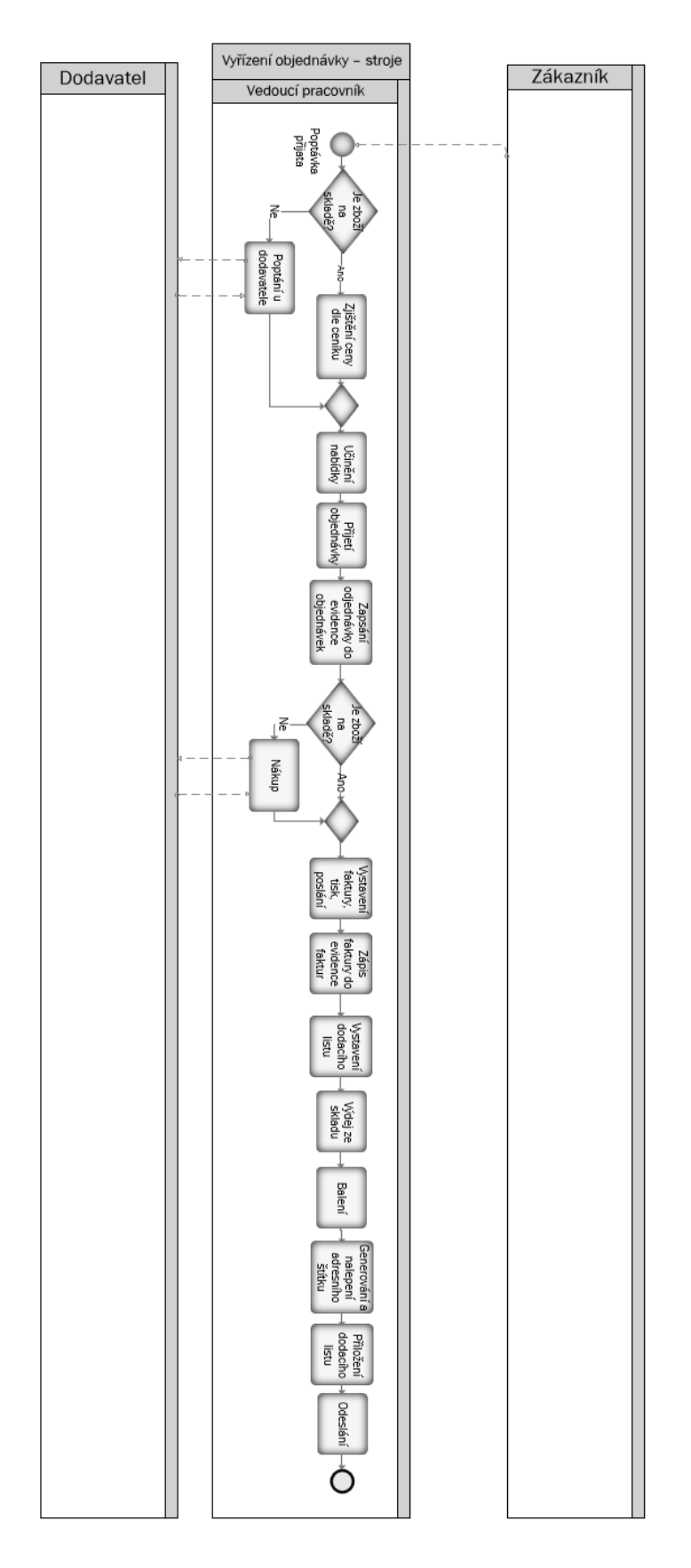

*Obrázek 15: Proces vyřízení objednávky – stroje (vlastní zpracování)*

# **5.7 Souhrn analýz**

V analytické části byla nejprve provedena analýza SLEPTE, která poskytla náhled do obecného okolí podniku, mezi poznatky z této analýzy patří vysoká míra inflace i válečná situace ve světě. Pro tuto práci nejrelevantnějším poznatkem z této analýzy je, že lidé v poslední době silně využívají internet k nákupům i zábavě, což vytváří dobré podmínky pro prodej online. Digitalizace není trendem jen v domácnostech, ale také v podnikatelském prostředí, kde vývoj spěje k automatizaci.

Dále byla provedena analýza oborového okolí pomocí Porterova modelu pěti sil, ta přinesla pohled na konkurenci, na zákazníky i na dodavatele. Bylo zjištěno, že největší konkurent v odvětví BIBUS s.r.o. také nedávno založil e-shop pro prodej výrobků.

Z analýzy 7S vyplynulo, že společnost nemá jasně definovanou strategii, ale má kvalitní pracovníky se sdílenými hodnotami, nejdůležitějším poznatkem z této analýzy bylo zjištění, jaké softwarové vybavení společnost používá. Ve společnosti je zaváděn systém Money S3, ale zatím je používáno pouze MS Excel a MS Word a účetnictví je vedeno v systému Keloc a jako podpora prodeje je používán e-shop, který má nízký stupeň automatizace.

Mezi nejdůležitější výsledky všech analýz patří výsledky z procesní analýzy. Bylo zjištěno, že mezi nedostatky patří, že každý výrobek si zákazníci objednávají jinou cestou (e-shop, e-mail nebo telefonicky) a proces v každém prodejním oddělení probíhá jiným způsobem. Pro vzpěry se využívá e-shop, který umožňuje konfiguraci a kontrolu specifikace, ale neumožňuje automatické generování faktur dle objednávek a vše je nutné přepisovat ručně.

# **6 Návrh změny v podniku**

V této části práce bude popsán návrh změny ve zkoumaném podniku. Návrhem změny je zavedení e-shopu, který zjednoduší řízení objednávek pro koncové zákazníky, kteří objednávají malé množství zboží. Dalším slibovaným přínosem zavedení e-shopu je také přivedení nových zákazníků.

Cílem návrhu je sjednocení procesu prodeje pro všechny výrobky a zavedení e-shopu, který umožní maximální podporu jak objednávek zboží, tak jeho expedici.

### **6.1 Návrh funkcionalit softwarové podpory prodeje a výběr softwaru**

V této kapitole budou popsány požadované funkcionality, které by mělo softwarové řešení splňovat. Následně budou porovnáno několik produktů a na základě jejich parametrů rozhodnuto, který z nich je nejvhodnější.

#### **6.1.1 Požadované funkcionality**

#### • **Propojení s podnikovým informačním systémem**

Software Money S3 lze propojit s řadou e-shopů v ČR. A to buď pomocí E-shop konektoru, nebo pomocí obecné komunikace prostřednictvím XML. Zmíněný E-shop konektor lze zakoupit za 4990 Kč, jedná se o produkt od společnosti Solitea a umožňuje přenést údaje o zboží ze systému Money S3 do e-shopu. [24]

Konektorem je možné propojit e-shopy od různých výrobců na Money S3.

Mezi e-shopem a softwarem se budou přenášet tyto údaje o zákazníkovi, typ objednaného zboží včetně ceny, v jakém stavu se objednávka nachází a jaká byla vybrána doprava.

Údaje o produktech budou do e-shopu zadávány v systému Money S3, bude se jednat o údaje jako je kód produktu, popis zboží, záruční doba, dostupnost ve skladu, cena, DPH, parametry zboží včetně různých variant a alternativ.

Údaje o zákaznících se přenáší z e-shopu do Money S3 a na obou místech je lze editovat. Jedná se zejména o údaje jako je název firmy či jméno zákazníka, jeho IČ a DIČ pokud má a jeho kontakt jako je telefon, mail a adresa.

#### • **Platební metody**

E-shop by měl nabízet následující platební metody: platba hotově, dobírka, bankovní převod, GoPay, PayPal.

#### • **Mobilní rozhraní**

V dnešní době již patří mezi standard, aby se obsah webového designu přizpůsoboval mobilní obrazovce, či tabletu.

#### • **Uzpůsobení prodeji v zahraničí**

Jelikož by e-shop měl fungovat i v zahraničí, zejména na Slovensku, je nutná možnost prodeje ve více měnách, a to v Korunách a v Eurech.

Pro různé země by také mělo být možné nastavit různou možnost platby a předdefinovat formát adresy. Dále také by mělo být možné upravovat DPH v závislosti na legislativě. Zahraniční zákazníci by měli mít možnost nastavení jazyka, a to z možností Čeština, Slovenština a Angličtina.

#### • **Více cenových hladin**

Ideálně by měli mít ve výchozím stavu všichni zákazníci výchozí ceník. Ale po přihlášení by měl mít registrovaný zákazník jiné ceny než výchozí. Mělo by být možné nastavit cenové hladiny podle obratu zákazníka.

#### • **Počet položek**

Do e-shopu by se mělo vejít 5000 položek.

#### • **Možnost přizpůsobení e-shopu na zakázku**

Je možné, že v budoucnu nebudou možnosti systému vyhovovat a bylo by vhodné již při výběru e-shopového dodavatele myslet na to, zda poskytovatel nabízí možnost přizpůsobit a rozšířit e-shop na zakázku podle potřeb. Tato možnost by mohla být důležitá například pokud by došlo k rozšíření sortimentu a stávající eshopové řešení by nestačilo.

Nebo v případě, že by se do e-shopu implementoval například konfigurátor zboží.

#### • **Marketingové moduly**

#### o **Rozesílání newsletterů**

Požadován je doplněk, pro e-mail marketing, díky kterému bude možné posílat newslettery. Požaduje se synchronizace kontaktů a vybraných údajů z e-shopu, pro využití dat z e-shopu pro personalizované a automatizované newslettery.

### o **Hlídací pes**

Jakmile se cena sníží na požadovanou úroveň nebo se naskladní nedostupný produkt, tak zákazníkovi přijde automatický e-mail s informací.

### o **Google analytics**

Požadován je také analytický nástroj, díky kterému lze získávat statistická data o uživatelích jako je konverze, tržby a návštěvnost.

#### • **Tisk štítků**

Jelikož se v oddělení plynových vzpěr a v oddělení dmychadel a ventilů lepí na zboží vlastní štítky, bylo by dobré, kdyby nový e-shop měl funkci tisku štítků tak, aby se propojila funkce tisku štítků s objednávkami od zákazníka.

# • **Automatické párování plateb**

Automatické párování plateb by mělo umět párovat příchozí platby na základě variabilního symbolu s číslem objednávky.

Tato funkce bude sloužit k tomu, aby nebylo nutné kontrolovat platby a ručně přiřazovat platbu k objednávce.

## • **Propojení se systémy dopravců**

Požaduje se, aby se adresa a další potřebné údaje do systému dopravce nemusely zadávat ručně, ale bylo možné je hromadně nahrát přímo z administrace e-shopu.

#### **6.1.2 Porovnání softwarů**

V této podkapitole budou porovnáno 17 produktů od pěti dodavatelů softwaru dle požadavků z kapitoly 6.1.1. Porovnávané softwary byly vybrány na základě doporučení ze stránek společnosti Solitea, jelikož tito dodavatelé podporují propojení se systémem Money S3, který je do podniku zaváděn. V příloze č. 1 je souhrn požadovaných funkcí od společnosti ZONER, 4shop, Fast Centrik, Upgates a Shoptet. Funkce z přílohy č. 1 jsou v příloze č. 2 ohodnoceny body od 0 do 5, kdy 5 je nejlepší a 0 je nejhorší, dále jsou jednotlivým funkcím dány váhy dle důležitosti. V posledním řádku je výsledek, který byl vypočítán jako součet jednotlivých ohodnocení vynásobených váhou. Mezi tyto parametry výběru patří cena za měsíc, počet produktů, počet měn, počet jazyků, možnost více cenových hladin, propojení s účetními systémy a automatickým přenosem, automatické párování plateb, platební brána, propojení s PPL, hlídací pes, Google analytics. tisk štítků a zda nabízí výrobce rozšíření na míru.

#### **6.1.3 Popis funkcionalit vybraného e-shopu**

Dle porovnání nejlépe požadavkům odpovídá software **Shoptet Profi** který poskytuje napojení na podnikový systém Money S3 od výrobce Solitea. Poskytovatel Shoptet nabízí 5 verzí softwaru, ale také nabízí vytvoření e-shopu na míru. Výhodou je, že se dá začít na verzi Standard a v případě, že se časem zvýší nároky na e-shop je možné e-shop upgradovat na vyšší verzi, či dokonce si od stejné společnosti nechat e-shop vytvořit na míru.

Základní cena na měsíc za Shoptet Profi je 1740 kč, ale je možné dokoupit některé placené doplňky a tím rozšířit funkce softwaru. [29]

#### **Počet produktů**

Počet produktů, které je možné nahrát je 5000, což bude plně dostačovat pro zboží jak z oddělení plynových vzpěr, tak dmychadel a ventilů, ale i pro nástroje k tvářecím strojům. [29]

#### **Více měn a jazyků**

V softwaru lze nastavit více měn pomocí placeného doplňku, který stojí 200 kč na měsíc. Zákazník bude moct díky tomuto doplňku přepínat mezi měnami. Pro každou měnu lze nastavit jiný bankovní účet, který se bude propisovat do objednávky. Směnný kurz se bude měnit automaticky podle kurzu ČNB, lze jej ale i vlastnoručně měnit. [29]

Pro to, aby byl e-shop používán i v zahraničí je nutné mít jej vícejazyčný. Pro více jazyků je nutné přidat doplněk Cizí jazyky za 300 Kč na měsíc. [29]

Systémové texty software umí přeložit do 8 jazyků: čeština, slovenština, angličtina, maďarština, rumunština, němčina, polština, vietnamština.

V novém jazyce je možné vyhledávat ne e-shopu v novém jazyce, generovat doklady, šablony a bannery. Lze také nastavit výchozí měnu pro daný jazyk.

Možnost více cenových hladin lze pomocí doplňku Velkoobchod za 300 Kč viz obrázky č. 19 a č. 17, který kromě neomezeného množství ceníků nabízí vlastní druhy a ceny doprav i platebních metod. [31]

# S Ceník

| Zboží | Ceník | Składové zásoby    |    | Povolené slevy                                                                                         | Ceníky |                          |                 |                              |                         |                    |                           |
|-------|-------|--------------------|----|----------------------------------------------------------------------------------------------------|--------|--------------------------|-----------------|------------------------------|-------------------------|--------------------|---------------------------|
|       |       |                    |    |                                                                                                    |        |                          |                 |                              |                         |                    | Zobrazit filtr            |
| Kód   |       | Nadpis             |    | Výrobce                                                                                                |        | Stav skladu              |                 |                              |                         |                    |                           |
| EAN   |       | Příznak<br>$\cdot$ |    | $\cdot$<br>Dostupnost<br>$\cdot$                                                                       |        | Dostupnost při vyprodání | ۰.              | Ceník                        |                         |                    |                           |
|       |       |                    |    |                                                                                                    |        | $\overline{\phantom{a}}$ |                 | $\ddotmark$<br>Velkooběratel |                         | <b>HLEDAT</b>      | <b>VYČISTIT FILTR</b>     |
|       |       |                    |    | Není-li v ceníku vyplněna cena, použije se u produktu cena z Hlavního ceníku (zobrazena šedou barvou). |        |                          |                 |                              |                         |                    |                           |
|       |       | Kód                | ¢, | <b>Nadpis</b>                                                                                          |        | Cena $*$ $\div$<br>÷.    | Nákupní<br>cena | Standardní<br>cena           | Akční<br>cena $\hat{z}$ | Akce od $\diamond$ | Akce do $\Leftrightarrow$ |
|       | 36    |                    |    | <b>Akademiks Rays Alight</b><br>Výrobce: Akademiks                                                     |        | 1200                     |                 |                              |                         |                    |                           |

*Obrázek 16: Ceník [31]*

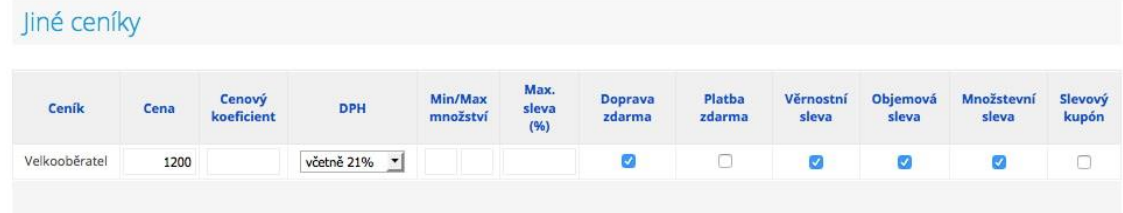

*Obrázek 17: Jiné ceníky [31]*

#### **Automatické párování plateb**

Pro párování plateb je potřeba, aby banka podporovala automatické výpisy z účtu. Tento doplněk je k vybranému tarifu v ceně. Díky párování plateb se v přehledu objednávek automaticky označí jako zaplacená viz obrázek č. 19. [30]

# Procesor plateb

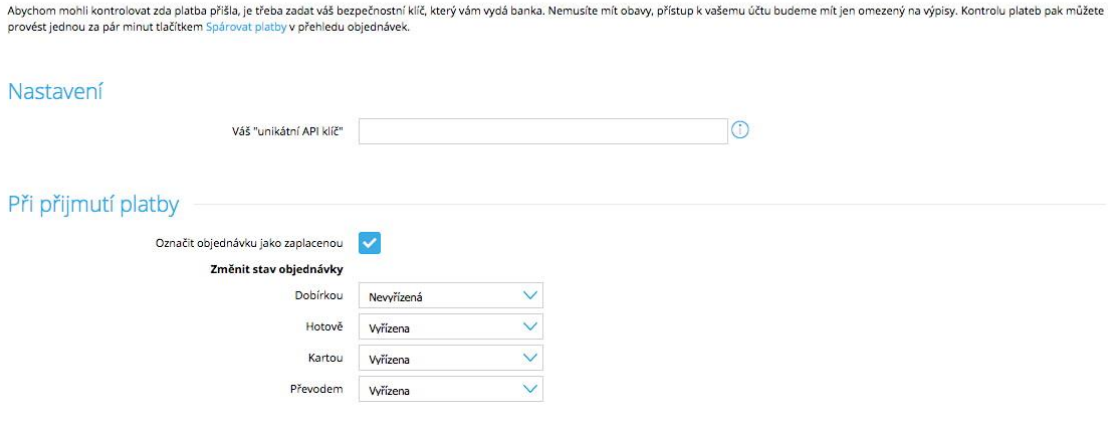

*Obrázek 18: Procesor plateb [30]*

# 날 Přehled objednávek

|              | Všechny objednávky                            | Nevyřízená              | Vyřizuje se      | Testovaci | Vystavit faktury             | Vyřízena | Stornována        | Rucni     |            |                |                |
|--------------|-----------------------------------------------|-------------------------|------------------|-----------|------------------------------|----------|-------------------|-----------|------------|----------------|----------------|
|              |                                               |                         |                  |           |                              |          |                   |           |            |                | - Filtr        |
|              | Kód a datum                                   |                         | Jméno a příjmení |           | Způsob dopravy               |          | Platba            |           | Stav       |                | Cena $\hat{=}$ |
| $\checkmark$ | 2017000024<br>22/05/2017 16:33                | Shoptet Test<br>Shoptet |                  | $\odot$   | Osobní odběr                 |          | Hotově            |           | Wrizuje se | $\checkmark$   | E0             |
| $\checkmark$ | 2015000215<br>25/10/2016 15:07                | Shoptet<br>Shoptet      |                  | $\odot$   | Osobní vyzvednutí - pokladna |          | Hotově (Pokladna) | $\bullet$ | Wřizuje se | $\checkmark$   | 76 978 Kč      |
| $\checkmark$ | 2015000214<br>20/10/2016 12:53                | Václav Vracovský        |                  | $\odot$   | Osobní odběr                 |          | Hotově            | $\bullet$ | Wřizuje se | $\checkmark$   | 3 849 Kč       |
| $\checkmark$ | 2015000208<br>14/09/2016 23:09                |                         |                  |           | Osobní vyzvednutí - pokladna |          | Hotově (Pokladna) | $\bullet$ | Wrizuje se | $\checkmark$   | 850 Kč         |
| $\checkmark$ | 2015000142<br>17/12/2015 10:38                | Václav Vracovský        |                  | $\odot$   | Osobní odběr                 |          | Převodem          | o.        | Wřizuje se | $\checkmark$   | 3 615 Kč       |
| $\checkmark$ | 2015000082<br>22/05/2015 11:02                | Shoptet<br>Shoptet      |                  | $\odot$   | Osobní odběr                 | GoPay    |                   |           | Wřizuje se | $\checkmark$   | 392 Kč         |
| $\checkmark$ | 2015000081<br>22/05/2015 10:59                | Shoptet<br>Shoptet      |                  | $\odot$   | Osobní odběr                 | GoPay    |                   |           | Wřizuje se | $\checkmark$   | 704 Kč         |
| Zdroj:       | Pokladna<br>· Placeno · Nezaplaceno<br>E-shop |                         |                  |           |                              |          |                   |           |            | Cena: 0 Kč 0 E |                |

*Obrázek 19:Přehled objednávek [30]*

#### **Platební brány**

Jako platební brána bude fungovat doplněk Shoptet Pay, který je již v ceně, umožňuje platbu z počítače i z mobilu a uložení platebních údajů pro další platbu. Tato brána

přijímá platbu v korunách a eurech. Podoba platební brány je uvedena na obrázku č. 20. [32]

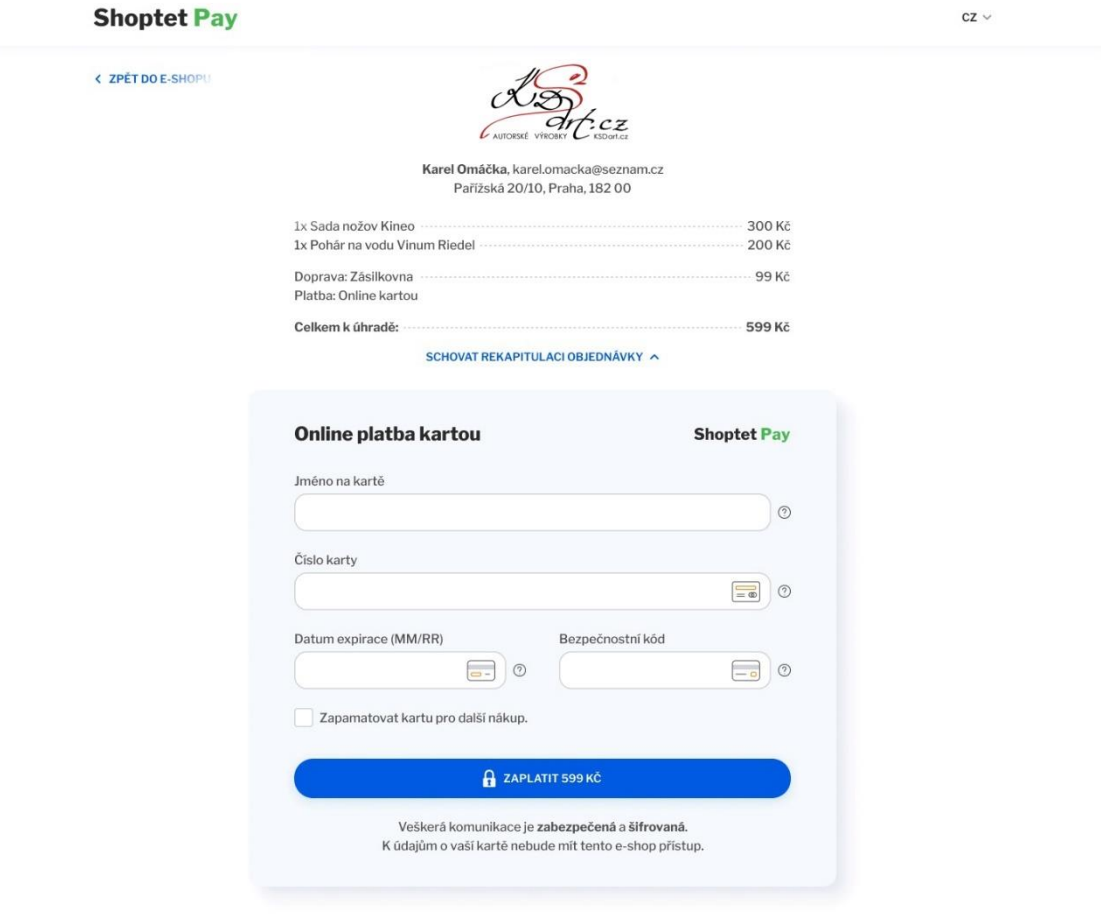

#### *Obrázek 20: Platební brána [31]*

PayPal je ve společnosti již prověřená služba, je možné pomocí něho platit přes telefon a tablet. Propojení účtu PayPal a e-shopu bude možné za doplatek 200 kč na měsíc, díky napojení se bude stav objednávky automaticky měnit, pokud bude zaplaceno. [33]

#### **Doprava**

PPL doplněk umožní importovat údaje k zásilkám do PPL systému přes systémový soubor. Adresy se tedy nemusí zadávat ručně do systému PPL, ale je možné je hromadně nahrát z administrace vlastního systému. [34]

#### **Mailchimp**

Mailchimp je uživatelsky nenáročný nástroj k rozesílání newsletterů, k tarifu profi je tento doplněk zdarma. Dá se využít pro automatické i personalizované e-maily. [29]

### **Hlídací pes**

Ikona hlídacího psa se zobrazí v detailu zboží, které momentálně není skladem. Pokud zákazník klikne na tuto ikonu, tak je mu zaslán email až bude zboží opět skladem. [35]

#### **Google**

Součástí doplňku Google je Google Ads, Google Analytics, Google nákupy, Google Search Console a Google Tag Manager. Tento doplněk je k vybranému tarifu zdarma. [36]

• Google Ads

Tato funkce slouží k umisťování reklam ve výsledcích vyhledávání google, partnerských webech a youtube. [36]

• Google Analytics

Umožňuje získávání dat o uživatelích jako je chování, konverze, tržby a návštěvnost. [36]

- Google nákupy Jedná se o zbožový srovnávač a produkty se zobrazují zejména při vyhledávání na Google. [36]
- Google Search Console Tato funkce umožňuje provádět analýzu výkonu stránek.
- Google Tag Manager Jedná se o funkci sloužící ke správě měřících kódů na webu. [36]

#### **Tisk štítků**

Doplněk umožňuje tisk štítků podle šablon, ale i vlastního designu. Výhodou je, že doplněk pracuje s daty z e-shopu, tudíž není nutné přenášet data do dalšího systému. Tento doplněk vyjde měsíčně na 200 Kč. [37]

# **6.2 Návrh řízení prodejního procesu**

Navržená softwarová podpora ovlivní a zautomatizuje zejména tyto činnosti z prodejního procesu, procesní diagram nového procesu prodeje se nachází v příloze č. 3, přičemž zde jsou žlutě vyznačeny činnosti, které se zautomatizují a pracovník odpovědný za prodej se o ně nebude muset téměř starat.

### **Zpracování objednávek**

Zpravování objednávek bude zjednodušeno, jelikož v novém systému se objednávka automaticky zapíše do evidence objednávek díky propojení podnikového systému se zákaznickým e-shopem. Tudíž nebude nutné veškeré informace ručně přepisovat.

#### **Zjišťování chybějících informací v objednávkách**

Ačkoliv se této činnosti bohužel nedá zbavit úplně, e-shop by měl nesprávně vyplněné objednávky filtrovat tím, že nedovolí přijmout nekompletní objednávku. Navíc by v něm mělo být vše vysvětlené, aby zákazník netápal. Přesto se dá předpokládat, že někteří zákazníci budou volat a psát emaily s dotazy.

#### **Fakturace**

Faktura a dodací list se díky propojení e-shopu s podnikovým informačním systémem bude generovat automaticky na základě zákazníkovi objednávky.

#### **Vychystání**

Proces vychystání bude zjednodušen, jelikož se zjednoduší činnost tisku štítků pomocí doplňku. Tisk štítků bude možné tisknout štítky jednoduše, pomocí filtrace produktů, či objednávek z e-shopu. Následně bude provedeno vybrání položek, které se budou tisknout do vybrané předpřipravené šablony. Doplněk umí štítky vygenerovat ve formátu pdf připravené k tisku.

#### **Odeslání**

Pro vytvoření adresního štítku, který se lepí na balíky už nebude nutné vypisovat adresu do systému PPL, ale e-shop bude s PPL propojený a adresa se do PPL systému naimportuje automaticky podle objednávky.

# **6.3 Návrh implementace navržených změn - Lewinův model změny**

V této kapitole bude popsán postup zavedení změny ve společnosti.

# **6.3.1 Síly působící pro změnu**

- **Zákazníci udávají nepřesné parametry při objednávkách** 
	- o Zejména zákazníci, kteří neobjednávají dané zboží příliš často při objednávkách e-mailem nezadávají přesné parametry, nebo některé

důležité parametry úplně vynechají, dá se předpokládat, že kdyby objednávali zboží přes objednávkový formulář, či konfigurátor na eshopu, tak by byli nuceni vyplnit přesné údaje důležité pro vyřízení objednávky. [20]

- **Zdlouhavý proces vyřizování objednávky z důvodu nepřesně udávaných parametrů objednávky**
	- o To, že zákazníci neudávají všechny parametry do objednávky má za následek, že se tyto parametry musí zjistit, buď tím, že se zákazníkovi za účelem zjištění chybějících údajů zavolá, nebo napíše, což vede k prodloužení času vyřizování objednávky. Další možností je si tyto chybějící parametry domyslet, aby zapadaly do kontextu s ostatními parametry, či předchozími objednávkami, což může vést k tomu, že bude zákazníkovi dodáno něco jiného, než chtěl. [20]

#### • **V současném stavu hrozí odrazení potenciálních zákazníků**

o Potenciální zákazník, který nechce objednat velký objem zboží a nemá se zkoumanou společností žádnou zkušenost se může snažit najít raději společnost, která má možnost objednání přes formulář/e-shop. [20]

#### **6.3.2 Síly působící proti změně**

- **Nebude dostatečná kapacita pro vyřizování nárůstu objednávek od menších zákazníků**
	- o Ačkoliv jedním z důvodů, proč e-shop zavádět je přivedení nových zákazníků, tak přílišné zvýšení objednávek může vézt k přetížení systému a nestíhání vyřizování objednávek. [20]

#### • **Vysoké náklady spojené s implementací e-shopu**

- o Jednou z největších sil působících proti změně je strach z toho, že změna bude spojena s příliš velkými náklady a s nejistou návratností investice. [20]
- **Technické problémy v počátku implementace a používání nového e-shopu**
	- o Při každé implementaci nového systému hrozí technické problémy na začátku používání, strach z těchto problémů je jednou z největších překážek bránících v rozhodnutí pro implementaci nového systému. [20]

# **6.4 Kvantifikace sil**

V tabulce č.2 jsou obodované síly působící pro změnu a síly působící proti změně, tyto síly jsou obodovány a následně porovnány.

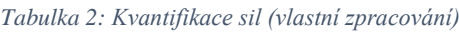

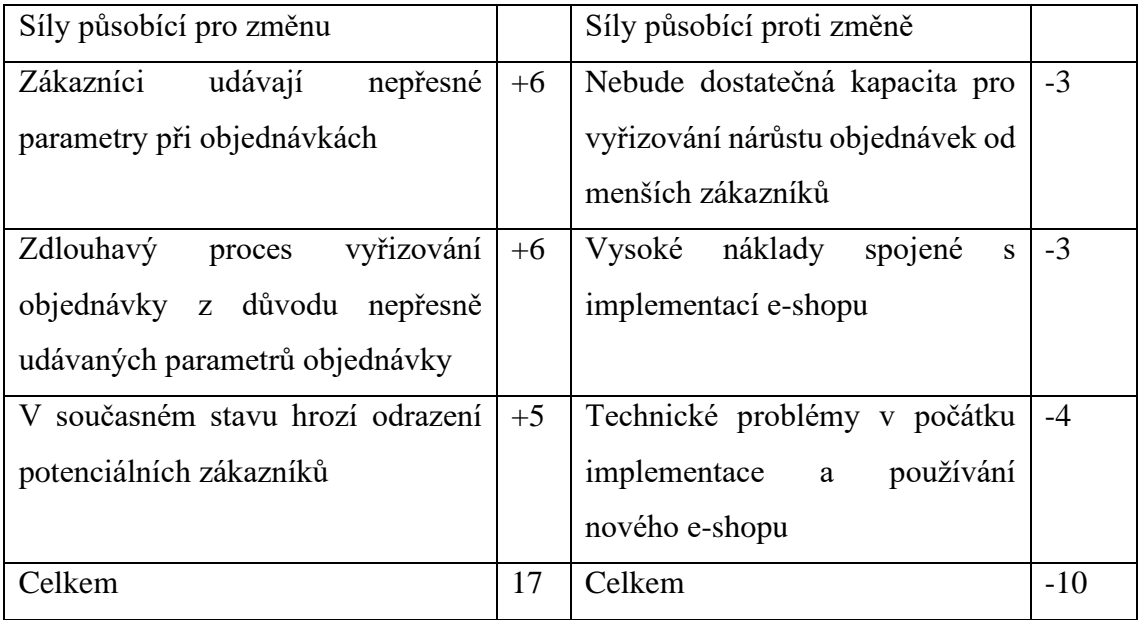

Z tabulky znázorňující kvantifikaci sil vyplývá, že po bodovém ohodnocení mají větší počet bodů síly působící pro změnu než síly působící proti změně, tudíž je vhodné změnu doporučit.

# **6.4.1 Identifikace účastníků změny**

V identifikaci účastníky změny je důležité rozdělení rolí při plánování projektu.

#### **Agent – softwarová společnost**

Agentem změny je softwarová společnost dodávající e-shopové řešení, tato společnost zodpovídá za zprovoznění a funkci e-shopu.

#### **Sponzor – jednatel společnosti**

Sponzorem změny je jednatel, který bude projekt financovat.

#### **Advokát změny – zaměstnanci**

Advokátem změny jsou pracovníci, kteří budou s e-shopem pracovat, jedná se tedy o ty zaměstnance, kteří budu vyřizovat objednávky přijaté z e-shopu.

## **6.4.2 Intervenční oblasti**

Implementace e-shopu ovlivní zejména oblast prodeje, bude zjednodušeno propojení mezi zákazníkem a společností, e-shop urychlí vyřízení objednávky a v ideálním případě také přivede nové zákazníky. V případě, že dojde díky e-shopu k nárůstu zákazníků a současní zaměstnanci nebudou vyřizování objednávek přes e-shop stíhat, bude se muset přijmout nový zaměstnanec což bude mít vliv na organizační strukturu a lidské zdroje.

#### **6.4.3 Fáze přechodu a aplikace změny**

Pro uvedení projektu do provozu je potřeba provézt tyto činnosti:

- **1.** Start projektu
- **2.** Stanovení požadavků na e-shop ze strany zaměstnanců
- **3.** Stanovení požadavků na e-shop ze strany zákazníka
- **4.** Stanovení požadavků na grafickou podobu e-shopu
- **5.** Stanovení rozpočtu
- **6.** Schválení jednatelem
- **7.** Schválení jednatelem mateřské společnosti
- **8.** Výběr dodavatele e-shopu
- **9.** Výběr rozšiřujících doplňků na základě stanovených požadavků
- **10.** Konzultace s dodavatelem softwaru
- **11.** Nafocení produktů
- **12.** Výběr vhodných produktových fotek
- **13.** Výběr platebních metod
- **14.** Založení testovacího e-shopu
- **15.** Testování testovacího e-shopu
- **16.** Zaučení
- **17.** Úpravy
- **18.** Implementace
- **19.** Napojení na podnikový systém
- **20.** Testování v ostrém provozu

# **21.** Úpravy **22.** Ukončení projektu

# **6.4.4 Fáze zmrazení**

Ve fázi zmrazení se bude pozorovat, zda byla zavedená změna úspěšná, zda e-shop opravdu zjednodušuje práci vyřizování objednávek, zda nejsou technické problémy a zda funguje propojení mezi podnikovým systémem a objednávkovým systémem. V této fázi se také bude sledovat, zda stačí verze řešení a zda není potřeba upgradovat na vyšší verzi e-shopového řešení, či dokonce dodělat některé části na míru. Vhodné je také pozorovat, zda jsou s e-shopem spokojení zákazníci například pomocí dotazníku spokojenosti.

# **6.5 Analýza rizik**

V následující tabulce č. 3 jsou vidět možné hrozby a jejich scénáře, k nim je přiřazena určitá hodnota pravděpodobnosti a jejich dopad, vynásobením hodnoty pravděpodobnosti s hodnotou dopadu vzniká hodnota rizika.

| Číslo          | Riziko              | Scénář                             | Pravdě-        | Dopad | Hodnota |
|----------------|---------------------|------------------------------------|----------------|-------|---------|
| rizika         |                     |                                    | podobno        |       | rizika  |
|                |                     |                                    | st             |       |         |
| $\mathbf{1}$   | Rozpočet<br>nestačí | Pokud se stanoví příliš malý       | $\overline{7}$ | 9     | 63      |
|                | na realizaci všech  | rozpočet, může se stát, že nebude  |                |       |         |
|                | stanovených         | stačit na stanovené požadavky a    |                |       |         |
|                | požadavků           | bude se muset buď z požadavků      |                |       |         |
|                |                     | projekt<br>vůbec<br>ubrat,<br>nebo |                |       |         |
|                |                     | nerealizovat.                      |                |       |         |
| $\overline{2}$ | Zákazníci nebudou   | možné<br>potenciální<br>Je<br>že   | 6              | 10    | 60      |
|                | nový<br>e-shop      | zákazníci, ani stávající zákazníci |                |       |         |
|                | využívat            | nebudou e-shop používat a v tom    |                |       |         |
|                |                     | případě se investice do e-shopu    |                |       |         |
|                |                     | nevyplatí.                         |                |       |         |

*Tabulka 3: Rizika před opatřením (vlastní zpracování)*

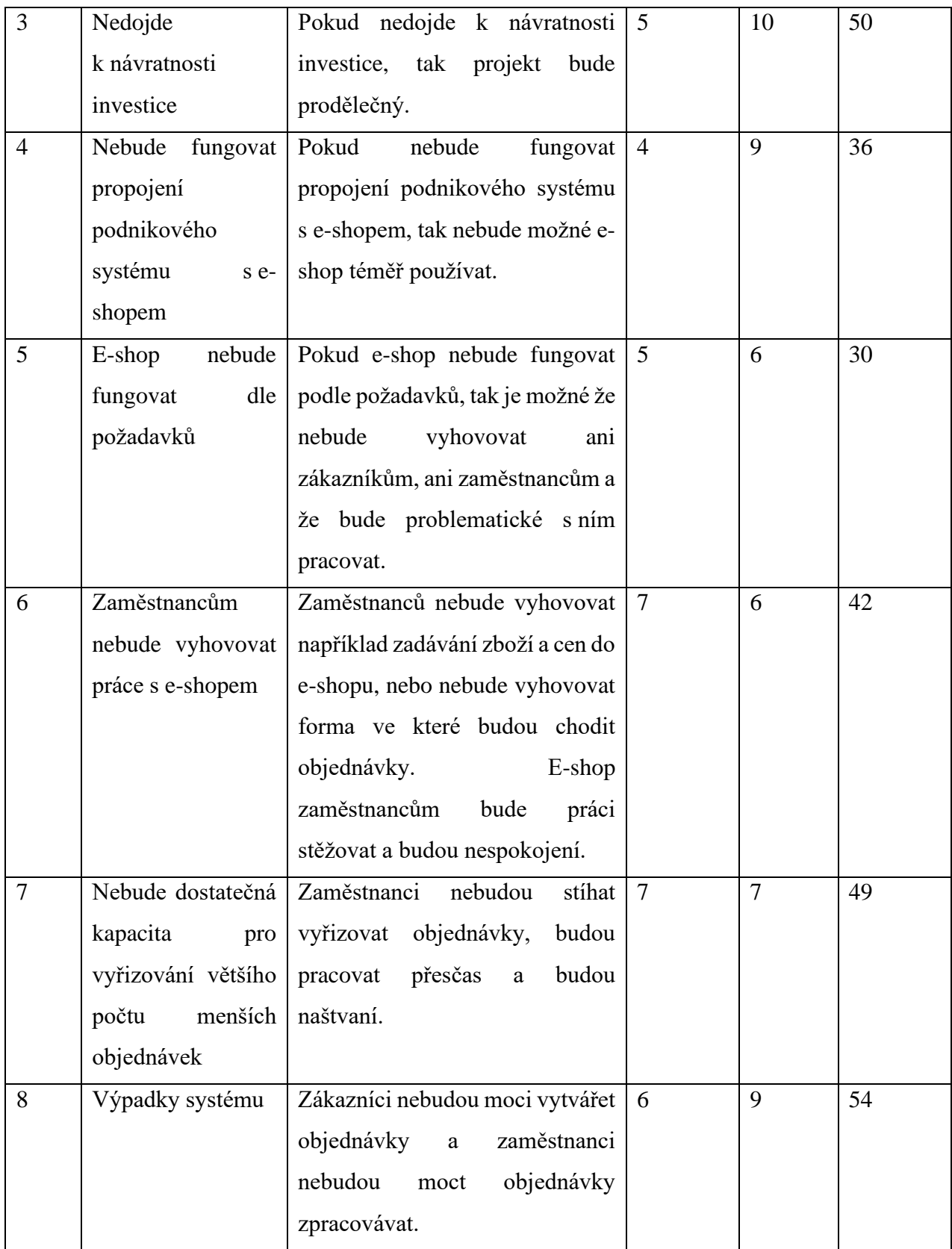

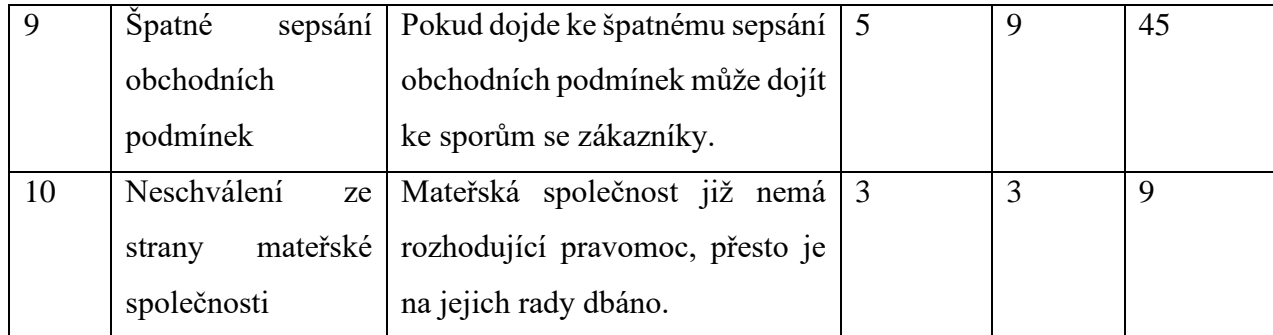

# **6.6 Mapa rizik před opatřeními**

V následujícím grafu č.1 je znázorněna mapa rizik před opatřením.

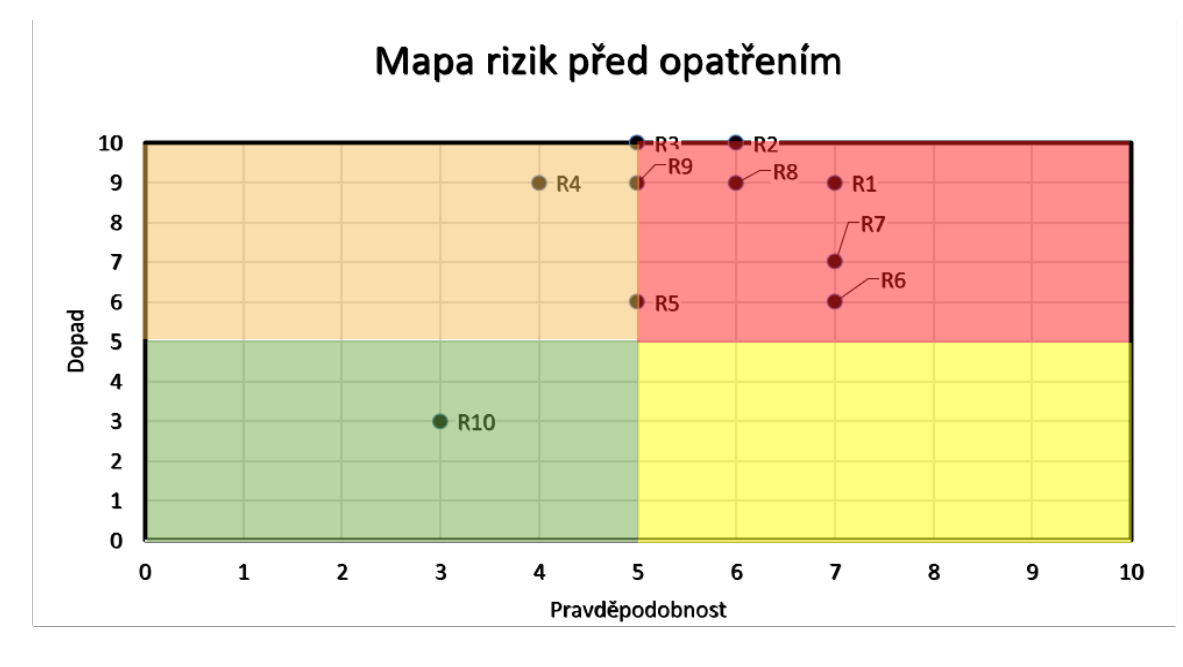

*Graf 1: Mapa rizik před opatřením (vlastní zpracování)*

V mapě rizik lze vidět, že se pouze jedno riziko nachází ve kvadrantu bezvýznamných rizik, a to je riziko neschválení projektu ze strany mateřské společnosti. Pouze jedno riziko se nachází v kvadrantu významných hodnot rizik, tři rizika se však nacházejí na pomezí významných hodnot rizika a kritických hodnot rizika, jedná se o rizika R3, R9 a R5. Většina rizik je však v kvadrantu kritických hodnot rizik, a proto je nutné navrhnout vhodná opatření.

# **Rizika po opatření**

V následující tabulce č. 4 znázorněny opatření rizik, která buď snižují pravděpodobnost rizika, či snižují dopad.

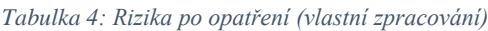

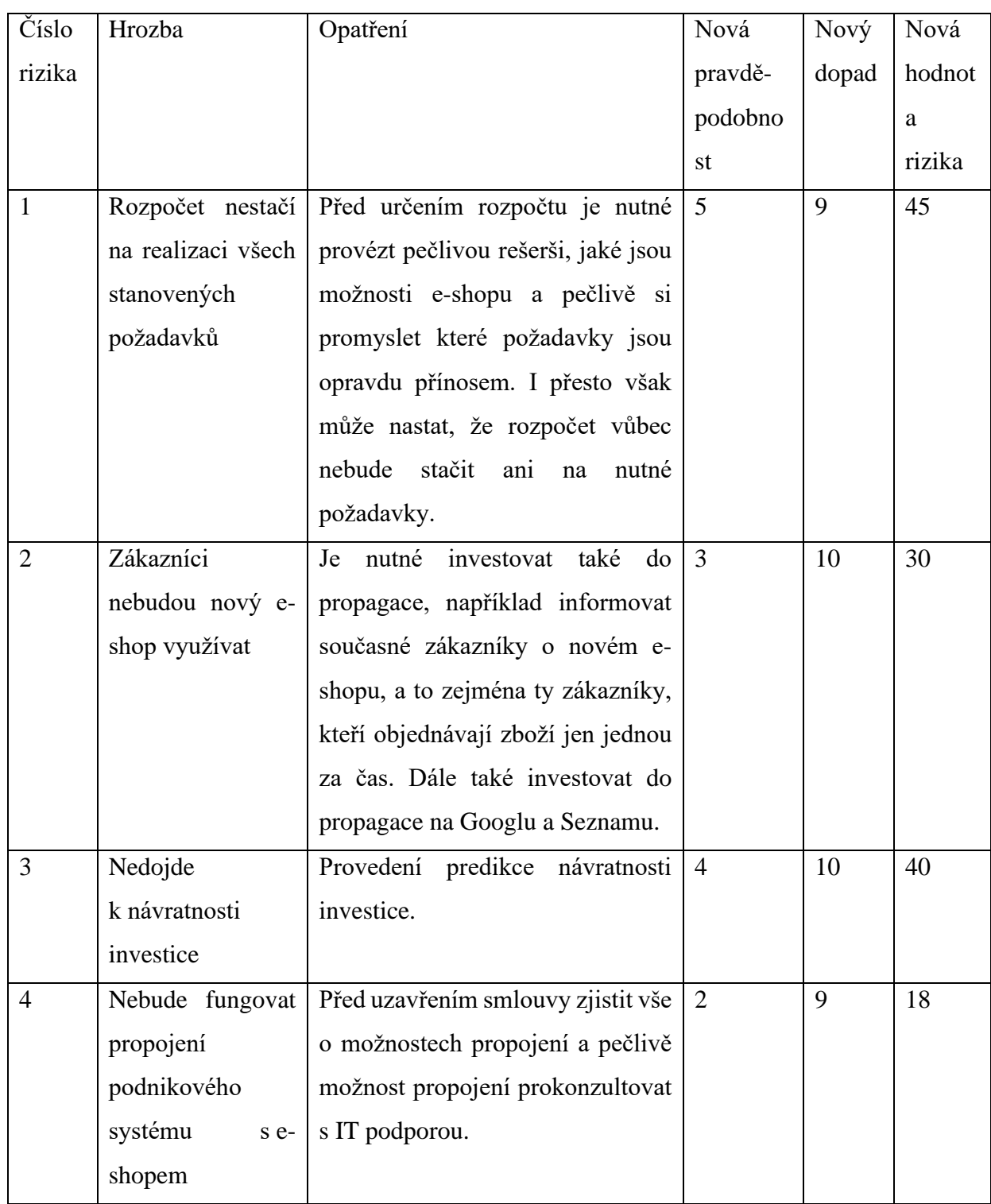

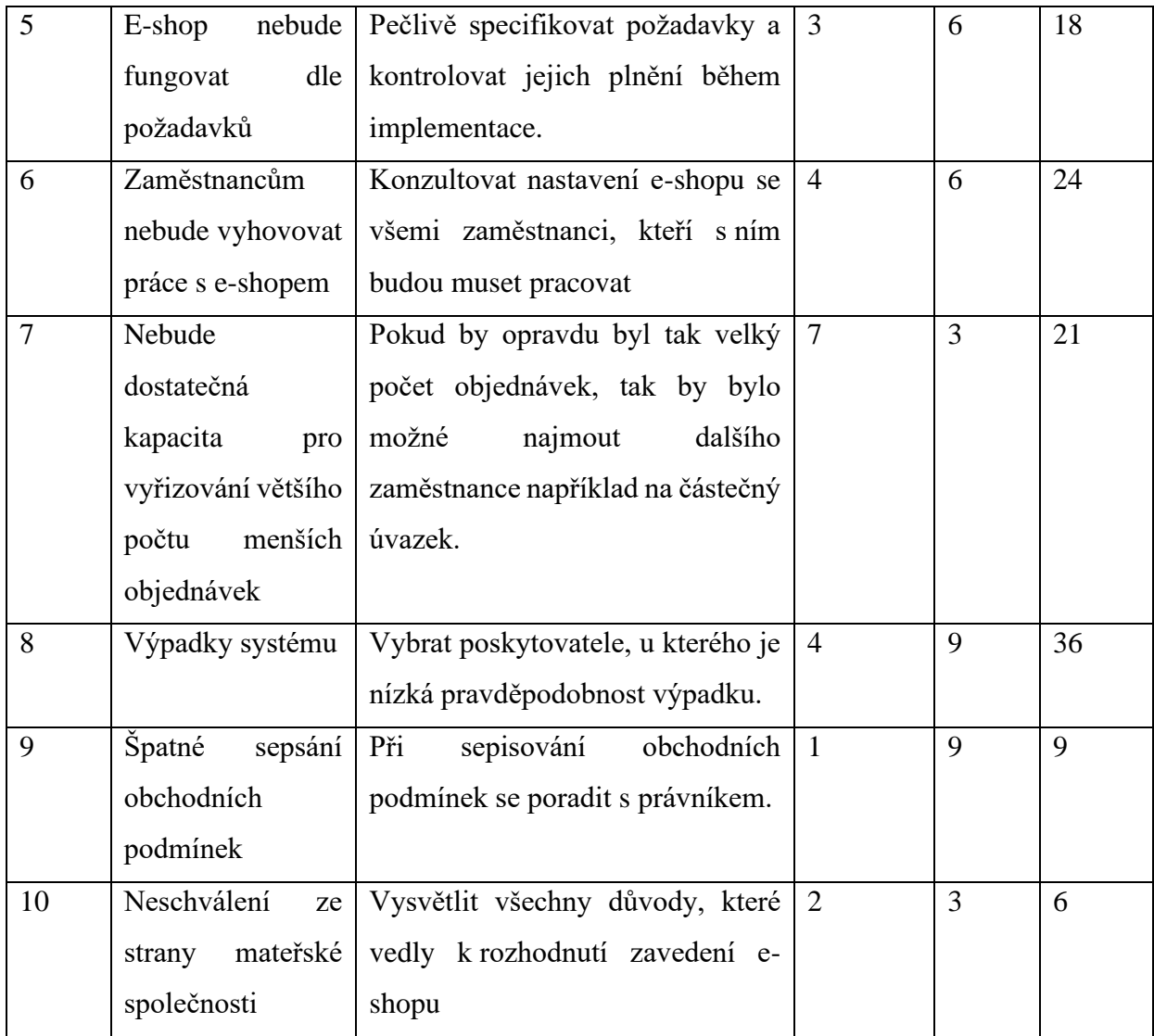
#### **6.7 Mapa rizik po opatřeních**

V následujícím grafu č. 2 je znázorněna mapa rizik po opatření

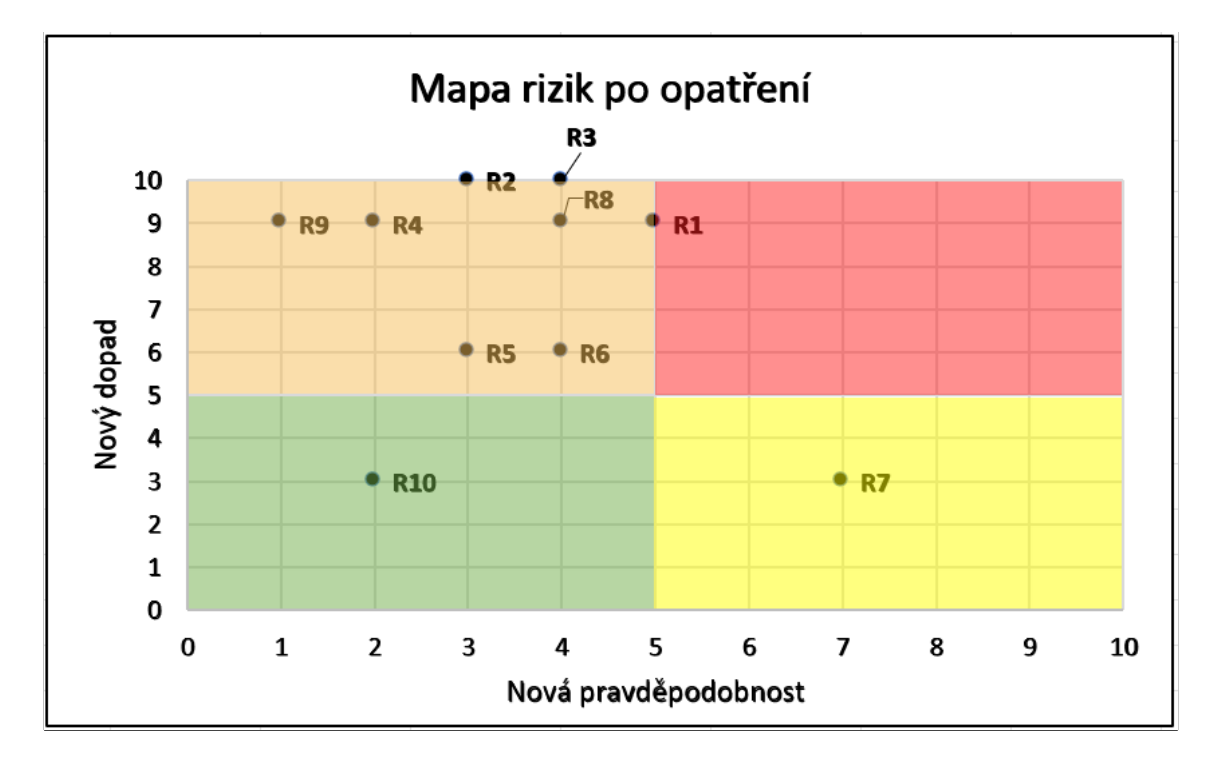

<span id="page-72-0"></span>*Graf 2: Mapa rizik po opatření (vlastní zpracování)*

V mapě rizik po opatření je vidět, že opatření většinou snížila pravděpodobnost rizika, čímž se rizika dostala do kvadrantu významných hodnot rizik. Pouze riziko R7 se nyní dostalo do kvadrantu běžných hodnot rizika. Riziko R10 bylo již před opatřením v kvadrantu bezvýznamných hodnot rizika, kde i nadále zůstává.

### **6.8 Pavučinový graf**

V pavučinovém grafu č. 3 je znázorněna změna hodnoty rizika po opatření.

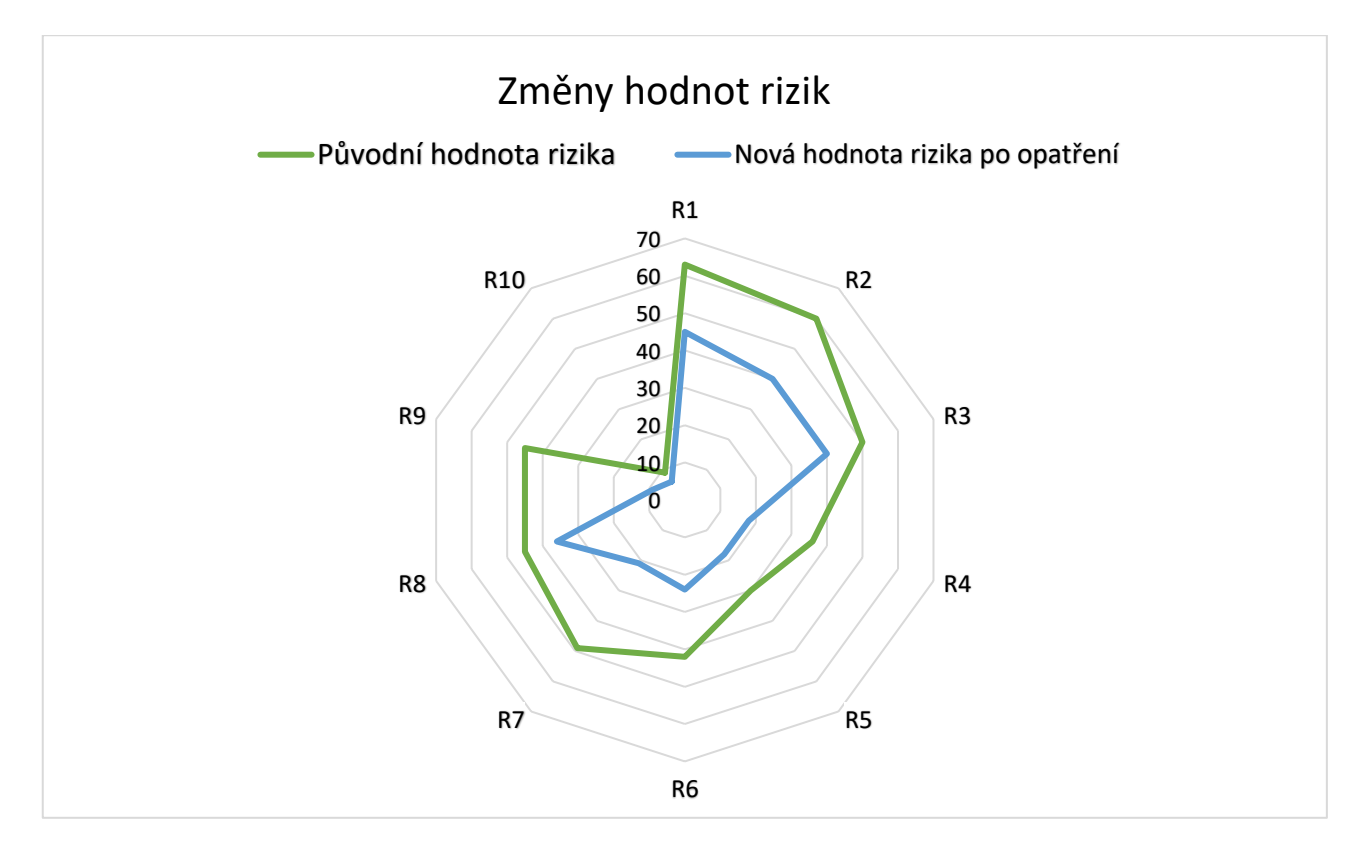

<span id="page-73-0"></span>*Graf 3: Porovnání rizik před opatřením a po opatření v pavučinovém grafu (vlastní zpracování)*

V pavučinovém grafu lze pozorovat, že celkové hodnoty rizika se po opatření vždy snížily, nejmenší pokles rizika nastal u rizika R10, kde však bylo riziko již před opatřením nízké.

## **7 Metoda PERT**

V této kapitole bude sestaven časový plán rozložení následujících činností:

- **1.** Start projektu
- **2.** Stanovení požadavků na e-shop ze strany zaměstnanců
- **3.** Stanovení požadavků na e-shop ze strany zákazníka
- **4.** Stanovení požadavků na grafickou podobu e-shopu
- **5.** Stanovení rozpočtu
- **6.** Schválení jednatelem
- **7.** Schválení jednatelem mateřské společnosti
- **8.** Výběr dodavatele e-shopu
- **9.** Výběr rozšiřujících doplňků na základě stanovených požadavků
- **10.** Konzultace s dodavatelem softwaru
- **11.** Nafocení produktů
- **12.** Výběr vhodných produktových fotek
- **13.** Výběr platebních metod
- **14.** Založení testovacího e-shopu
- **15.** Testování testovacího e-shopu
- **16.** Zaučení
- **17.** Úpravy
- **18.** Implementace
- **19.** Napojení na podnikový systém
- **20.** Testování v ostrém provozu
- **21.** Úpravy
- **22.** Ukončení projektu

Pomocí metody PERT je stanovena kritická cesta, , časová náročnost projektu, rozptyl a směrodatná odchylka viz tabulka č. 5. Grafické zobrazení lze vidět na obrázku č. 21.

#### *Tabulka 5: Tabulka PERT (vlastní zpracování)*

<span id="page-75-0"></span>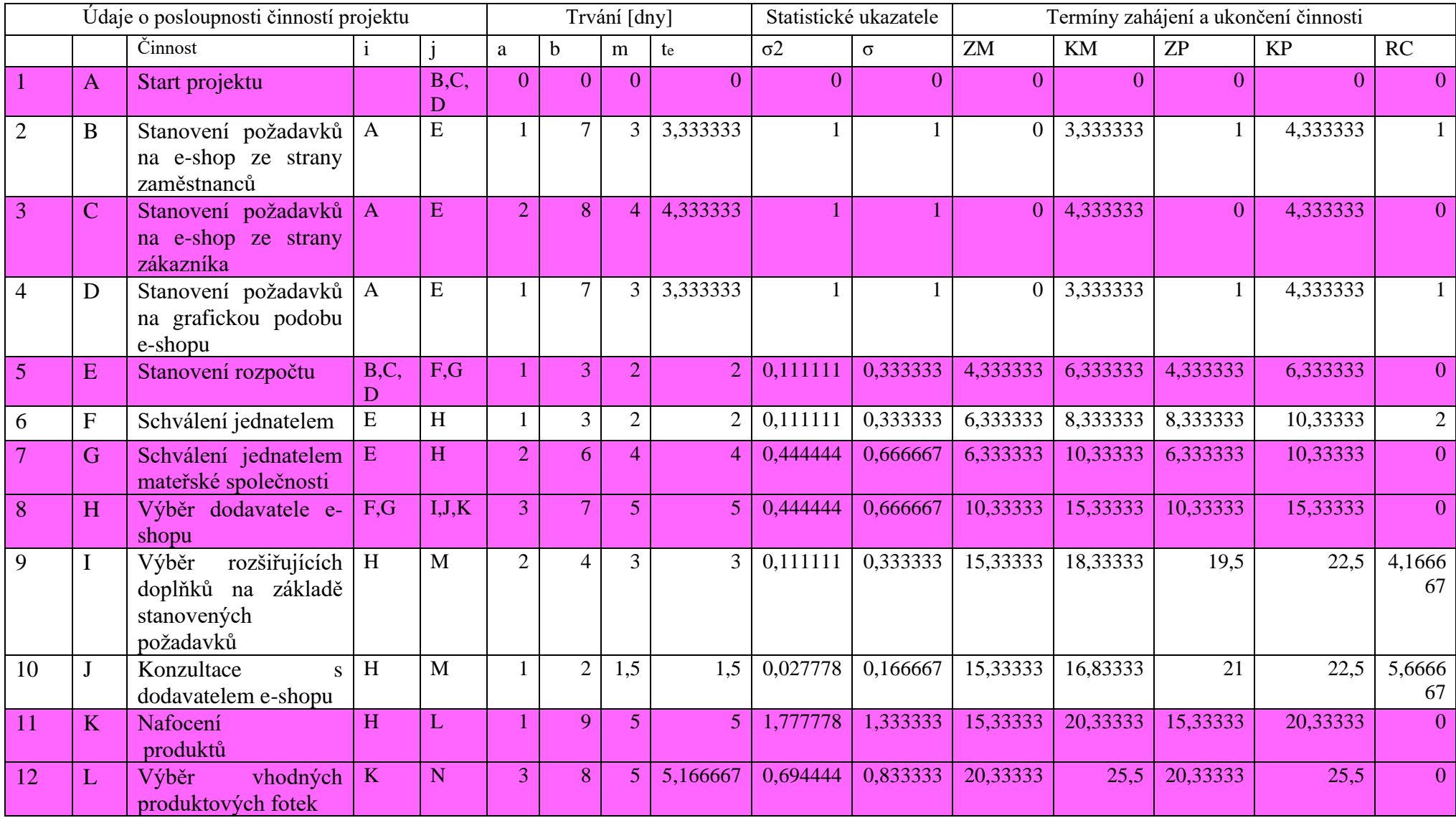

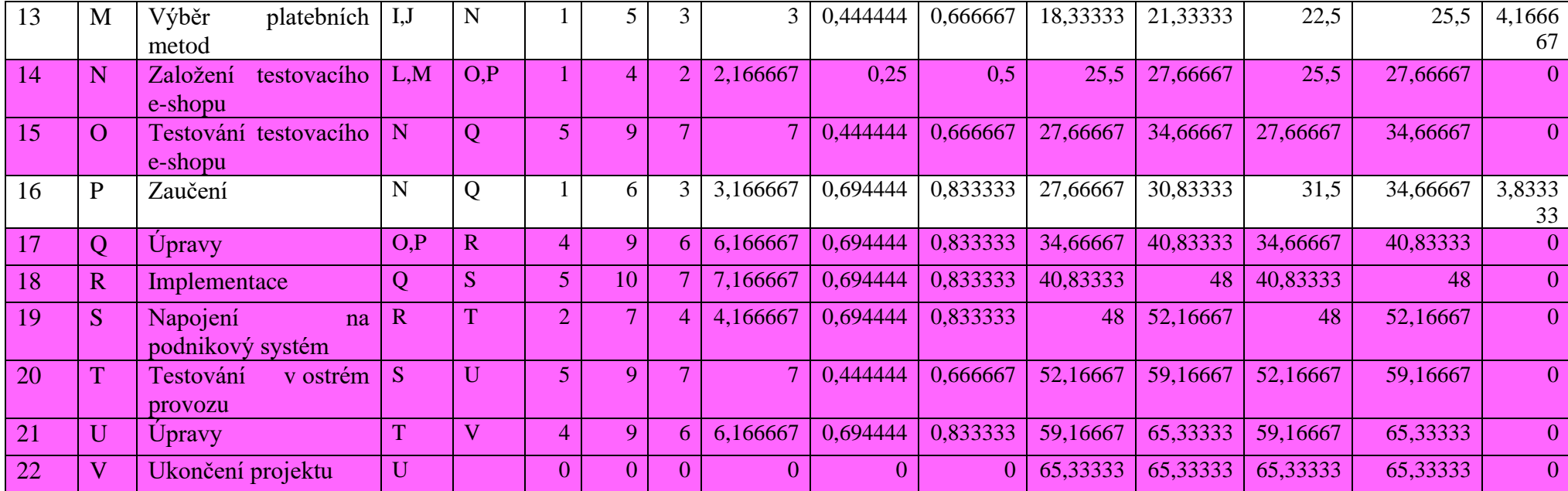

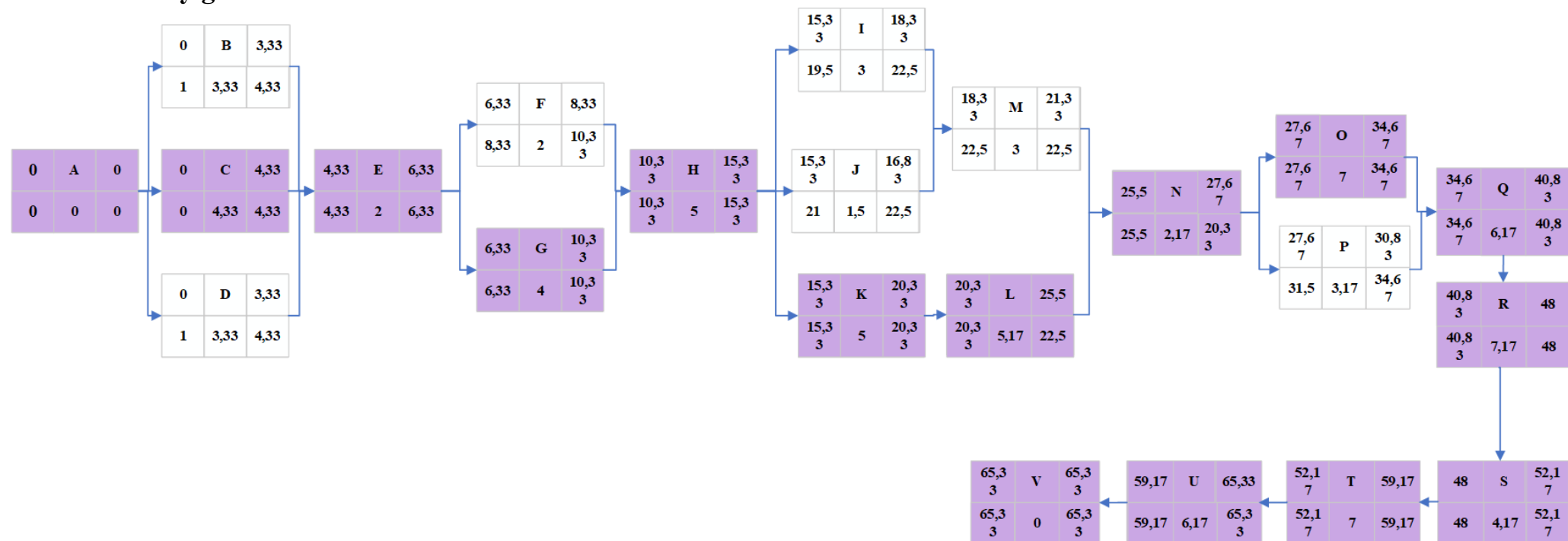

### **7.1 Síťový graf PERT**

*Obrázek 21: PERT (vlastní zpracování)*

Kritická cesta, tedy nejdelší možná, je znázorněna jinou barvou a jedná se o cestu:

### A-C-E-G-H-K-L-N-O-Q-R-S-T-U-V

- Časová náročnost projektu je: 65,33333 dní
- Rozptyl činí: 11,77777778 dní
- Směrodatná odchylka: 14,33333333 dní

# **8 Zhodnocení přínosu**

## **8.1 Náklady**

Jak již bylo zmíněno bylo vybráno řešení Shoptet Profi, který je nabízen za **1740 Kč** na měsíc, při roční fakturaci je 4 % sleva. V této ceně jsou zahrnuty funkcionality jako XML export pro vyhledávače produktů, hromadné importy a exporty dat, filtry výrobců a značek, základní SEO, hromadné rozesílání e-mailů, EET. Dále budou zakoupené doplňkové funkce za 1200 Kč, jako je možnost vložení cizích měn, vyššího množství jazyků, více cenových hladin, PayPal a tisk štítků.

V případě potřeby by bylo možné plynule přejít na tarif Enterprise a platit 3540 Kč za měsíc plus případné doplňkové funkce. Pokud by v budoucnu byl zájem o vytvoření eshopu na míru, byla by cena individuální.

Pro propojení s podnikovým systémem bude navíc přikoupen modul E-shop konektor za **4 990 Kč**. Náklady na první rok v případě, že by se celý rok využívala licence Profi a byla by zvolena roční fakturace činily včetně e-shop konektoru a vstupního školení **41 866 Kč**. Náklady jsou vyčísleny v tabulce č. 6.

#### **Celková cena**

<span id="page-79-0"></span>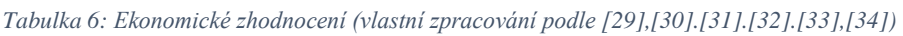

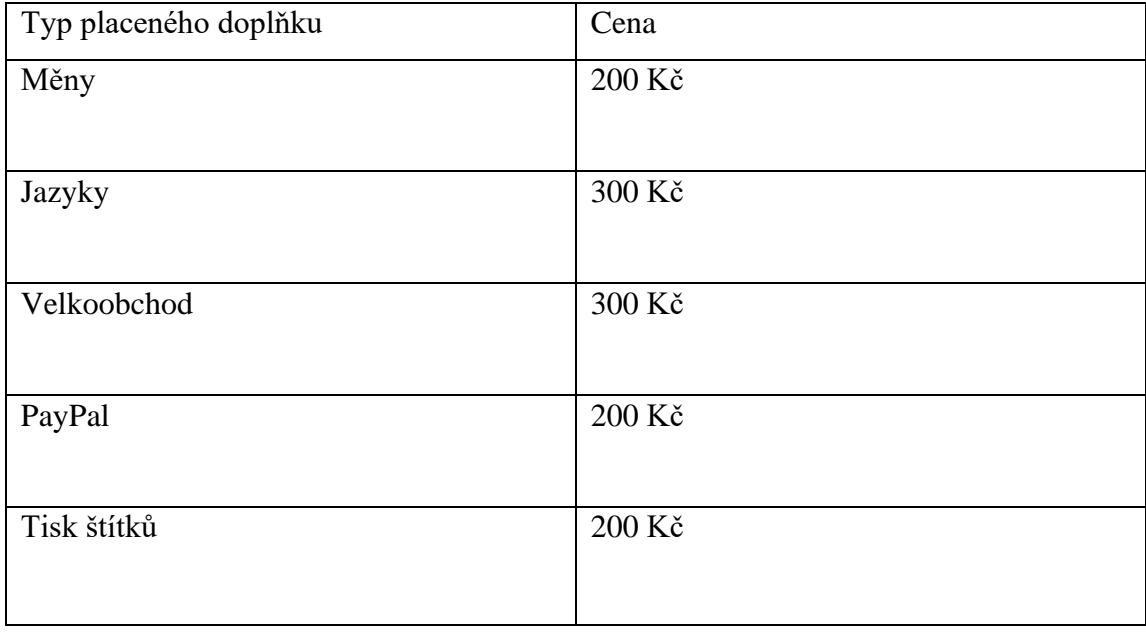

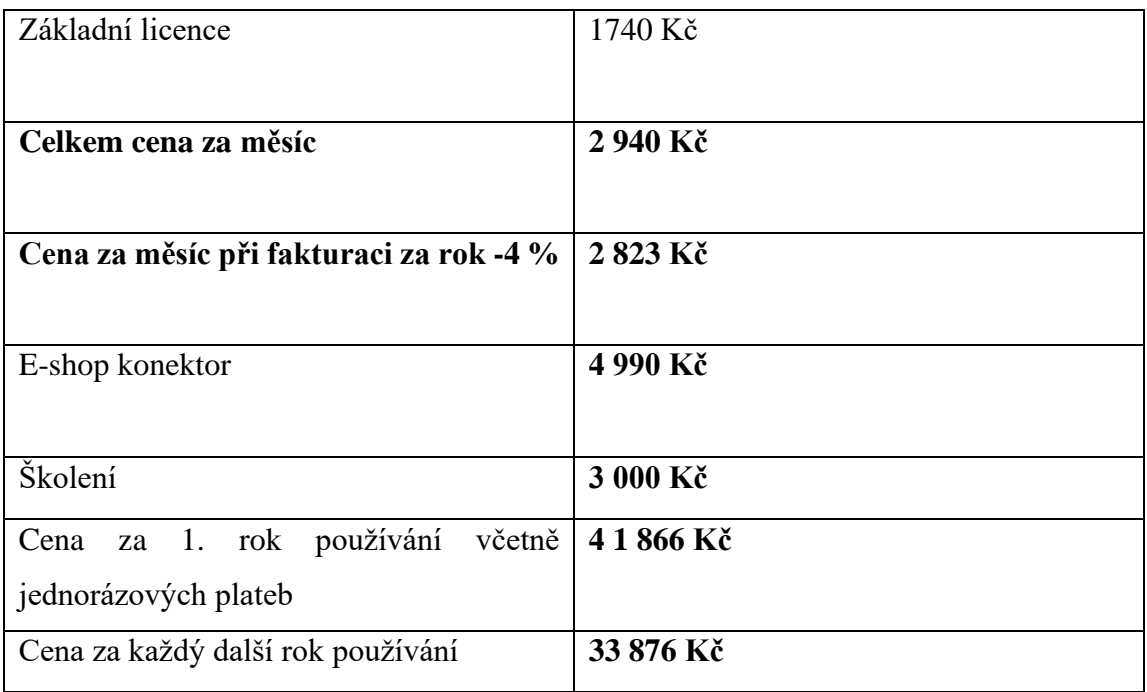

#### **8.2 Přínosy návrhu**

Co se týká přínosů navrhované změny, tak se jedná zejména o automatizaci vyřizování objednávek a přivedení nových zákazníků.

Propojení s podnikovým informačním systémem zautomatizuje činnosti jako je fakturace, tvorba dodacích listů, vytváření adresních štítků pro PPL. Vzhledem k tomu, že tyto činnosti tvoří denně až 30 % času, tak jejich zautomatizování ulehčí zaměstnancům čas, který se dá využít k dalšímu rozvoji, navíc se předpokládá, že se i díky marketingovým modulům jako je rozesílání newsletterů, hlídací pes a Google Analytics zvýší počet objednávek a že e-shop přivede nové zákazníky.

# **9 Závěr**

V této práci byl nejprve proveden základní popis podniku a následně byly provedeny analýzy, mezi tyto analýzy patří SLEPTE analýza, analýzy 7S a Porterova analýza a procesní analýza.

V procesní analýze byl nejprve uvedený obecný proces prodeje, který platí pro všechna odděleních a následně byly v detailní analýze popsány procesy v jednotlivých prodejních odděleních. Z těchto analýz vyplynul závěr, že jsou zde nedostatky v podobě přepisování údajů do faktur, nízká automatizace, nulová propojenost systémů.

Jako řešení tohoto problému bylo zvoleno zavedení změny v podobě nového e-shopu pro podporu prodejního procesu.

V návrhu změny byl proveden návrh funkcionalit softwarové podpory prodeje, změny v řízení procesu zejména v činnostech fakturace, tvoření dodacího listu, generování adresního štítku a štítku označujícího typ zboží. Pomocí porovnávací matice bylo porovnáno 17 produktů od pěti dodavatelů (ZONER, 4shop, Fast Centrik, Upgates a Shoptet). Nejlépe dopadl produkt Shoptet Profi, který navíc umožňuje do budoucna i rozšíření na míru.

Mezi jeho vybrané funkce patří více měn a jazyků, automatické párování plateb, platební brána Shoptet Pay, PayPal, doplněk PPL, funkce Hlídací pes, tisk štítků a doplněk Google (Google Ads, Google Analytics, Google nákupy, Google Search Console a Google Tag Manager).

Byl vytvořen Lewinův model změny, ve kterém byly popsány síly inicializující proces změny, nositelé změny a intervenční oblast. Dále byly sepsány činnosti vedoucí ke změně.

Byla zde také vypracována časová analýza metodou PERT, přičemž časová náročnost projektu činí 65,33 dní s rozptylem 11,78 a směrodatnou odchylkou 14,33.

V další části práce bylo sepsáno 10 rizik, která byla ošetřena opatřeními, která tato rizika dostala z kvadrantu kritických rizik. Ve finančním zhodnocení byl projekt vyčíslen na **41 866 Kč** pro první rok používání a na každý další **33 876 Kč.**

Přínosy jsou sjednocení procesu, a zautomatizování několika činností mezi něž patří fakturace, automatické uložení objednávky do systému, kontrola plateb, generování adresního štítku a propojení s účetnictvím.

## **10 Seznam použité literatury**

[1] ŠMÍDA, Filip. *Zavádění a rozvoj procesního řízení ve firmě.* Praha: Grada, 2007, 293 s. : il. ISBN 978-80-247-1679-4.

[2] SVOZILOVÁ, Alena*. Zlepšování podnikových procesů*. Praha: Grada, 2011, 223 s. : il., grafy, tab. ISBN 978-80-247-3938-0.

[3] VYMĚTAL, Dominik*. Informační systémy v podnicích: teorie a praxe projektování*. Praha: Grada, 2009, 142 s. : il. ISBN 978-80-247-3046-2.

[4] KOTLER, Philip a Kevin Lane KELLER. *Marketing management.* Praha: Grada, 2007, 788 s. : barev. il. ISBN 978-80-247-1359-5.

[5] ŘEPA, Václav*. Podnikové procesy: procesní řízení a modelování*. 2., aktualiz. a rozš. vyd. Praha: Grada, 2007, 281 s. : il. ISBN 978-80-247-2252-8.

[6] HROMKOVÁ, Ludmila a Zuzana TUČKOVÁ*. Reengineering podnikových procesů*. Vyd. 1. Zlín: Univerzita Tomáše Bati ve Zlíně, 2008. 139 s.ISBN 978-80-7318-759-0

[7] KOCH, Miloš a Viktor ONDRÁK. *Informační systémy a technologie*. Vyd. 3. Brno: Akademické nakladatelství CERM, 2008, 166 s. : il., grafy, tab. ISBN 978-80-214-3732- 6.

[8] BRUCKNER, Tomáš. *Tvorba informačních systémů: principy, metodiky, architektury*. Praha: Grada, 2012, 357 s. : il., grafy, tab., formuláře. ISBN 978-80-247- 4153-6.

[9] VRANA, Ivan a Karel RICHTA. *Zásady a postupy zavádění podnikových informačních systémů: praktická příručka pro podnikové manažery*. Praha: Grada, 2005, 187 s. ISBN 80-247-1103-6.

[10] BASL, Josef. *Podnikové informační systémy: podnik v informační společnosti*. 2., výrazně přeprac. a rozš. vyd. Praha: Grada, 2008, 283 s. : il., portréty. ISBN 978-80-247- 2279-5.

[11] VLASÁK, Rudolf a Soňa BULÍČKOVÁ. *Základy projektování informačních systémů*. Praha: Karolinum, 2003, 144 s. ISBN 80-246-0727-1.

[12] DOSTÁL, Petr a Karel RAIS. *Operační a systémová analýza II*. Brno: Akademické nakladatelství CERM, 2005, 161 s. ISBN 80-214-2803-1.

[13] MOLNÁR, Zdeněk. *Efektivnost informačních systémů*. Praha: Grada Publishing, 2000, 142 s. ISBN 80-7169-410-X.

[14] KOCH, Miloš. *Management informačních systémů*. Vyd. 2., přeprac. Brno: Akademické nakladatelství CERM, 2010, 171 s. : il., grafy, tab. ISBN 978-80-214-4157- 6.

[15] DĚDINA, Jiří a Václav CEJTHAMR. *Management a organizační chování: manažerské chování a zvyšování efektivity, řízení jednotlivců a skupin, manažerské role a styly, moc a vliv v řízení organizací.* Praha: Grada, 2005, 339 s. : il. ISBN 80-247-1300- 4.

[16] SMEJKAL, Vladimír a Karel RAIS. *Řízení rizik ve firmách a jiných organizacích*. 4., aktualiz. a rozš. vyd. Praha: Grada, 2013, 483 s. : portréty, grafy, tab. ISBN 978-80- 247-4644-9.

[17] ŽÁČEK, Vladimír. *Management podniku*. 2. přepracované vydání. Praha: České vysoké učení technické v Praze, 2016, 185 stran : ilustrace. ISBN 978-80-01-05980-7.

[18] Produkty - Eckold.cz. *Home - Eckold.cz* [online]. Copyright © ECKOLD [cit. 03.12.2021]. Dostupné z: https://www.eckold.cz/produkty/

[19] Veřejný rejstřík a Sbírka listin - Ministerstvo spravedlnosti České republiky. [online]. Copyright © Ministerstvo spravedlnosti České republiky [cit. 06.12.2021]. Dostupné z: [https://or.justice.cz/ias/ui/rejstrik](https://or.justice.cz/ias/ui/rejstrik-firma.vysledky?subjektId=439408&typ=UPLNY)[firma.vysledky?subjektId=439408&typ=UPLNY](https://or.justice.cz/ias/ui/rejstrik-firma.vysledky?subjektId=439408&typ=UPLNY)

[20] JEDNATEL, *Jednatel společnosti: Ústní sdělení* 2021

[21][online]. Dostupné z: http://www.czso.cz/csu/czso/cri/prumerne-mzdy-3-ctvrtleti-2021

[22] Zvyšování úrokových sazeb v roce 2021 - Česká národní banka. [online]. Copyright © ČNB 2021 [cit. 06.12.2021]. Dostupné z: [https://www.cnb.cz/cs/casto-kladene](https://www.cnb.cz/cs/casto-kladene-dotazy/Zvysovani-urokovych-sazeb-v-roce-2021/)[dotazy/Zvysovani-urokovych-sazeb-v-roce-2021/](https://www.cnb.cz/cs/casto-kladene-dotazy/Zvysovani-urokovych-sazeb-v-roce-2021/)

[23] 185/2001 Sb. Zákon o odpadech. Zákony pro lidi - Sbírka zákonů ČR v aktuálním konsolidovaném znění [online]. Copyright © AION CS, s.r.o. 2010 [cit. 06.12.2021]. Dostupné z: https://www.zakonyprolidi.cz/cs/2001

[24] E-shop konektor pro internetové obchody | Money. Účetní a podnikový informační systém | Money [online]. Copyright © Solitea, a.s. [cit. 06.12.2021]. Dostupné z: <https://money.cz/produkty/ekonomicke-systemy/money-s3/moduly/e-shop-konektor/>

[25] Ceník | ZONER inShop. Moderní řešení pro vlastní e-shop | ZONER inShop [online]. Copyright © ZONER software, a.s. [cit. 06.12.2021]. Dostupné z: https://zonerinshop.cz/cenik/

[26] E-shop, tvorba a pronájem eshopu nejen na míru, tvorba www stránek - 4shop.cz. *Eshop, tvorba a pronájem eshopu nejen na míru, tvorba www stránek - 4shop.cz* [online]. Copyright © 2004 [cit. 20.04.2022]. Dostupné z: <https://www.4shop.cz/>

[27] Funkce e-shopu | FastCentrik. *E-shop pro každého, to je pronájem e-shopu na pár kliků | FastCentrik* [online]. Copyright © NetDirect [cit. 20.04.2022]. Dostupné z: <https://www.fastcentrik.cz/vlastnosti-a-funkce/prehled>

[28] Funkce :: Internetové obchody Upgates.cz. *Upgates - originální internetový obchod během chvilky* [online]. Copyright © 2014 [cit. 20.04.2022]. Dostupné z: <https://www.upgates.cz/funkce>

[29][online]. Copyright © Shoptet, a.s. Všechna práva vyhrazena [cit. 20.04.2022]. Dostupné z: <https://www.shoptet.cz/cenik-doplnku/>

[30] Automatické párování plateb - Shoptet Doplňky. Shoptet Doplňky - tržiště rozšíření pro Shoptet e-shopy [online]. Copyright © Shoptet, a.s. Všechna práva vyhrazena [cit. 21.04.2022]. Dostupné z:<https://doplnky.shoptet.cz/automaticke-parovani-plateb>

[31] Velkoobchod - Shoptet Doplňky. *Shoptet Doplňky - tržiště rozšíření pro Shoptet eshopy* [online]. Copyright © Shoptet, a.s. Všechna práva vyhrazena [cit. 21.04.2022]. Dostupné z: <https://doplnky.shoptet.cz/velkoobchod>

[32] Shoptet Pay - Shoptet Doplňky. Shoptet Doplňky - tržiště rozšíření pro Shoptet eshopy [online]. Copyright © Shoptet, a.s. Všechna práva vyhrazena [cit. 21.04.2022]. Dostupné z: https://doplnky.shoptet.cz/shoptet-pay

[33] PayPal - Shoptet Doplňky. Shoptet Doplňky - tržiště rozšíření pro Shoptet e-shopy [online]. Copyright © Shoptet, a.s. Všechna práva vyhrazena [cit. 21.04.2022]. Dostupné z:<https://doplnky.shoptet.cz/paypal>

[34] Export pro PPL - Shoptet Doplňky. *Shoptet Doplňky - tržiště rozšíření pro Shoptet e-shopy* [online]. Copyright © Shoptet, a.s. Všechna práva vyhrazena [cit. 21.04.2022]. Dostupné z: <https://doplnky.shoptet.cz/export-pro-ppl>

[35] Hlídací pes - Shoptet Doplňky. *Shoptet Doplňky - tržiště rozšíření pro Shoptet eshopy* [online]. Copyright © Shoptet, a.s. Všechna práva vyhrazena [cit. 22.04.2022]. Dostupné z: [https://doplnky.shoptet.cz/hlidaci-](https://doplnky.shoptet.cz/hlidaci-pes?gclid=EAIaIQobChMIyOuUkrGm9wIVLkeRBR0jSAFTEAAYASAAEgIyVvD_BwE)

[pes?gclid=EAIaIQobChMIyOuUkrGm9wIVLkeRBR0jSAFTEAAYASAAEgIyVvD\\_B](https://doplnky.shoptet.cz/hlidaci-pes?gclid=EAIaIQobChMIyOuUkrGm9wIVLkeRBR0jSAFTEAAYASAAEgIyVvD_BwE) [wE](https://doplnky.shoptet.cz/hlidaci-pes?gclid=EAIaIQobChMIyOuUkrGm9wIVLkeRBR0jSAFTEAAYASAAEgIyVvD_BwE)

[36] Google - Shoptet Doplňky. *Shoptet Doplňky - tržiště rozšíření pro Shoptet eshopy* [online]. Copyright © Shoptet, a.s. Všechna práva vyhrazena [cit. 22.04.2022]. Dostupné z: <https://doplnky.shoptet.cz/google>

[37] Tisk štítků - Shoptet Doplňky. *Shoptet Doplňky - tržiště rozšíření pro Shoptet eshopy* [online]. Copyright © Shoptet, a.s. Všechna práva vyhrazena [cit. 22.04.2022]. Dostupné z: <https://doplnky.shoptet.cz/tisk-stitku>

[38] Výpočet plynové vzpěry? Navrhněte si sami aplikaci své plynové vzpěry! - Plynovepruzinyshop.cz. *Plynové vzpěry - Internetový obchod - Plynovepruzinyshop.cz* [online]. Copyright © 2022 Plynovepruzinyshop.cz [cit. 23.04.2022]. Dostupné z: <https://www.plynovepruzinyshop.cz/kalkulator/>

[39] Konfigurátor - plynové vzpěry - Plynovepruzinyshop.cz. *Plynové vzpěry - Internetový obchod - Plynovepruzinyshop.cz* [online]. Copyright © 2022 Plynovepruzinyshop.cz  $\qquad \qquad$  [cit. 23.04.2022]. Dostupné z: <https://www.plynovepruzinyshop.cz/konfigurator/>

[40] Současná inflace – Vše, co o ní potřebujete vědět - Česká národní banka. [online]. Copyright © ČNB 2022 [cit. 08.05.2022]. Dostupné z: [https://www.cnb.cz/cs/menova](https://www.cnb.cz/cs/menova-politika/inflacni-cil/tema-inflace/index.html)[politika/inflacni-cil/tema-inflace/index.html](https://www.cnb.cz/cs/menova-politika/inflacni-cil/tema-inflace/index.html)

[41] ČNB zvyšuje úrokové sazby - Česká národní banka. [online]. Copyright © ČNB 2022 [cit. 08.05.2022]. Dostupné z: [https://www.cnb.cz/cs/cnb-news/tiskove](https://www.cnb.cz/cs/cnb-news/tiskove-zpravy/CNB-zvysuje-urokove-sazby-00022/)[zpravy/CNB-zvysuje-urokove-sazby-00022/](https://www.cnb.cz/cs/cnb-news/tiskove-zpravy/CNB-zvysuje-urokove-sazby-00022/)

[42] Digital solutions during the pandemic | Evropská komise. *European Commission | Choose your language | Choisir une langue | Wählen Sie eine Sprache* [online]. Dostupné

z: [https://ec.europa.eu/info/live-work-travel-eu/coronavirus-response/digital-solutions](https://ec.europa.eu/info/live-work-travel-eu/coronavirus-response/digital-solutions-during-pandemic_cs)[during-pandemic\\_cs](https://ec.europa.eu/info/live-work-travel-eu/coronavirus-response/digital-solutions-during-pandemic_cs)

[43] 5 trendů, které ovlivní průmyslovou automatizaci v roce 2022 - ElektroPrůmysl.cz. *informace ze světa průmyslu a elektrotechniky - ElektroPrůmysl.cz* [online]. Copyright © 2011 [cit. 08.05.2022]. Dostupné z: [https://www.elektroprumysl.cz/technologicke](https://www.elektroprumysl.cz/technologicke-novinky/5-trendu-ktere-ovlivni-prumyslovou-automatizaci-v-roce-2022)[novinky/5-trendu-ktere-ovlivni-prumyslovou-automatizaci-v-roce-2022](https://www.elektroprumysl.cz/technologicke-novinky/5-trendu-ktere-ovlivni-prumyslovou-automatizaci-v-roce-2022)

# **11 Seznam obrázků**

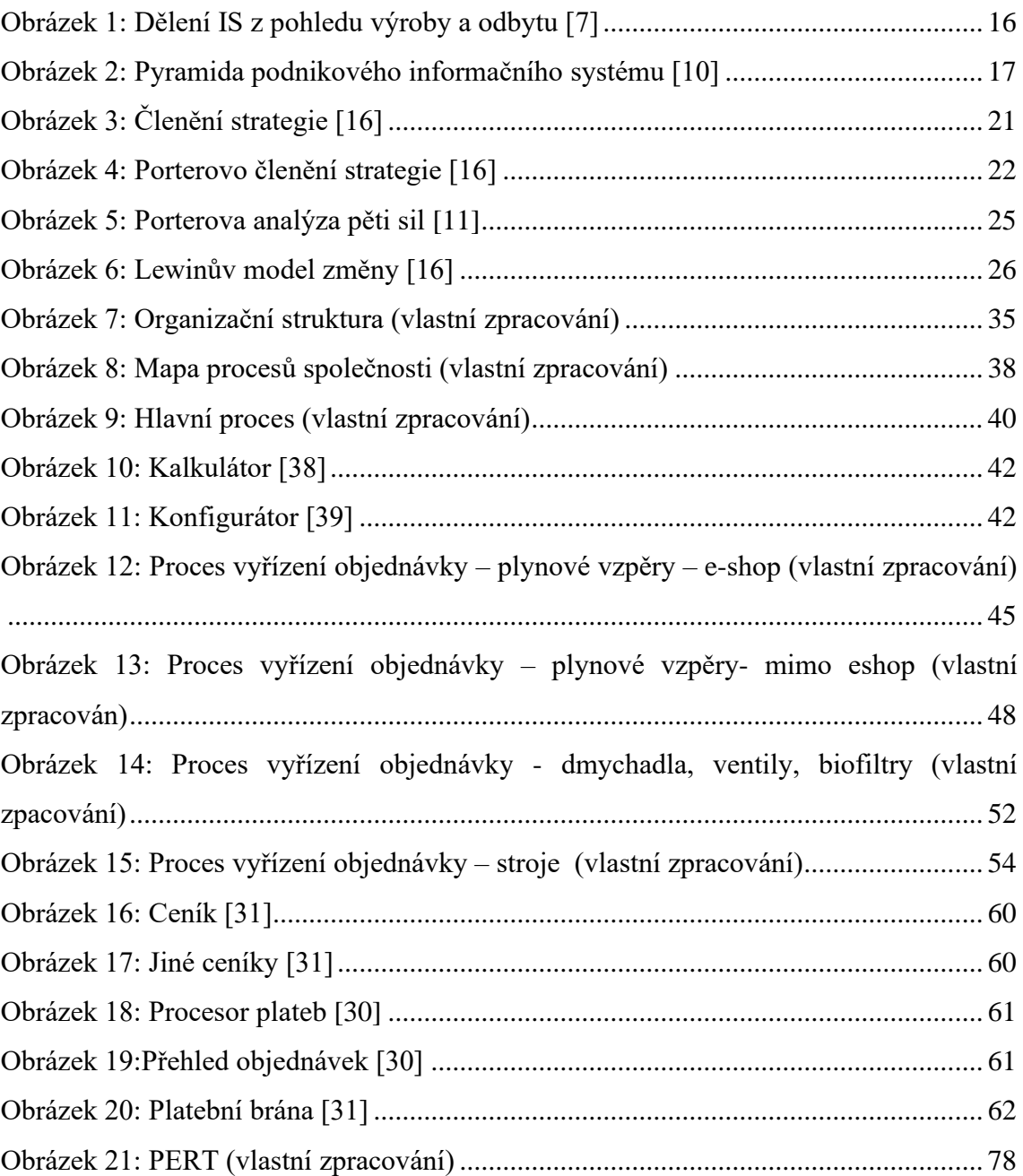

# **12 Seznam tabulek**

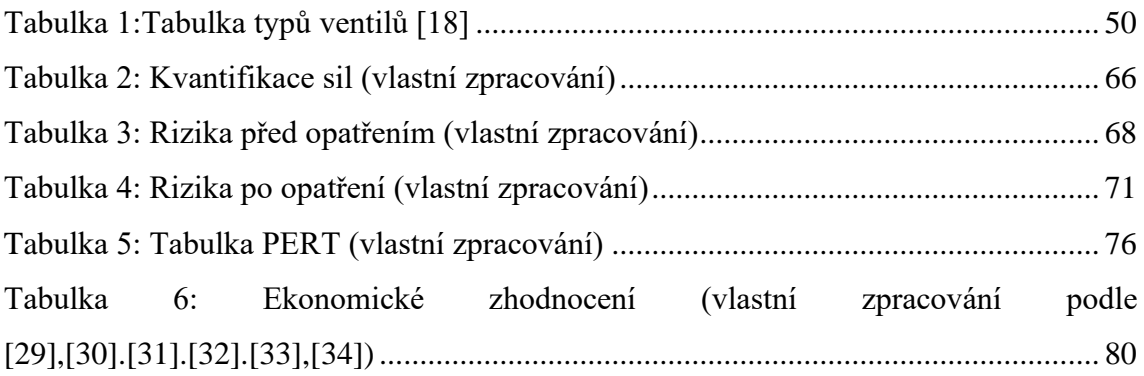

# **13 Seznam grafů**

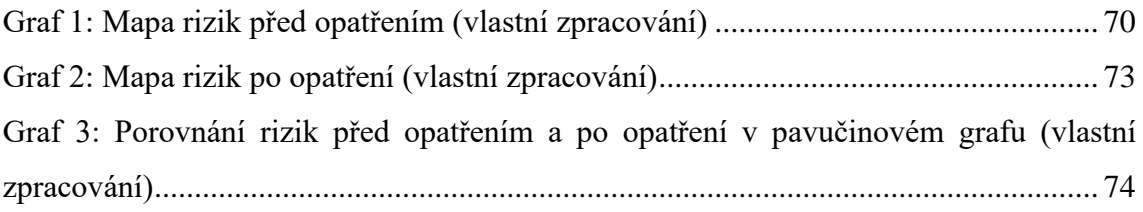

# **14 Seznam příloh**

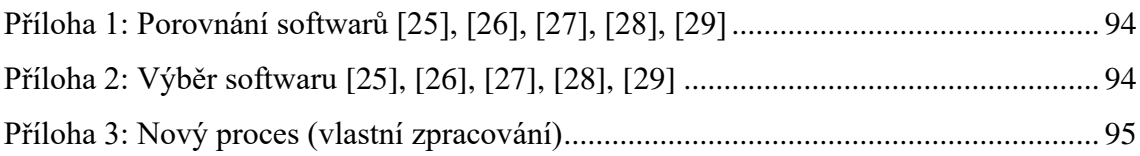

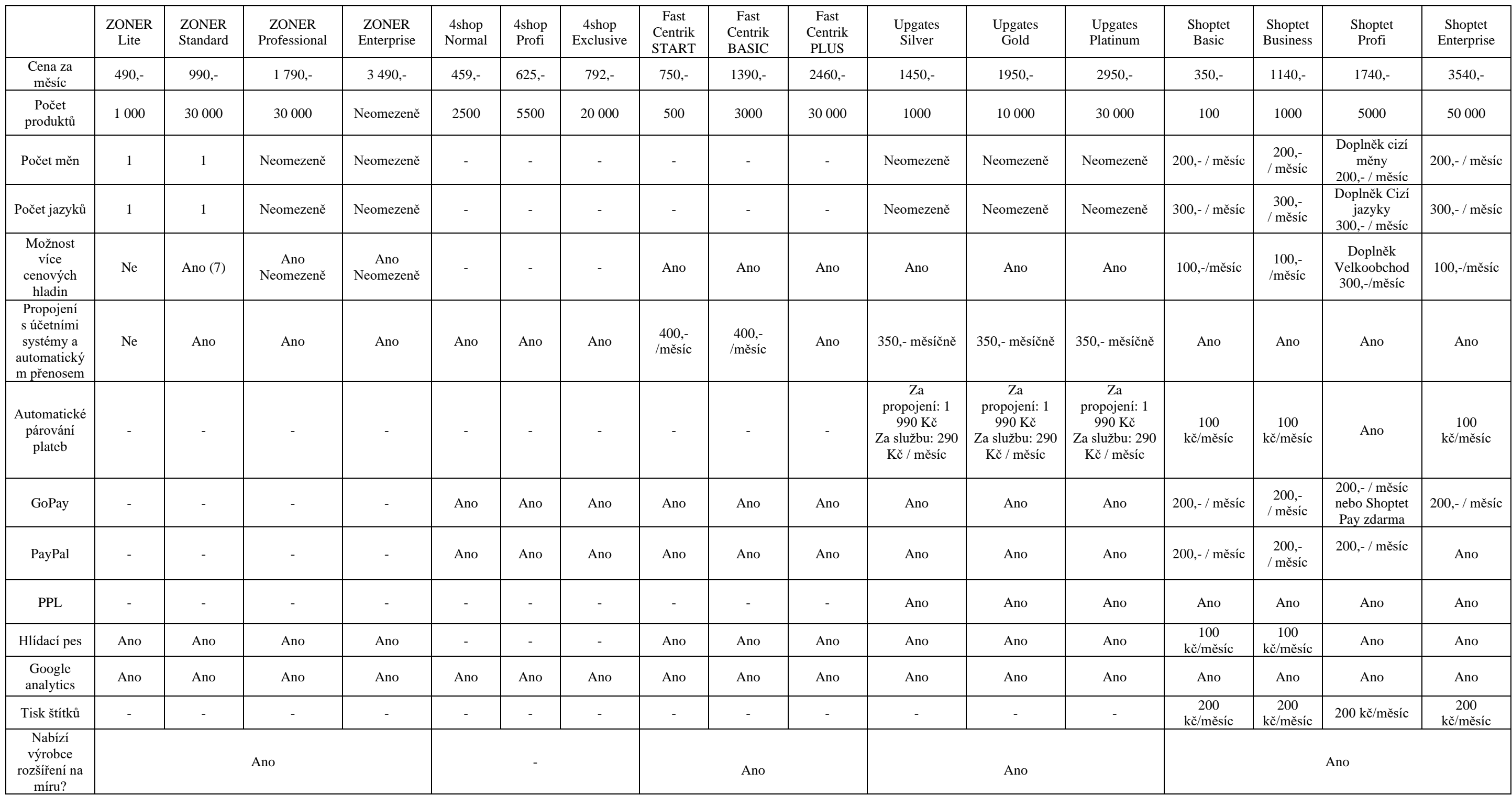

<span id="page-93-0"></span>*Příloha 1: Porovnání softwarů [25], [26], [27], [28], [29]*

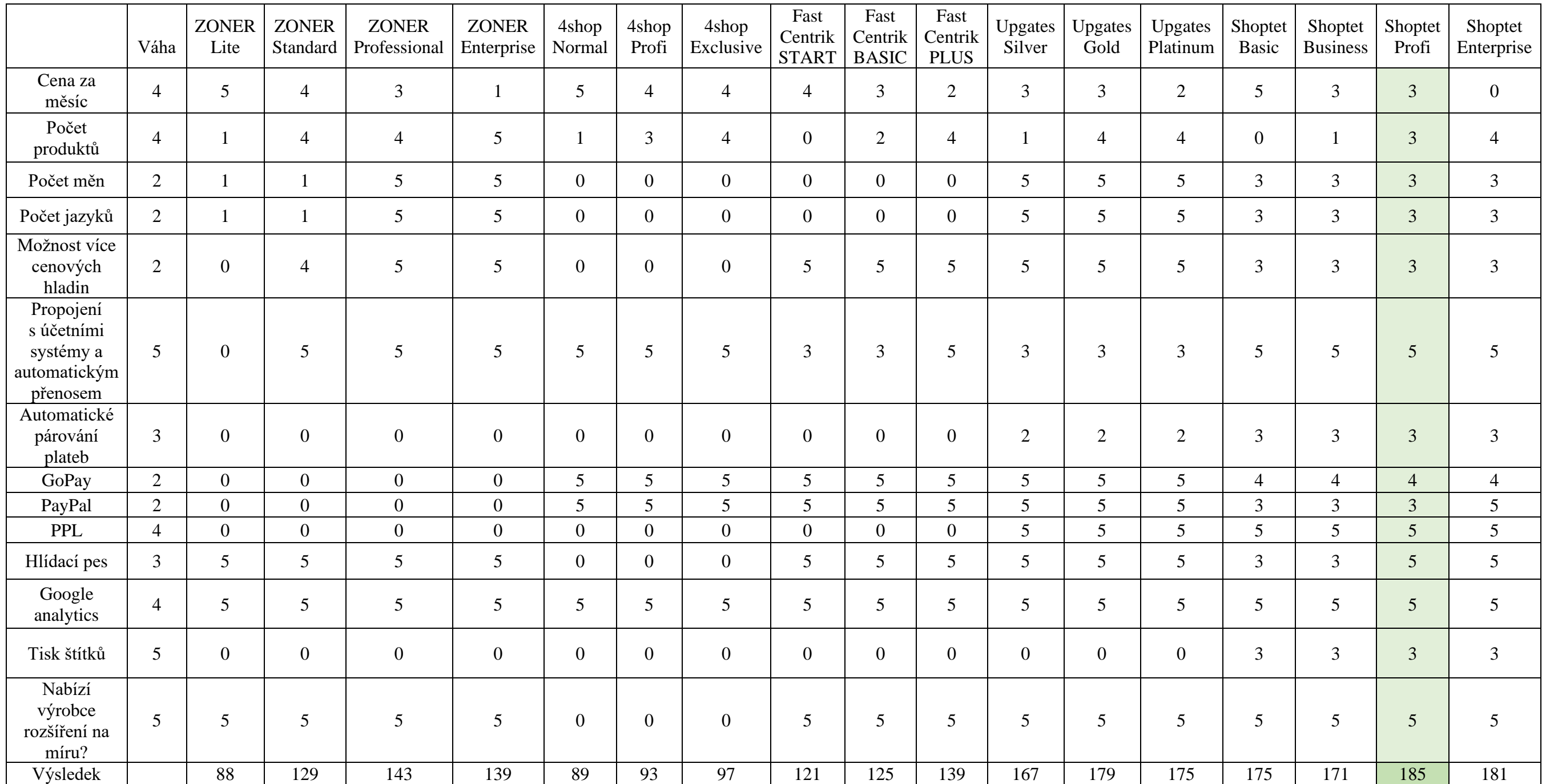

<span id="page-93-1"></span>*Příloha 2: Výběr softwaru [25], [26], [27], [28], [29]*

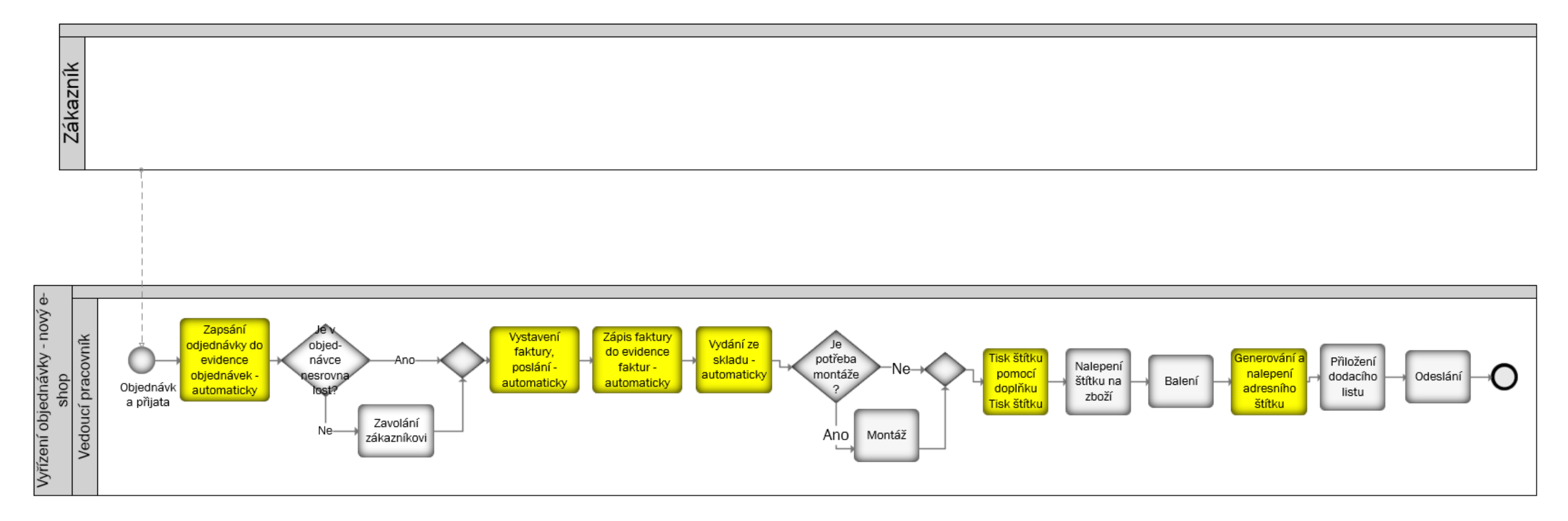

<span id="page-94-0"></span>*Příloha 3: Nový proces (vlastní zpracování)*